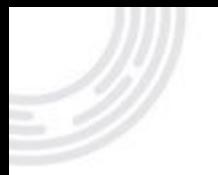

## **VEGTS** Digital CAFÉ COM O CONTABILISTA – CRC-MG 28/09/2023

### **Superintendência Regional do Trabalho e Emprego em MG**

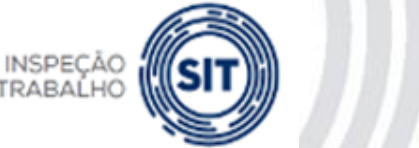

MINISTÉRIO DO

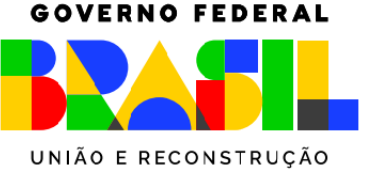

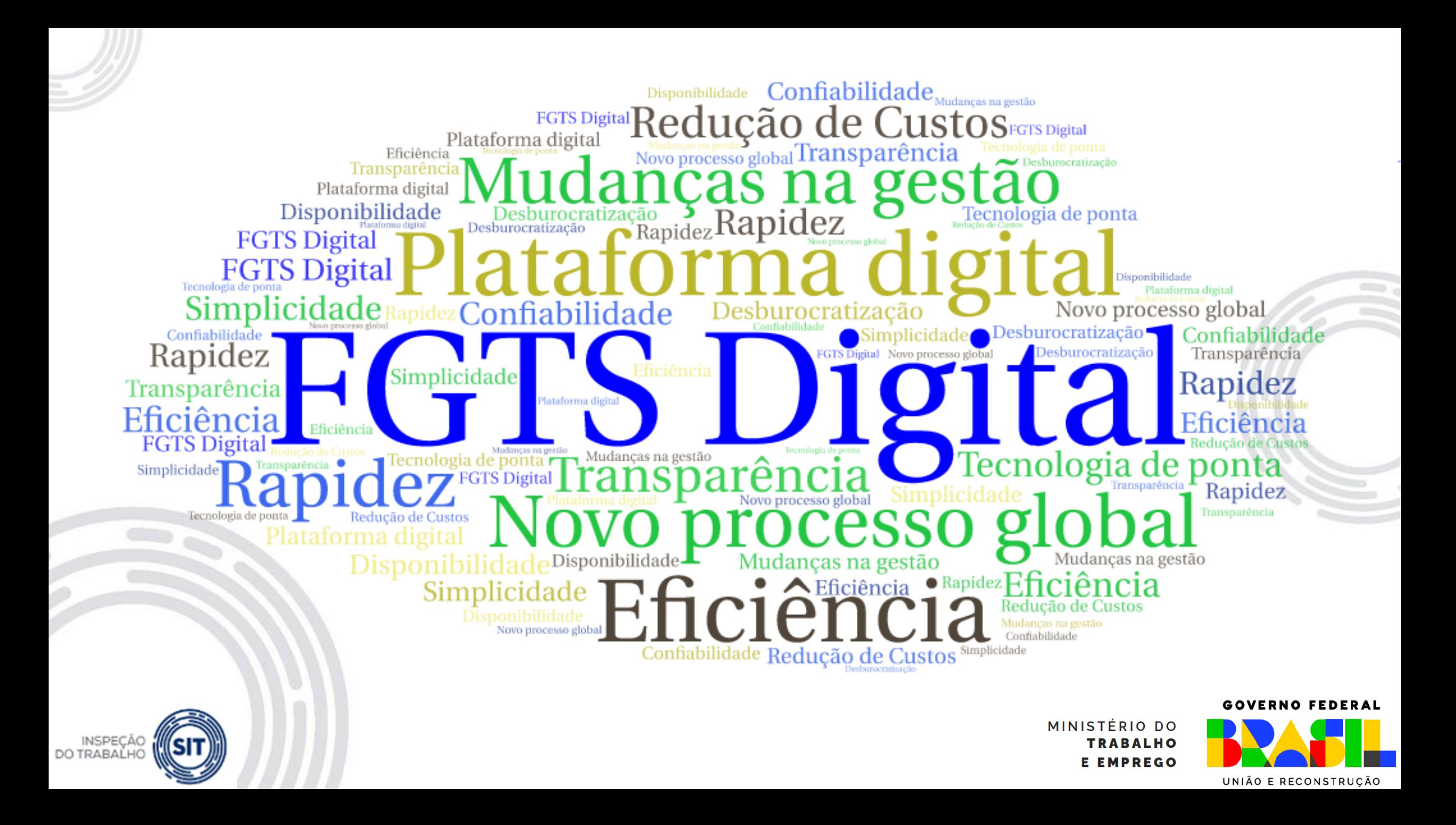

#### • **O PONTO DE INFLEXÃO – ESCRITURAÇÃO EM SISTEMA DIGITAL**

Nova forma de recolhimento do FGTS vai facilitar e simplificar a vida dos empregadores, utilizando informações do eSocial como base de dados, interface web e diversas opções para gerar guias.

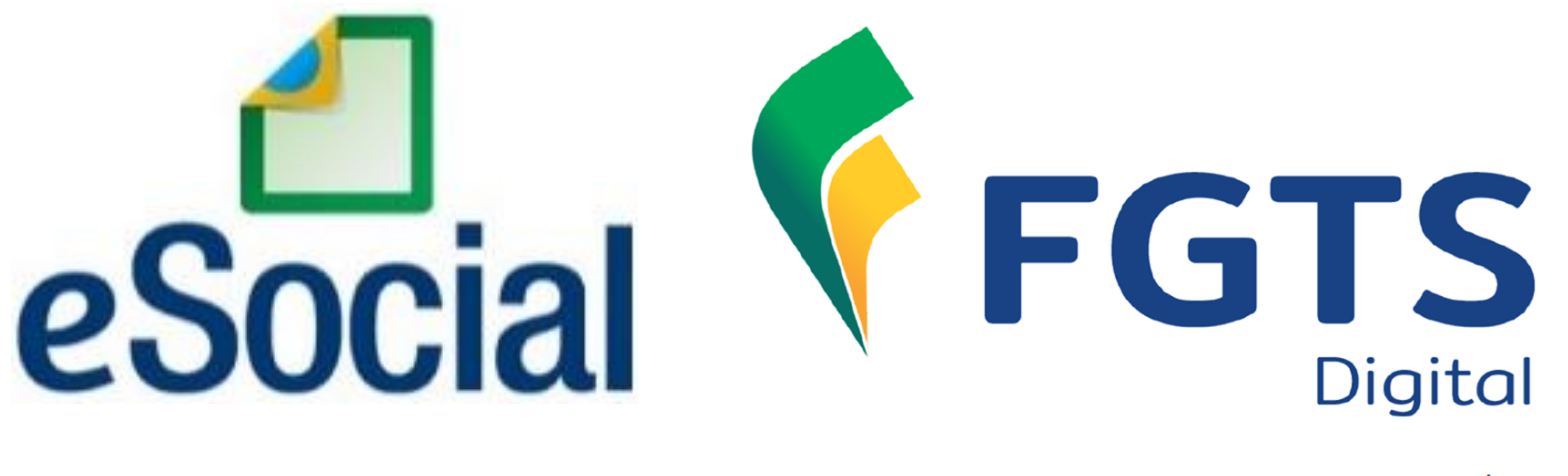

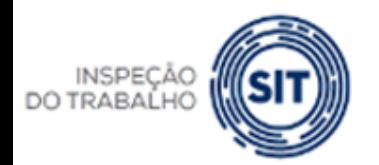

**GOVERNO FEDERAL** 

**GTS** 

MINISTÉRIO DO

UNIÃO E RECONSTRUÇÃO

#### **FGTS DIGITAL – Base de dados do eSocial**

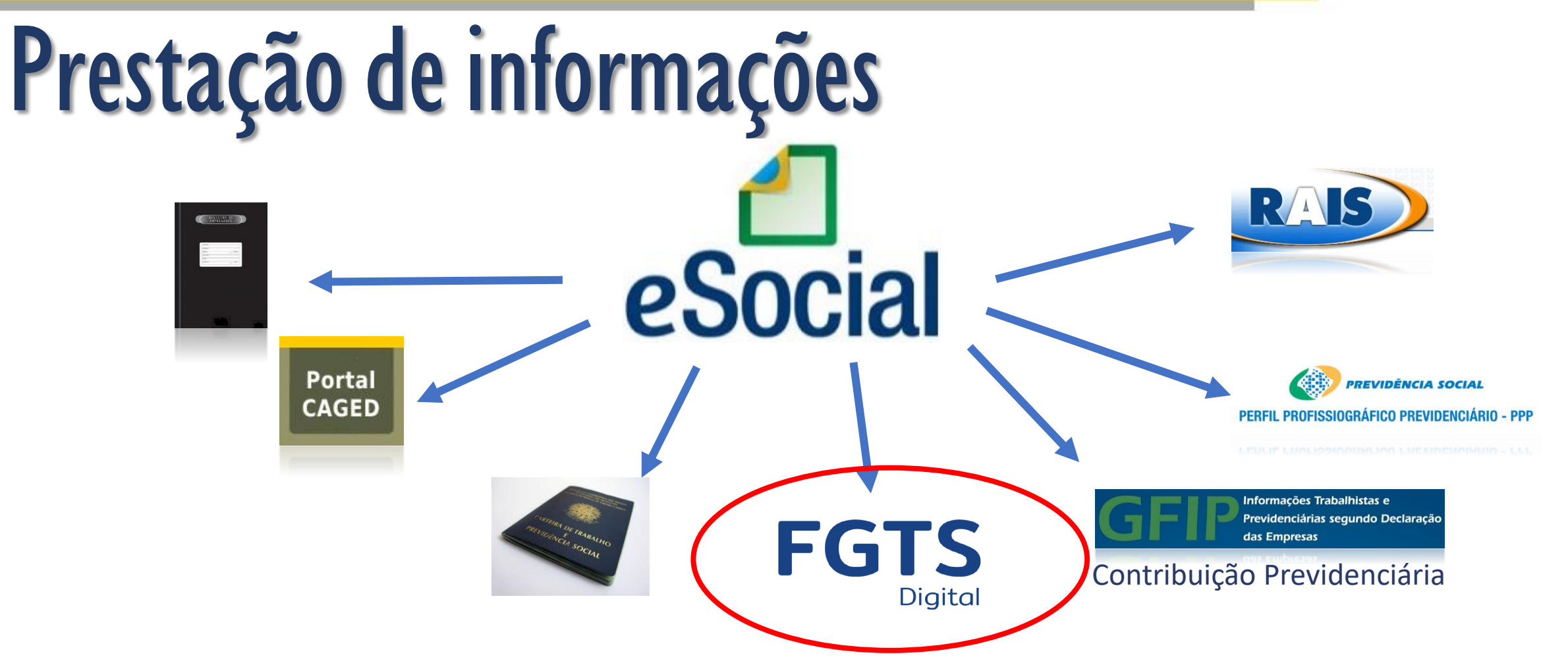

- Recolhimento atual do FGTS via CAIXA consome cerca de **34 horas/mês**.
- eSocial consome cerca de **25 horas/mês** para cumprir todas essas obrigações, **RIO DO** utilizando sistemas próprios de gestão de folha de pagamento para transmissão. Se **BALHO** fossem declaradas em sistemas separados, iriam consumir quase **100 horas/mês**. PREGO

**GOVERNO FEDERAL** 

**FGTS** 

**Digital** 

UNIÃO E RECONSTRUCÃO

#### **FGTS DIGITAL – Base de dados do eSocial**

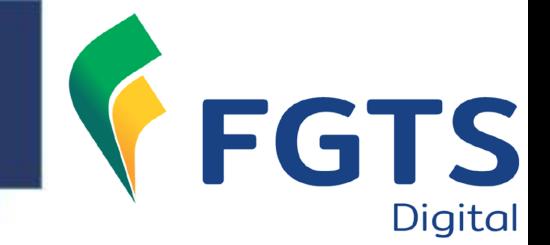

# Processo atual -CAIXA

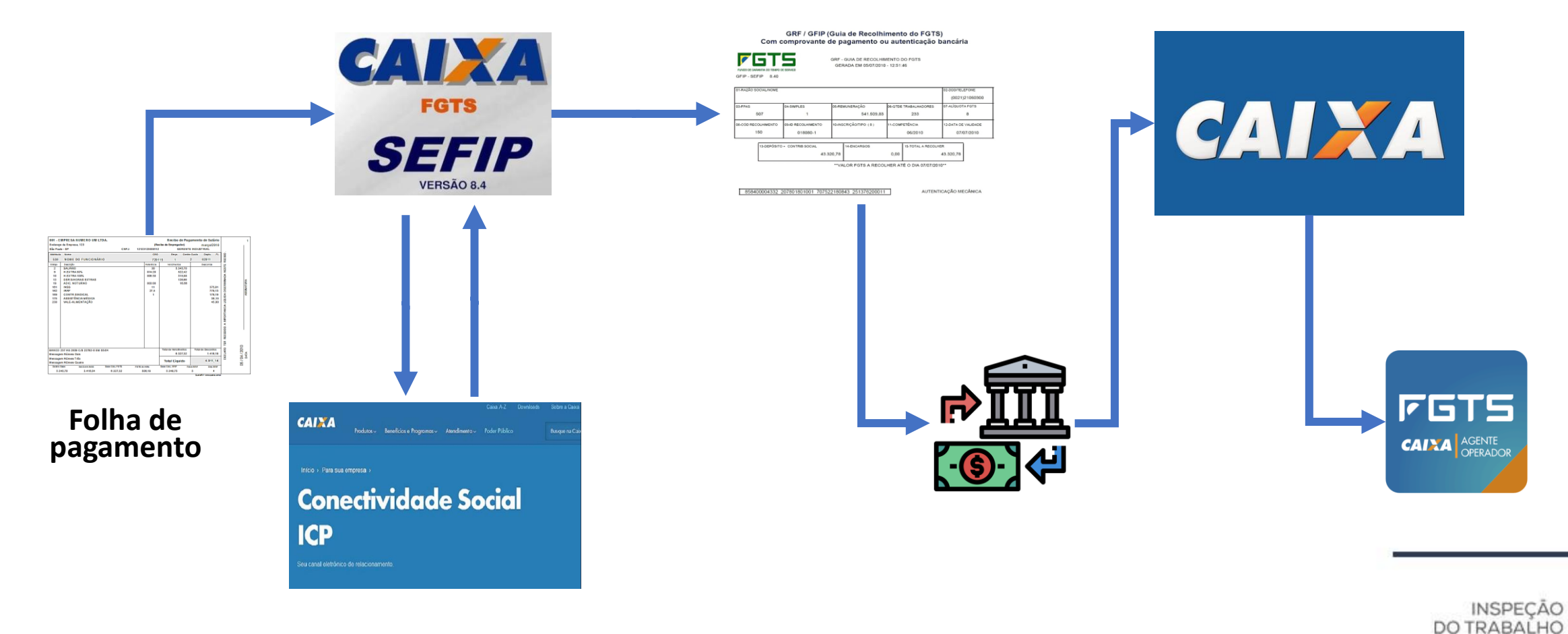

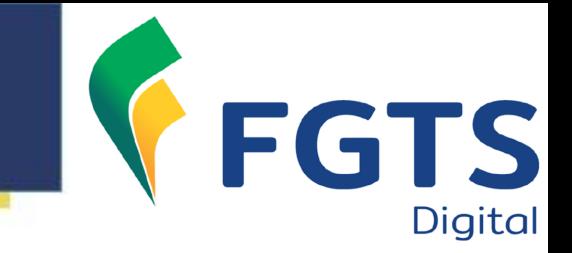

# Novos Processos – Emissão de Guias

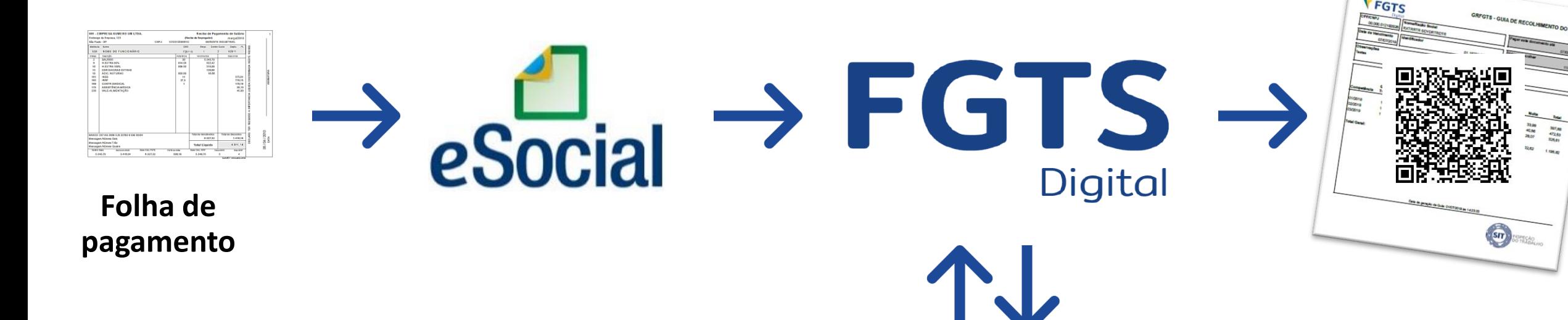

• **Empresas não precisarão adaptar sistemas para recolher via FGTS** 

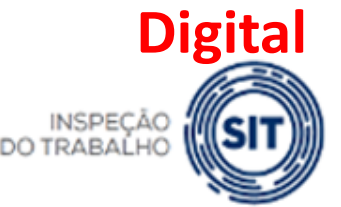

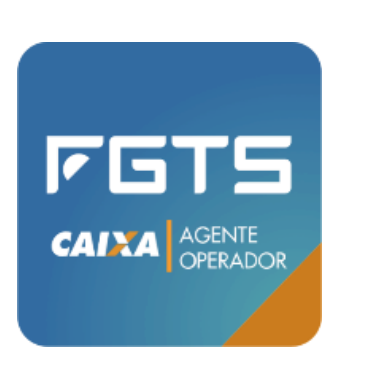

MINISTÉRIO DO FMPREGO

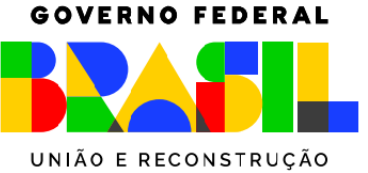

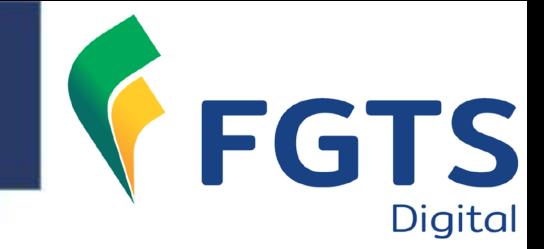

#### CRONOGRAMA DE IMPLANTAÇÃO DO FGTS DIGITAL

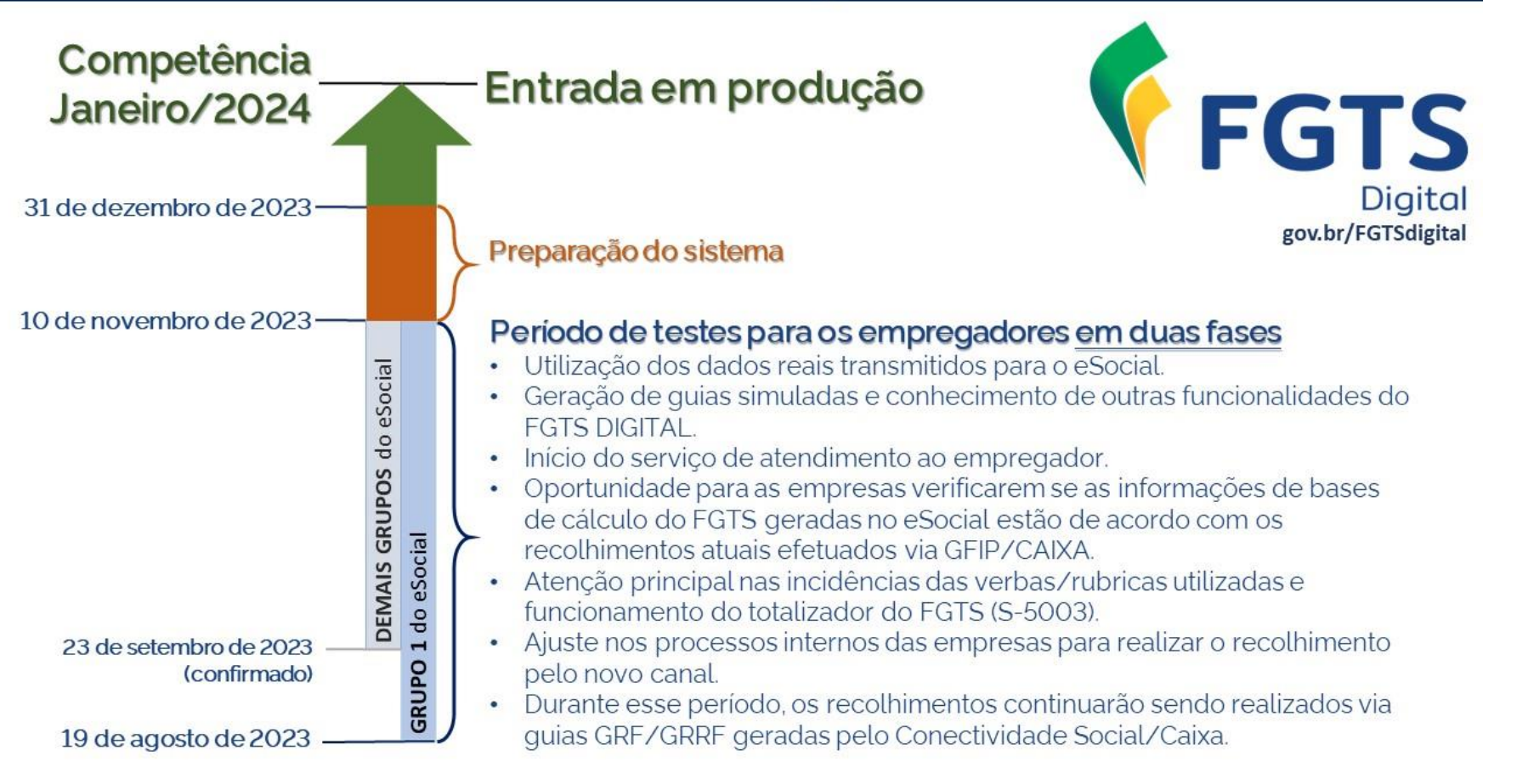

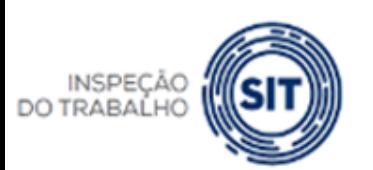

MINISTÉRIO DO **TRABALHO E EMPREGO** 

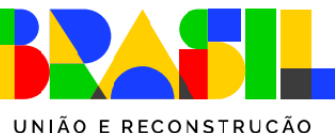

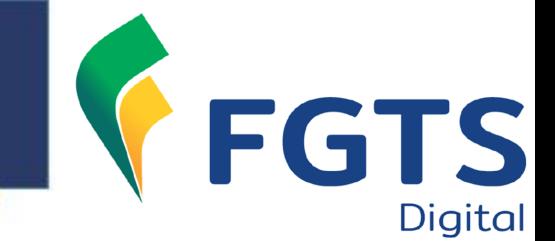

# Produção Limitada

- ➢Utilização de dados reais transmitidos pelos empregadores no ambiente de produção do eSocial;
- ➢Geração de guias simuladas, sem valor legal;
- ➢Oportunidade para empresas ajustarem processos internos e verificar se estão declarando corretamente as bases de cálculo do FGTS nas folhas de pagamento do eSocial;
- ➢Recolhimento efetivo do FGTS nesse período continua sendo realizado pelo Conectividade Social/CAIXA.

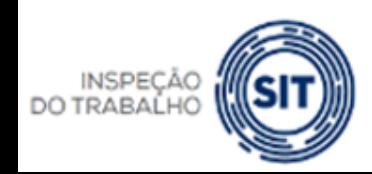

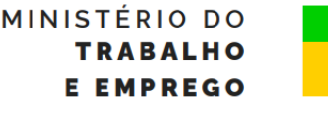

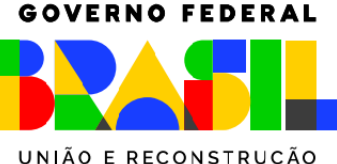

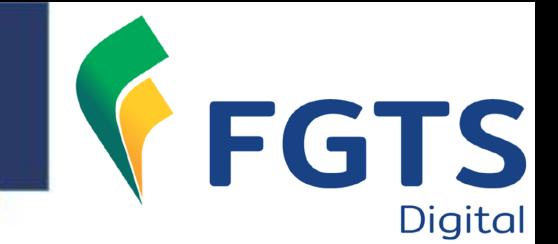

## Produção Limitada

➢**19/08/2023** – Todos os empregadores poderão acessar o FGTS Digital, realizar o cadastro básico no sistema (e-mail e telefone) e cadastrar procurações de forma definitiva.

➢A integração com os dados do eSocial para exibir as bases de cálculo e permitir a emissão de guias ocorrerá da seguinte forma:

➢**19/08/2023 - GRUPO 1** (empresas com faturamento anual superior a R\$ 78 milhões no ano de 2016)

➢**23/09/2023 (confirmado) – DEMAIS GRUPOS**

➢**10/11/2023 – TÉRMINO PRODUÇÃO LIMITADA**

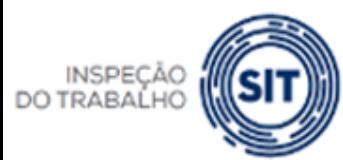

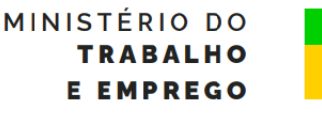

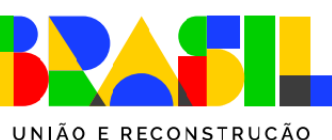

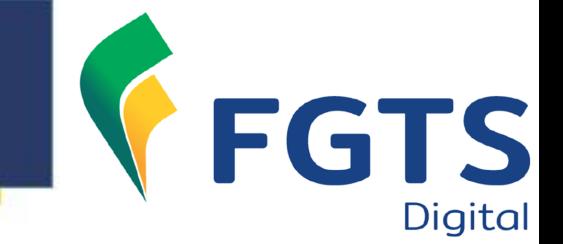

### Povoamento de dados do eSocial

- ➢O ambiente de produção limitada do FGTS Digital não terá uma carga inicial com toda a base de dados do eSocial;
- ➢A primeira carga de dados será realizada individualmente para cada trabalhador da empresa, incluindo todo o histórico de eventos que o FGTS Digital necessita para realizar a gestão do FGTS.
- ➢Serão compartilhadas apenas as bases de cálculo do FGTS a partir da competência julho/23. Meses anteriores **não** aparecerão no FGTS Digital;
- ➢Terá início assim que o empregador enviar qualquer evento desse vínculo, a partir do início dos testes;
- ➢Não será necessário fechar a folha para conseguir gerar guias. Dessa forma, à medida que a empresa enviar remunerações, poderá emitir guias de FGTS sobre essas bases de cálculos.**GOVERNO FEDERAL**

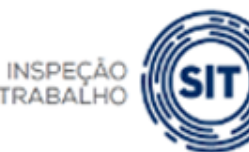

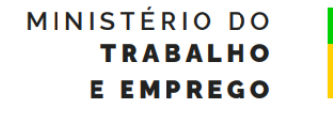

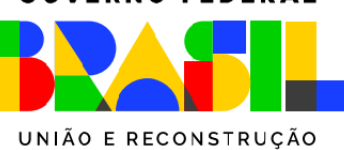

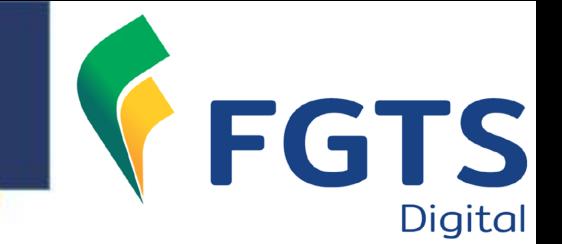

### Povoamento de dados do eSocial

➢**Exemplo 1** - Empresa do grupo 1 (início dos testes em 19/08/2023):

➢21/08/2023:

- ➢ Envia uma alteração cadastral do trabalhador "ABCDE";
- ➢eSocial compartilha com o FGTS todos os dados do trabalhador "ABCDE", inclusive as remunerações já transmitidas desde a competência julho/23;
- ➢Empregador conseguirá visualizar os dados cadastrais e contratuais desse trabalhador e simular emissão de guias da competência julho/23.

 $\geq$  05/09/2023:

- ➢ Envia a remuneração do trabalhador "ABCDE" da competência agosto/23;
- ➢eSocial compartilha a remuneração com o FGTS Digital;
- ➢Empregador conseguirá visualizar os débitos de agosto/23, além dos que já estavam na base do sistema.

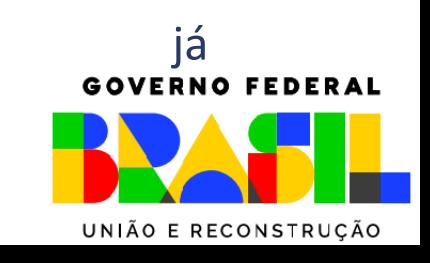

MINISTÉRIO DO

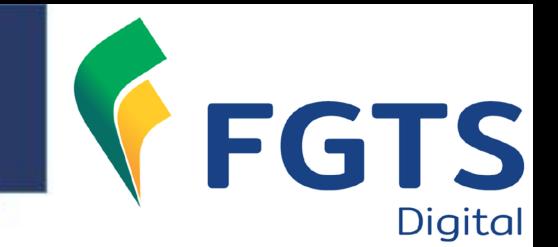

### Povoamento de dados do eSocial

➢**Exemplo 2** - Empresa do grupo 1 (início dos testes em 19/08/2023):

- ➢Empresa possui 40 trabalhadores;
- ➢Não enviou nenhum evento entre os dias 19/08/23 e o dia 04/09/2023;
- ➢05/09/2023:
	- ➢Envia a remuneração da competência agosto/23 referente a 25 trabalhadores;
	- ➢Empregador conseguirá visualizar os débitos de agosto/23 apenas desses 25 trabalhadores. Se já tiver transmitido as remunerações de julho/23, também poderá simular guias dessa competência;

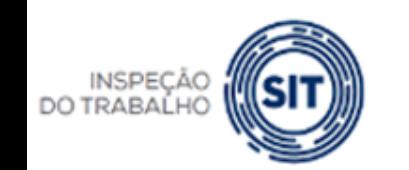

➢Conseguirá ver os dados contratuais apenas desses 25 trabalhadores. Os outros 15 trabalhadores não serão exibidos no FGTS Digital.**ERNO FEDERAL** MINISTÉRIO DO

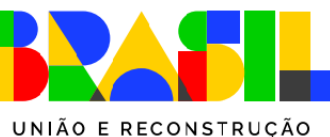

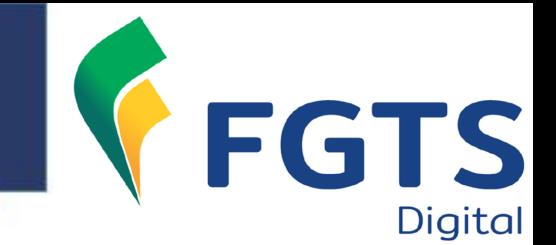

### Vencimento da guia

- ➢No ambiente de testes do FGTS Digital, as guias mensais terão vencimento até o dia 07 do mês seguinte à competência;
- ➢Essa data foi mantida para os empregadores poderem comparar as guias geradas pelo FGTS Digital com as guias geradas pelo SEFIP/Conectividade Social;
- ➢Na entrada em produção do FGTS Digital, na competência JANEIRO/2024, as guias mensais terão vencimento até o dia 20 do mês seguinte à competência.

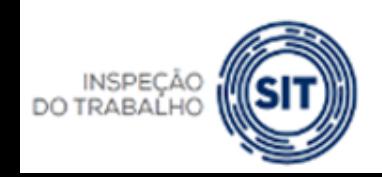

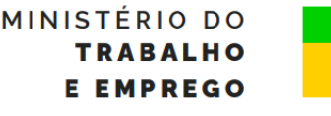

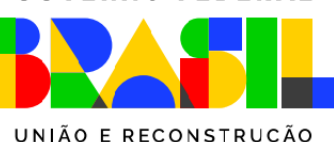

#### **FGTS DIGITAL – Fase de testes**

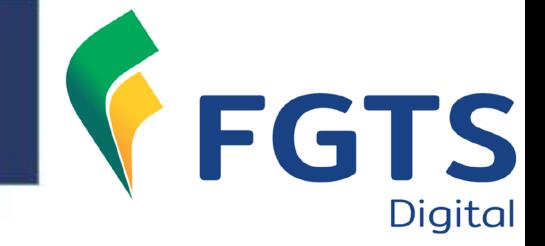

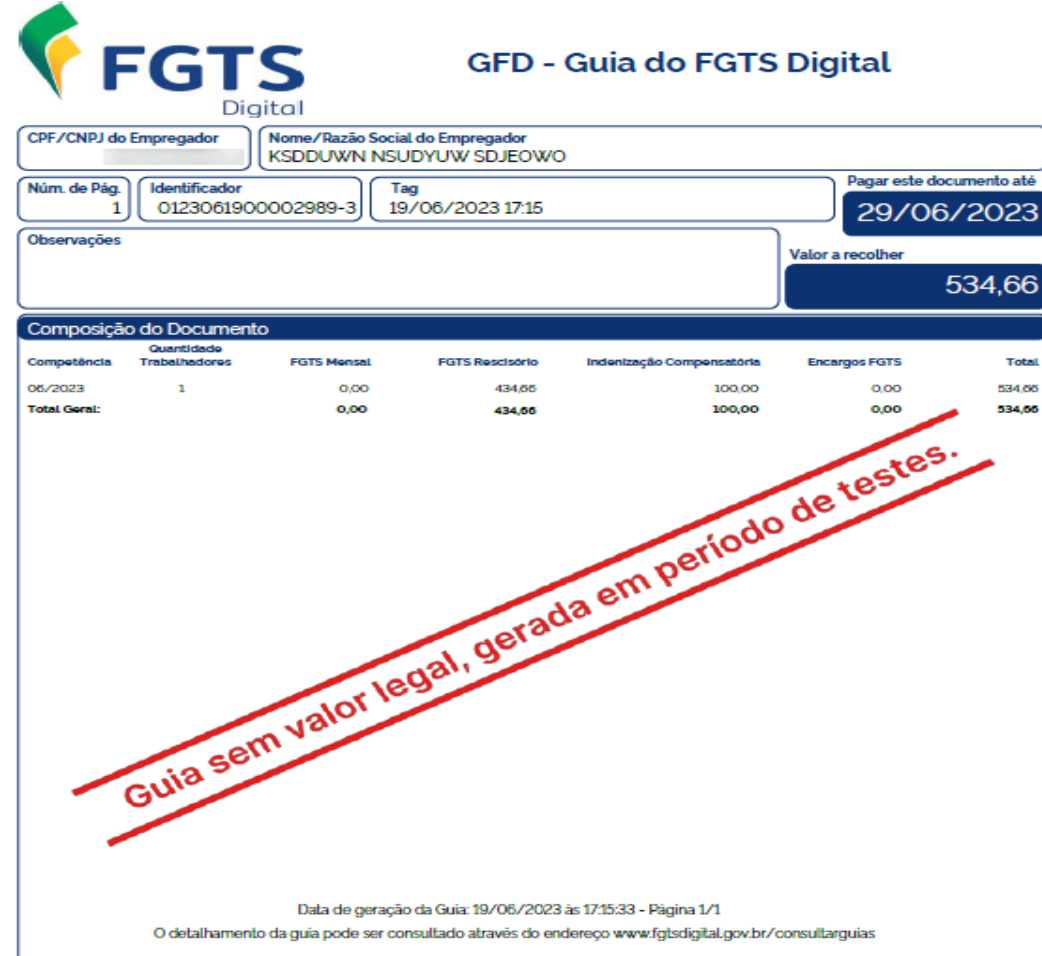

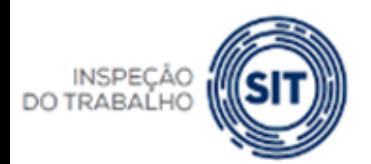

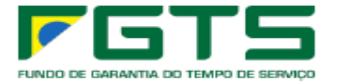

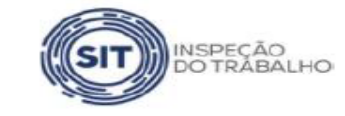

MINISTÉRIO DO **TRABALHO E EMPREGO** 

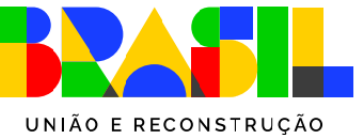

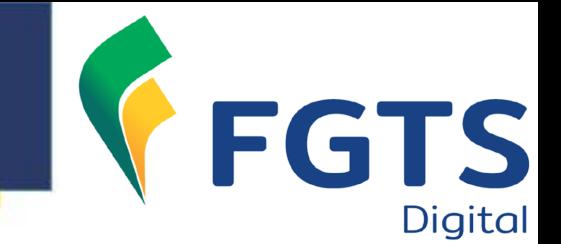

## MEI e Segurado Especial

Esses empregadores continuarão a recolher o FGTS juntamente com o DAE mensal gerado pelo eSocial. Apenas o FGTS Rescisório será recolhido pelo FGTS Digital, em substituição à GRRF gerada pelo Conectividade Social. Dessa forma, se o MEI ou o SE demitir um trabalhador por um motivo de desligamento que gere direito ao saque do FGTS, deverá registrar a rescisão no eSocial e acessar o FGTS Digital para gerar a guia com os valores de FGTS incidentes sobre o mês da rescisão, 13º proporcional, aviso prévio indenizado e a multa do FGTS (40% ou 20%). Além disso, no mês do desligamento esses empregadores ainda terão que emitir o DAE no eSocial para recolhimento da contribuição previdenciária (INSS).**GOVERNO FEDERAL** 

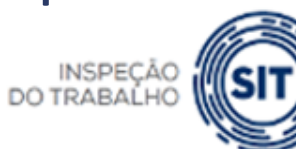

MINISTÉRIO DO

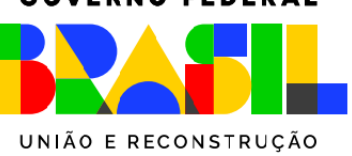

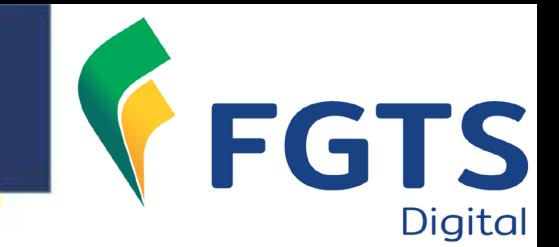

# Empregador Doméstico

Continuará recolhendo o FGTS mensal e rescisório utilizando a guia DAE gerada pelo eSocial. O empregador doméstico utilizará o FGTS Digital futuramente apenas para requerer parcelamentos de débitos do FGTS. Enquanto essa funcionalidade não é implementada, caso queira realizar um parcelamento, deve procurar os canais de atendimento da CAIXA.

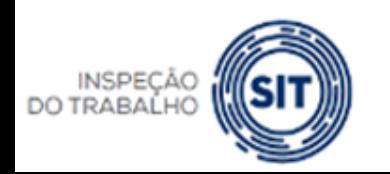

MINISTÉRIO DO

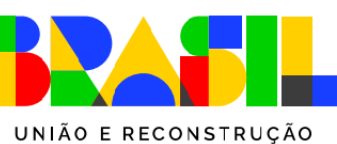

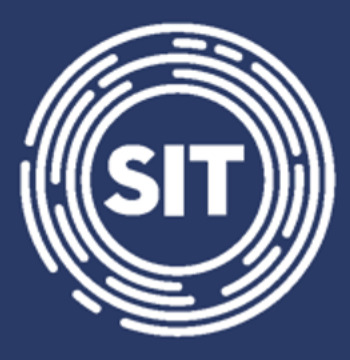

### **INSPEÇÃO DO TRABALHO**

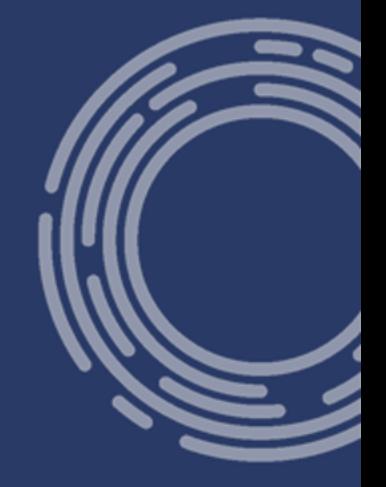

### **Erros mais comuns na declaração de remunerações do eSocial e como corrigi-los - Prática**

#### **FGTS DIGITAL – eSocial como base de dados**

- **Geração do totalizador S-5003**
- Tipo de regime trabalhista = "1" (CLT Consolidação das Leis de Trabalho e legislações trabalhistas específicas)
- Evento de remuneração mensal = S-1200
- Eventos de remuneração rescisória = S-2299 e S-2399

Observação: se o tipo de regime previdenciário = "2" (RPPS), além de enviar o evento S-1202 (remuneração servidor RPPS), terá que enviar o S-1200 com as rubricas do tipo "informativa" para compor a base de FGTS.

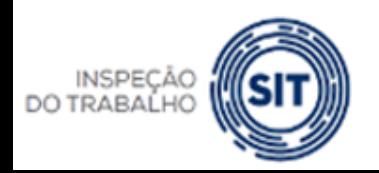

RIO DO UNIÃO E RECONSTRUÇÃO

#### **FGTS DIGITAL – Erros mais comuns - Teoria**

- **S-1010 - TABELA DE RUBRICAS** campo {codIncFGTS}
	- 00 Não é base de cálculo do FGTS
	- **11 - Base de cálculo do FGTS mensal**
	- **12 - Base de cálculo do FGTS 13° salário**
	- **21 - Base de cálculo do FGTS aviso prévio indenizado**
	- 91 Incidência suspensa em decorrência de decisão judicial FGTS mensal
	- 92 Incidência suspensa em decorrência de decisão judicial FGTS 13º salário
	- 93 Incidência suspensa em decorrência de decisão judicial FGTS aviso prévio indenizado

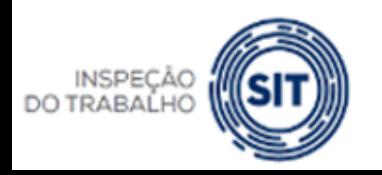

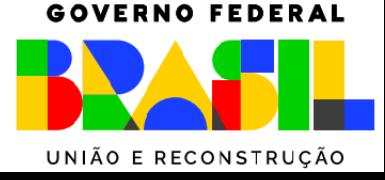

RIO DO

#### **FGTS DIGITAL – Erros mais comuns – Prática**

- **S-5003 - Informações do FGTS por Trabalhador -** Campos chave:
	- Período de apuração
	- Estabelecimento
	- Lotação

FGTS DIGITAL

- Matrícula
- Categoria do trabalhador
- Incidência das rubricas utilizadas
- Na geração do S-5003, serão somados todos os vencimentos com mesma chave e subtraídos todos os descontos com a mesma chave

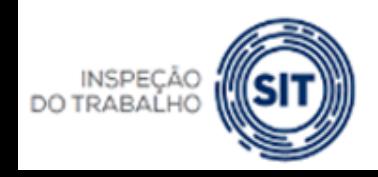

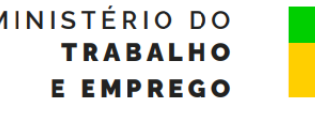

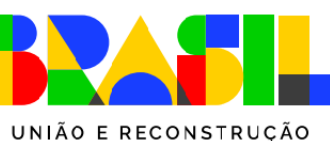

#### **FGTS DIGITAL – Erros mais comuns - Prática**

#### • **EXEMPLO 01**

- Competência: novembro/2024
- Categoria do trabalhador: 101 (CLT)
- Evento: S-1200 (mensal)

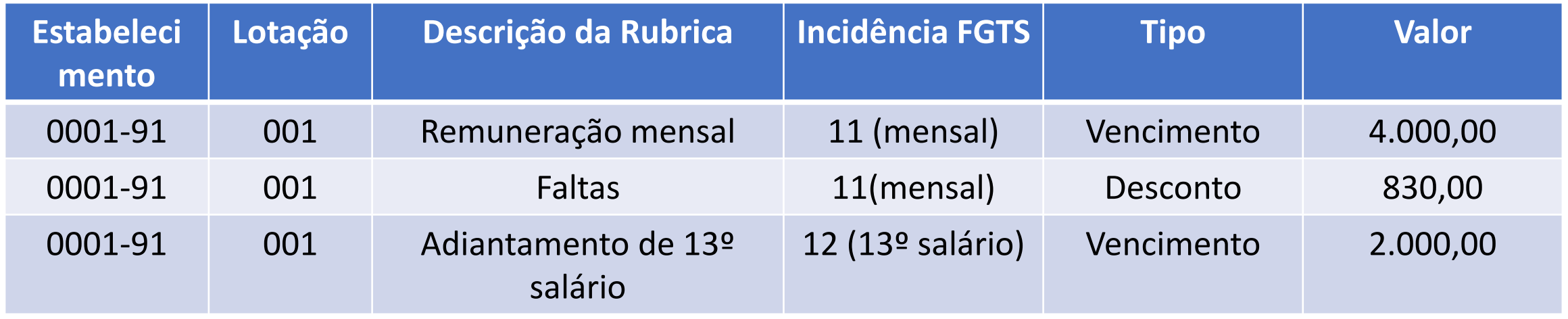

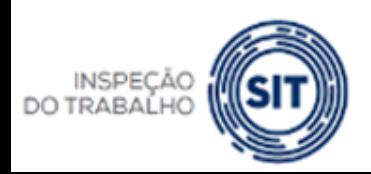

MINISTÉRIO DO **ALHO MPREGO** UNIÃO E RECONSTRUÇÃO

#### **FGTS DIGITAL – Erros mais comuns - Prática**

#### • **EXEMPLO 01**

FGTS DIGITAL

- Competência: novembro/2024
- Evento: S-5003 (totalizador do FGTS)

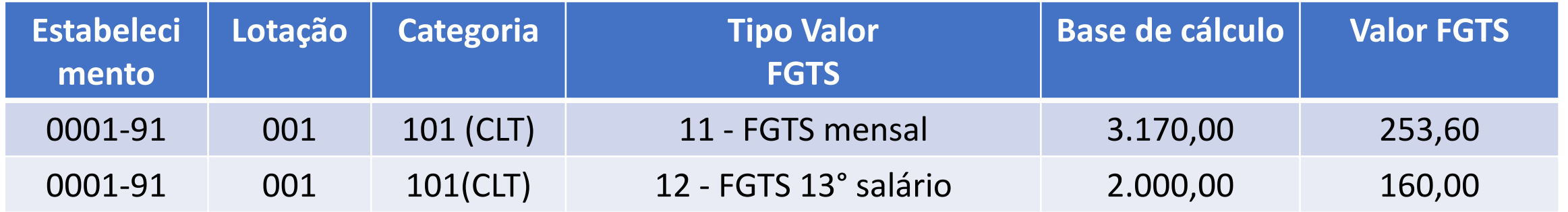

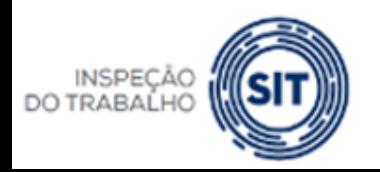

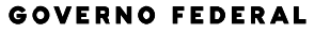

MINISTÉRIO DO **BALHO MPREGO** 

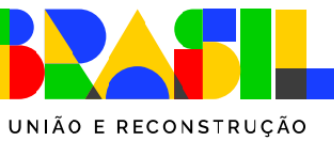

#### **FGTS DIGITAL – Erros mais comuns - Prática**

#### • **EXEMPLO 02**

- Competência: novembro/2024
- Categoria do trabalhador: 101 (CLT)
- Evento: S-1200 (mensal)

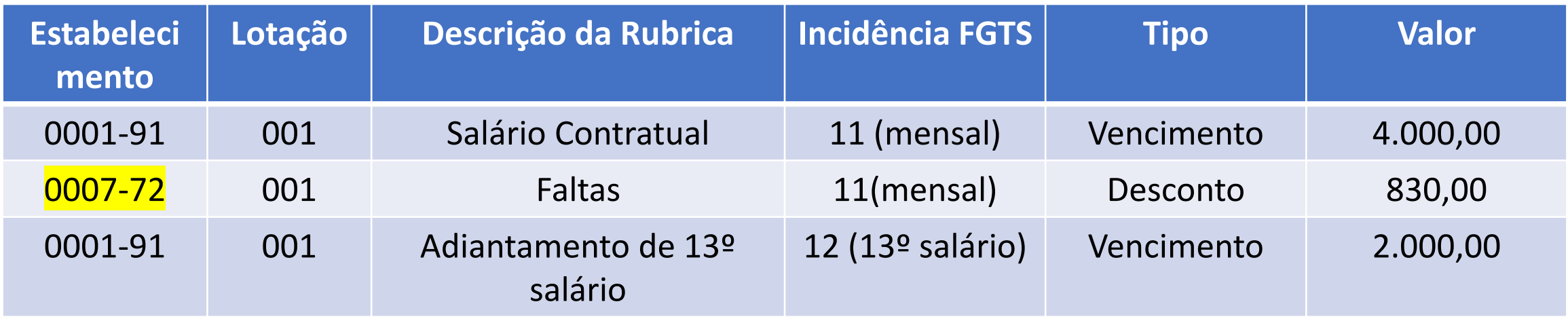

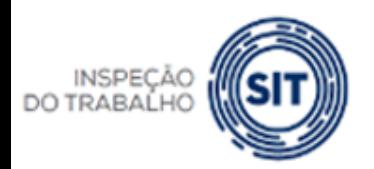

MINISTÉRIO DO BALHO MPREGO

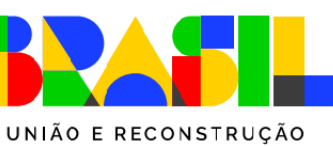

#### **FGTS DIGITAL – Erros mais comuns - Prática**

#### • **EXEMPLO 02**

- Competência: novembro/2024
- Evento: S-5003 (totalizador do FGTS)

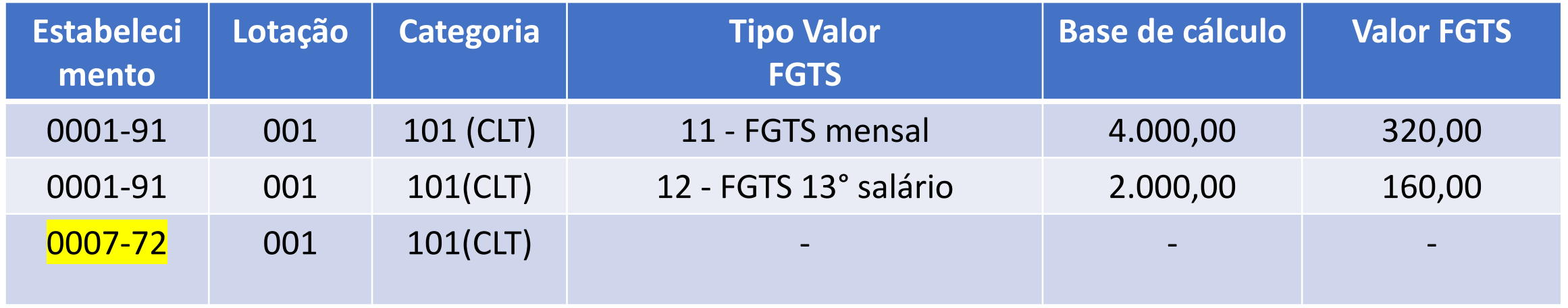

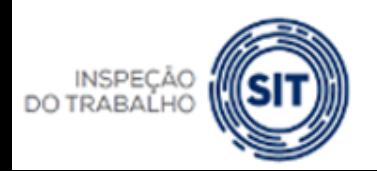

MINISTÉRIO DO **BALHO MPREGO** 

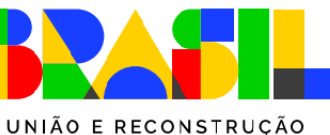

#### **FGTS DIGITAL – Erros mais comuns - Prática**

#### • **EXEMPLO 03**

- Competência: novembro/2024
- Categoria do trabalhador: 101 (CLT)
- Evento: S-1200 (mensal)

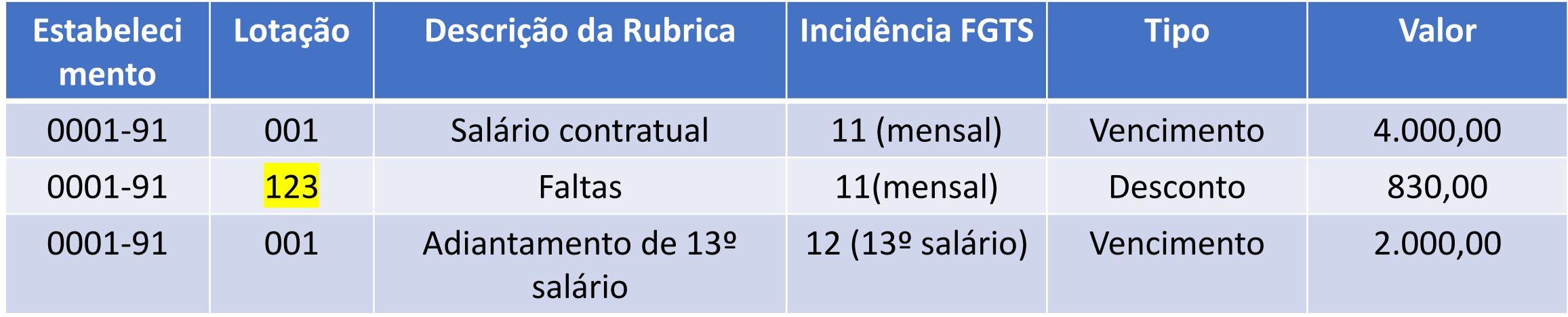

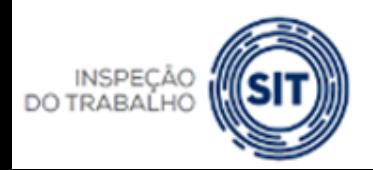

MINISTÉRIO DO BALHO MPREGO UNIÃO E RECONSTRUÇÃO

#### **FGTS DIGITAL – Erros mais comuns - Prática**

#### • **EXEMPLO 03**

- Competência: novembro/2024
- Evento: S-5003 (totalizador do FGTS)

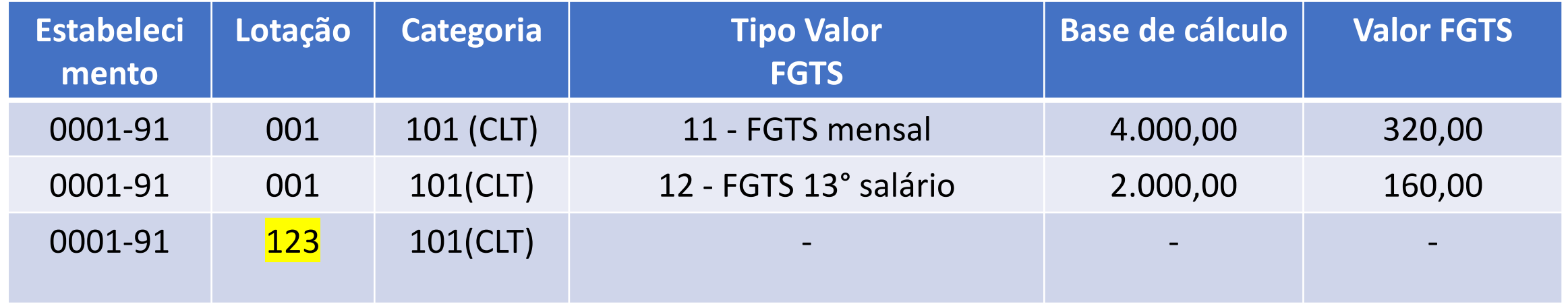

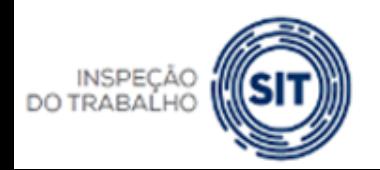

MINISTÉRIO DO **BALHO EMPREGO** 

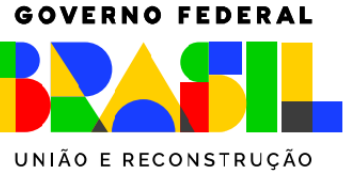

#### **FGTS DIGITAL – Erros mais comuns - Prática**

#### • **EXEMPLO 04**

- Competência: novembro/2024
- Categoria do trabalhador: 101 (CLT)
- Evento: S-2299 (desligamento)

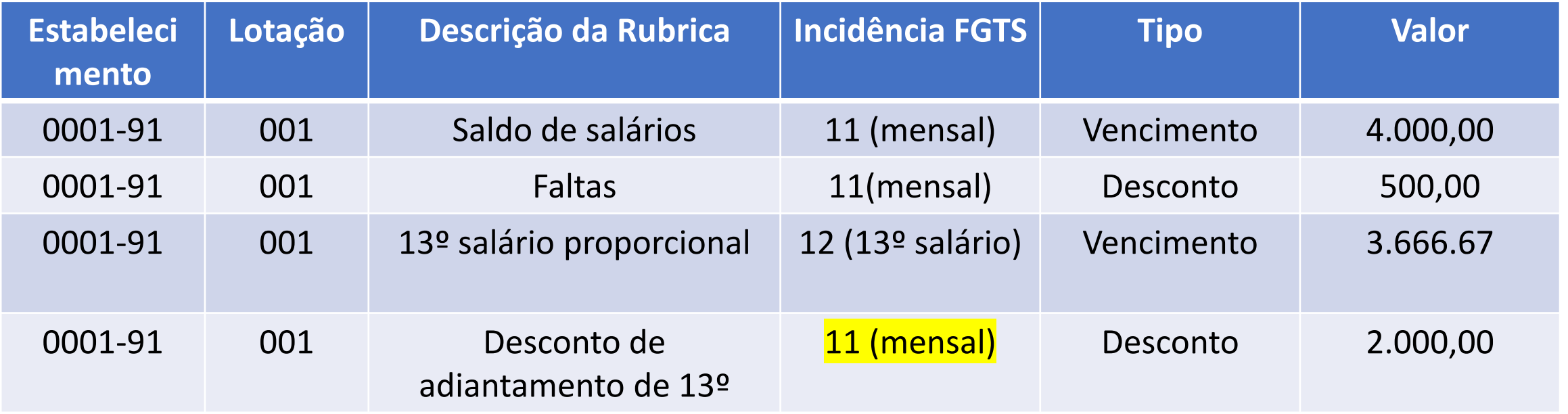

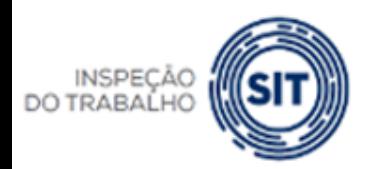

**GOVERNO FEDERAL** 

UNIÃO E RECONSTRUÇÃO

MINISTÉRIO DO **ALHO** MPREGO

#### **FGTS DIGITAL – Erros mais comuns - Prática**

#### • **EXEMPLO 04**

- Competência: novembro/2024
- Evento: S-5003 (totalizador do FGTS)

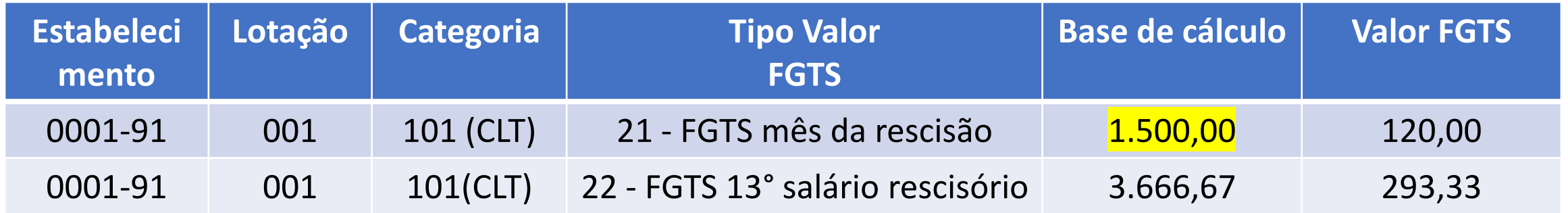

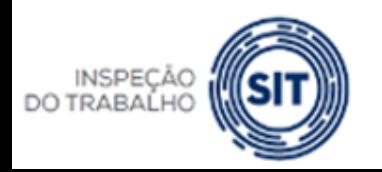

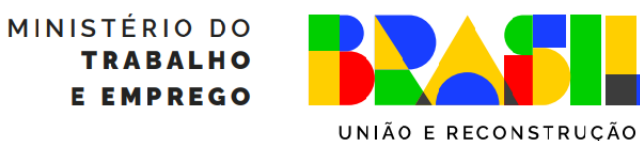

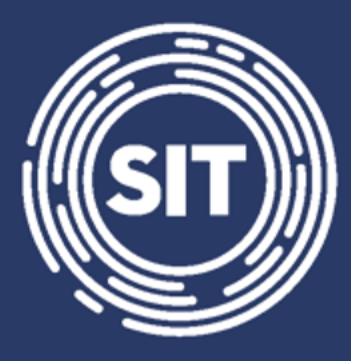

### **INSPEÇÃO DO TRABALHO**

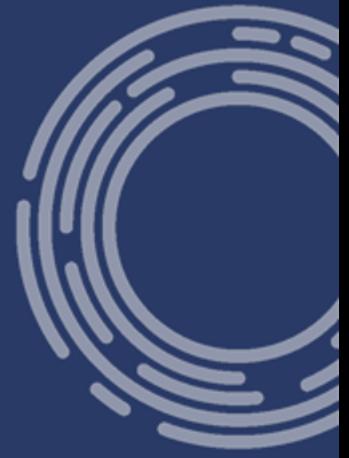

### **Retificação de remunerações, alteração de rubricas e seu impacto no FGTS Digital**

- O FGTS Digital recebe automaticamente as retificações de remunerações efetuadas no ambiente do eSocial.
- Basta o empregador corrigir as remunerações e reenviar os eventos S-1200, S-2299 ou S-2399 para que seja gerado um novo S-5003 (Totalizador do FGTS), que é a base de cálculo do FGTS Digital.
- Principal problema está na escolha das incidências das rubricas.
- Se o empregador declarou uma remuneração de um trabalhador com uma rubrica com incidência errada, além de ter que corrigir a incidência dessa rubrica no evento S-1010, terá que reenviar (retificar) a remuneração daquele mês do trabalhador, para que seja gerado outro evento S-5003.

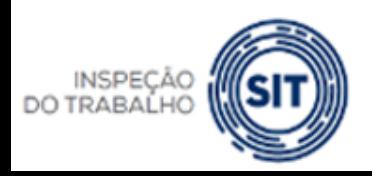

RIO DO

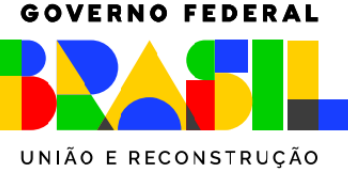

#### • **EXEMPLO 01**

- Competência: novembro/2024
- Categoria do trabalhador: 101 (CLT)
- Evento: S-1200 (mensal)

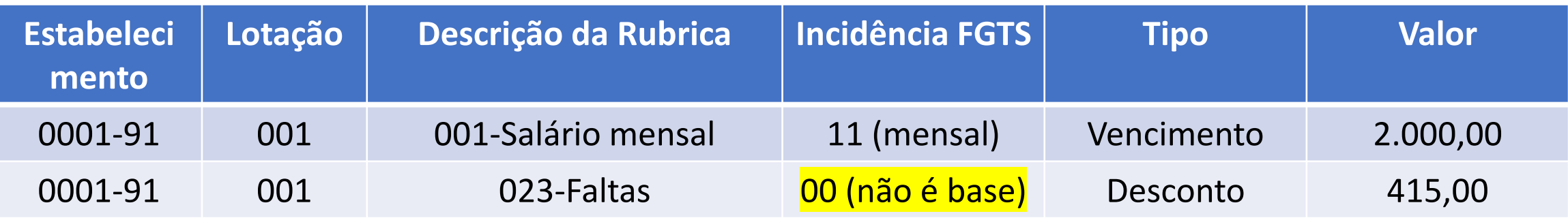

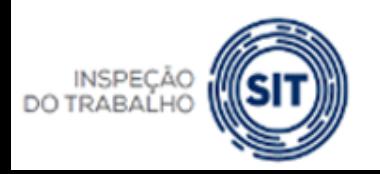

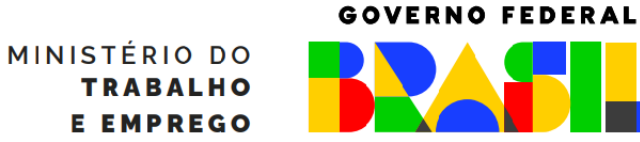

UNIÃO E RECONSTRUCÃO

#### • **EXEMPLO 01**

- Competência: novembro/2024 - Evento: S-5003 (totalizador do FGTS)

#### Valor gerado:

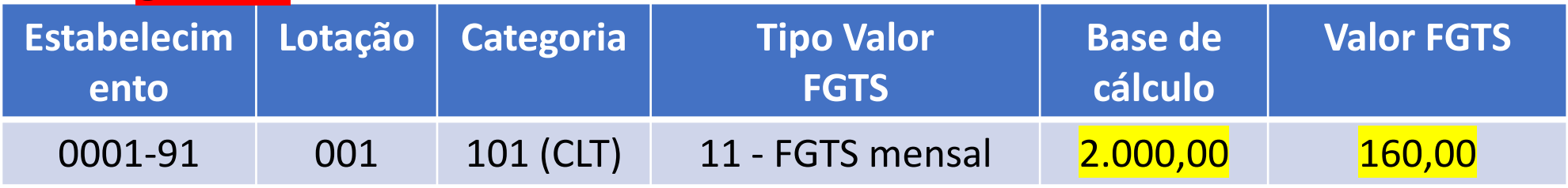

#### Valor esperado:

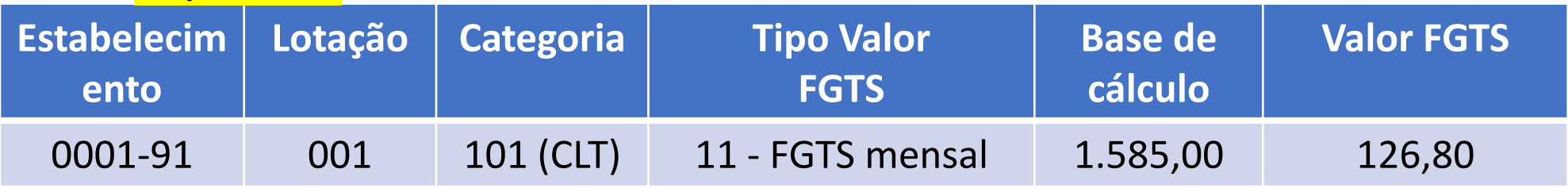

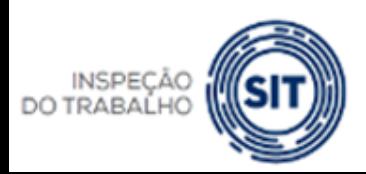

MINISTÉRIO DO **ALHO** PREGO UNIÃO E RECONSTRUÇÃO

- Passos:
	- 1. Alterar a incidência de FGTS da rubrica "**023-Faltas**" no evento S-1010, colocando o código "11" (base FGTS Mensal);
	- 2. Retificar o evento de remuneração S-1200 da competência novembro/2024. SE não houver alteração dos valores pagos e descontados, basta reenviar o evento para que seja gerado novo S-5003;
	- 3. Conferir no FGTS Digital os novos valores.

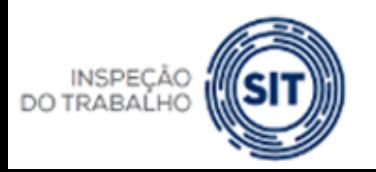

- **EXEMPLO 02**
- Competência: novembro/2024
- Categoria do trabalhador: 101 (CLT)
- Evento: S-1200 (mensal)

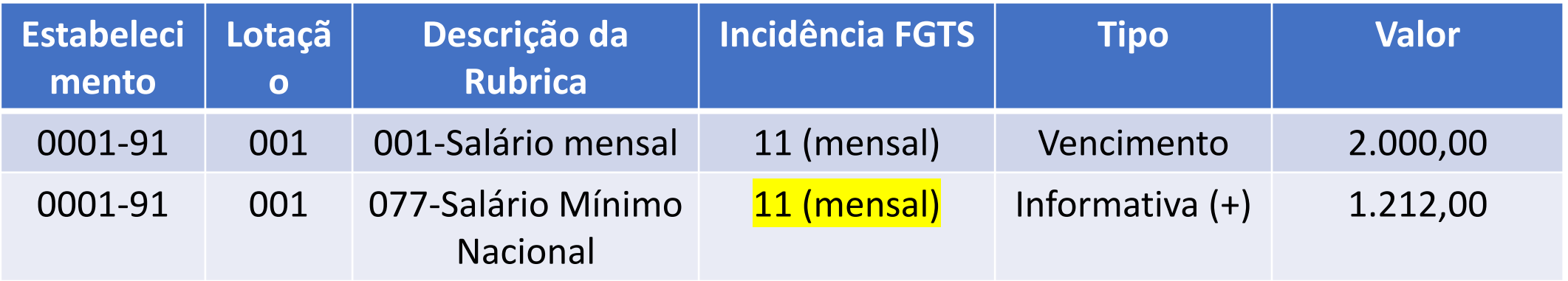

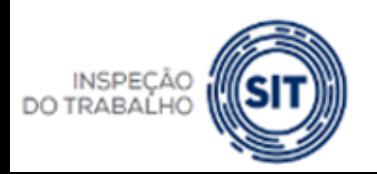

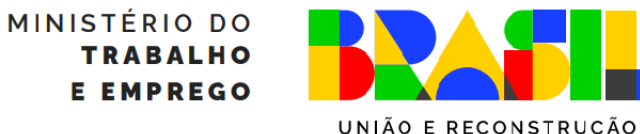

- **EXEMPLO 02**
- Competência: novembro/2024 Evento: S-5003 (totalizador do FGTS)

### Valor gerado:

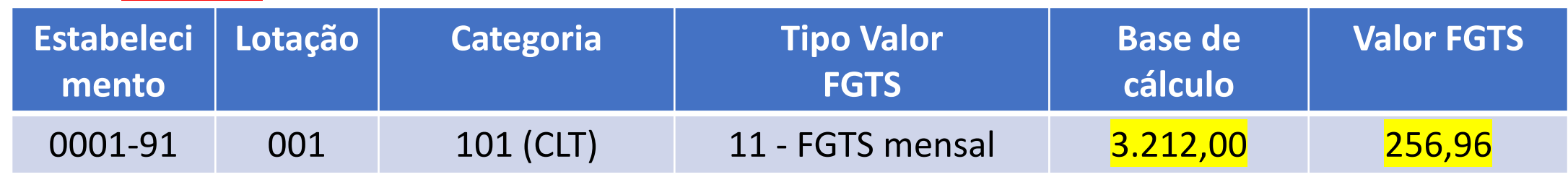

#### Valor **esperado**:

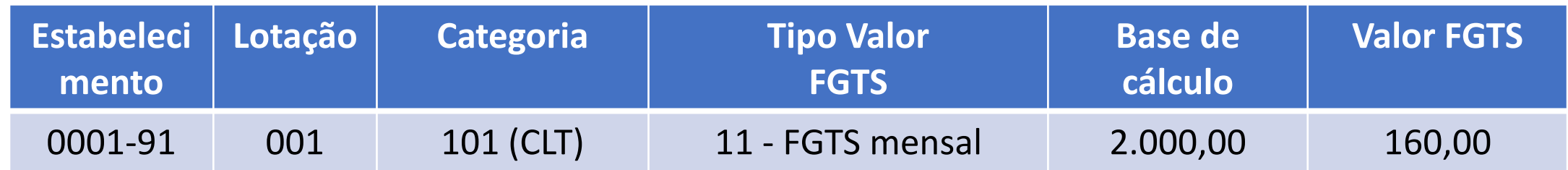

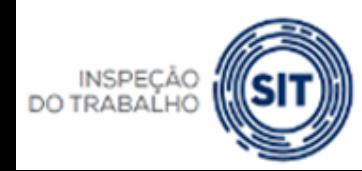

#### **GOVERNO FEDERAL**

UNIÃO E RECONSTRUÇÃO

MINISTÉRIO DO ALHO PREGO

- Passos:
	- 1. Alterar a incidência de FGTS da rubrica "**077-Salário Mínimo Nacional**" no evento S-1010, colocando o código "00" (não é base);
	- 2. Retificar o evento de remuneração S-1200 da competência novembro/2024. SE não houver alteração dos valores pagos e descontados, basta reenviar o evento para que seja gerado novo S-5003;
	- 3. Conferir no FGTS Digital os novos valores.

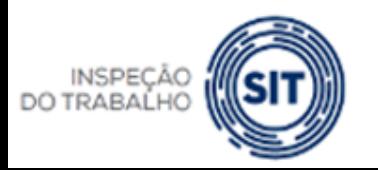

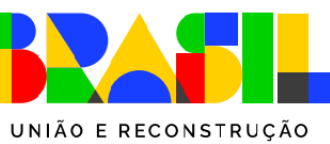
#### FGTS DIGITAL **FGTS DIGITAL – Retificação de remunerações, alteração de rubricas e seu impacto no FGTS Digital**

- Empresa utilizou a rubrica errada para vários empregados em vários meses:
	- 1. Deverá alterar a incidência da rubrica;
	- 2. Reabrir TODAS as folhas impactadas (evento S-1298);
	- 3. Reenviar com indicativo de retificação TODAS as remunerações de TODOS os trabalhadores para cada mês com problema;
	- 4. Fechar novamente as folhas (S-1299).

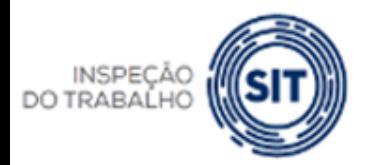

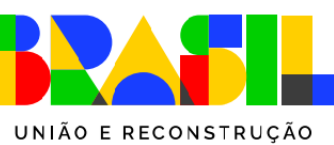

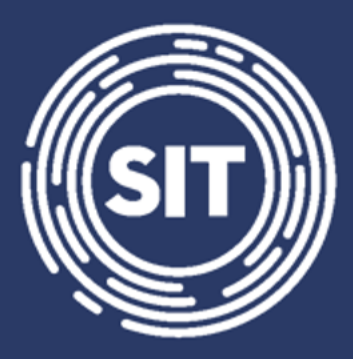

# INSPEÇÃO **DO TRABALHO**

# **Acesso ao sistema e cadastramento de procurações**

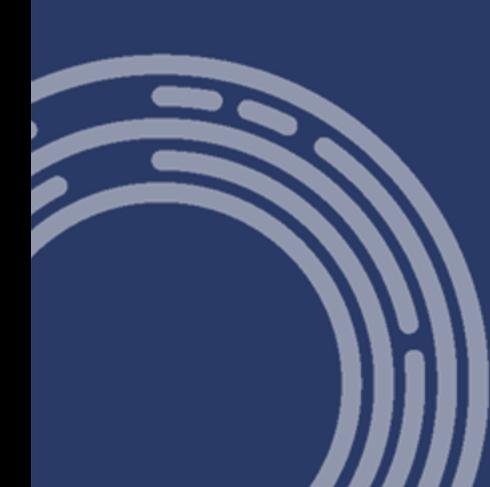

#### **https://por-p-fgtsd.estaleiro.serpro.gov.br/**

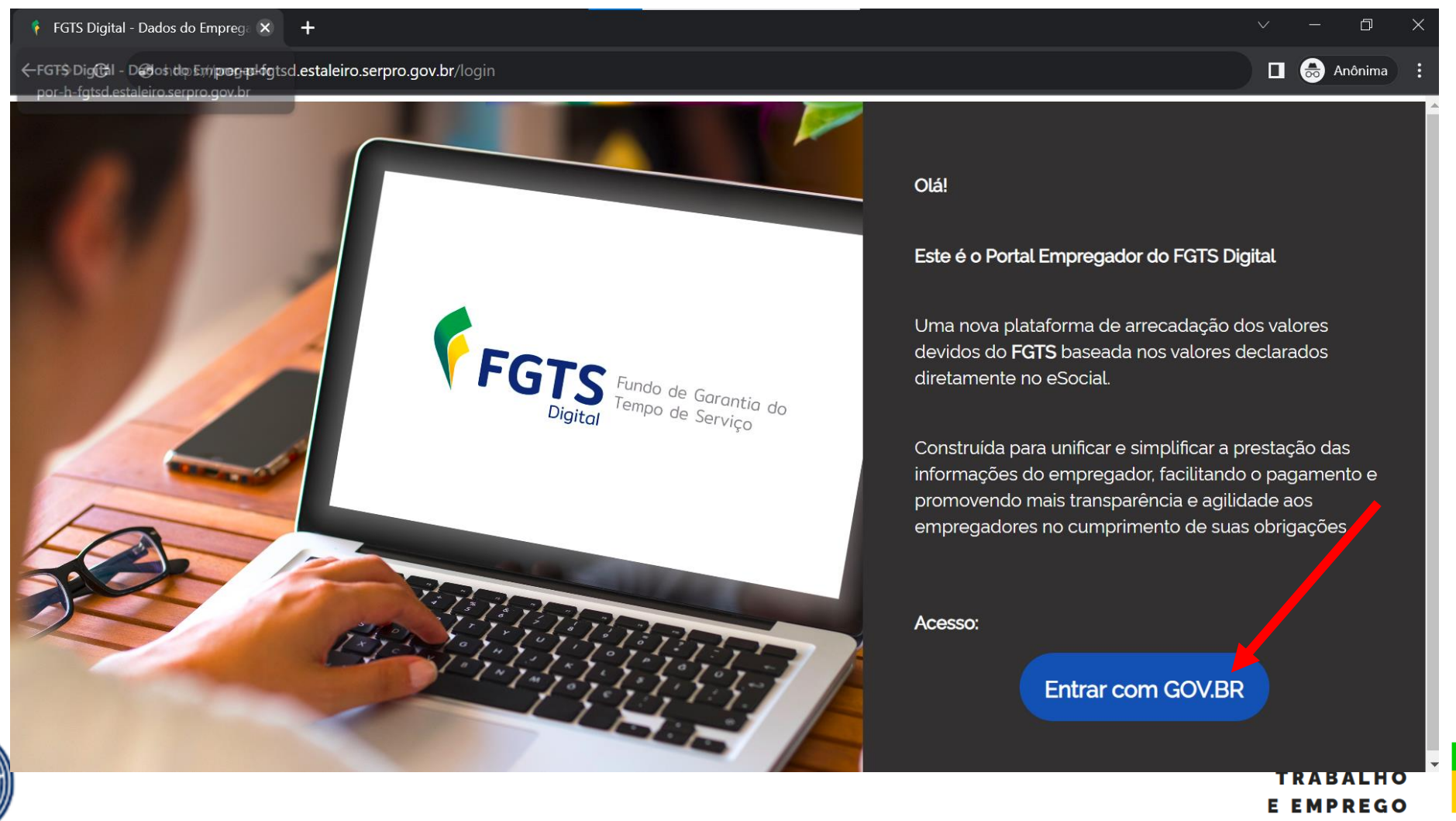

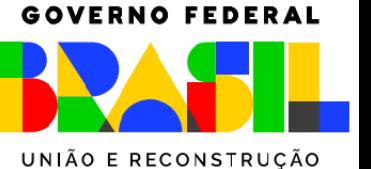

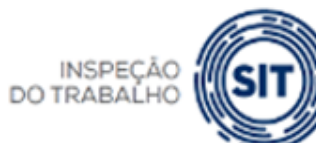

**https://por-p-fgtsd.estaleiro.serpro.gov.br/**

➢ Tipos de acesso:

➢Via senha gov.br (selo prata ou ouro)

➢Certificado digital

➢ Quem:

➢Titular

➢Responsável Legal pelo CNPJ na base da RFB

➢Procurador devidamente cadastrado no sistema de procurações do FGTS Digital

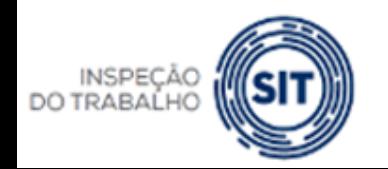

MINISTÉRIO DO

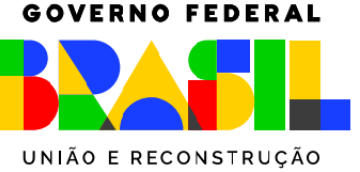

O usuário terá os seguintes perfis de acesso ao FGTS Digital:

- **Meu perfil (Titular):** opção para acessar os dados do titular do certificado digital ou do usuário e senha de uma conta gov.br (nível prata ou ouro).
- **Responsável Legal do CNPJ perante a RFB**: acesso com certificado digital pessoa física (e-CPF) ou do usuário e senha de uma conta gov.br (nível prata ou ouro) do Representante legal cadastrado na base da Receita Federal.
- **Procurador**: opção para editar e consultar dados de empregador inscrito num CPF. É necessária a prévia elaboração de mandato no Sistema de Procuração Eletrônica – SPE. É indispensável a utilização de um certificado digital.

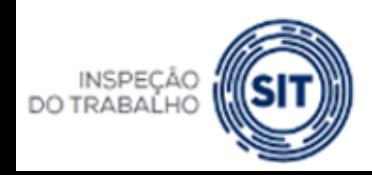

TÉRIO DO

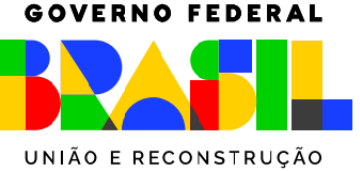

#### **Assinatura de procurações - nova opção**

A Secretaria de Inspeção do trabalho-SIT, gestora do FGTS Digital, está analisando juntamente com o SERPRO a alteração na forma de assinaturas de procurações. Atualmente, o Sistema de Procurações Eletrônicas-SPE utiliza a ferramenta disponibilizada pelo gov.br, que exige dupla validação no momento de assinar um documento, via SMS ou código enviado para o aplicativo gov.br. Como não se trata de um serviço específico do FGTS Digital, não há como alterar esse comportamento.

Diante de diversas solicitações e dificuldades encontradas pelas empresas nesse serviço, a equipe técnica analisa disponibilizar o Assinador SERPRO, que não exige dupla validação, mas exige a instalação de um aplicativo no computador do usuário. Ainda não há uma data para implantação dessa nova opção, mas ela tornou-se prioritária no desenvolvimento do sistema e espera-se que seja disponibilizada em breve.

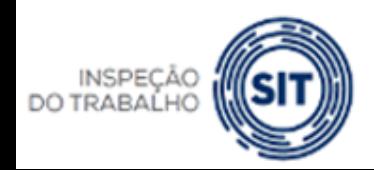

MINISTÉRIO DO

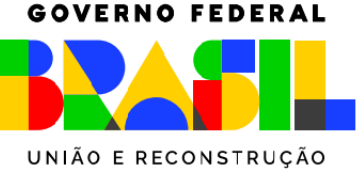

## Acesso direto pelo FGTS Digital ou pelo link direto

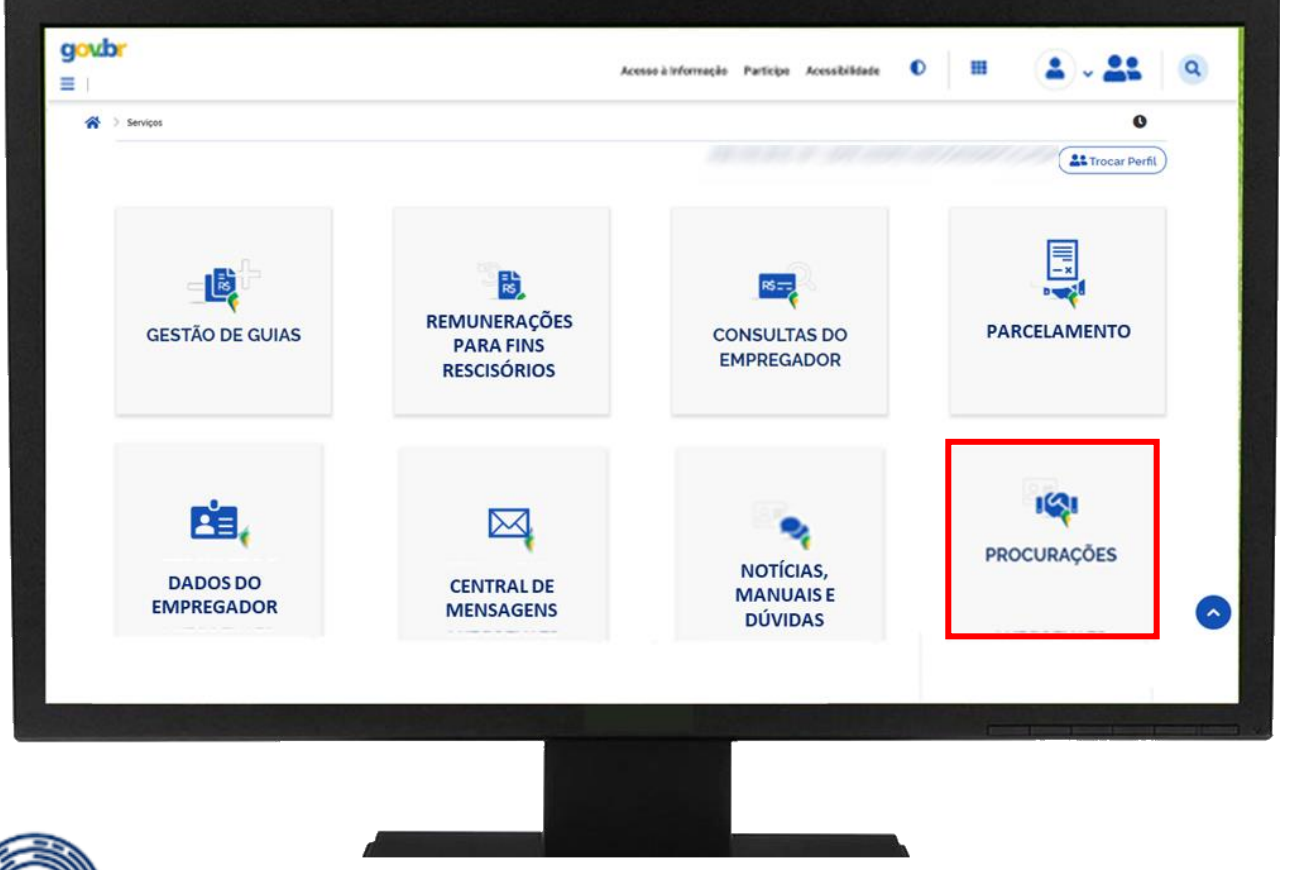

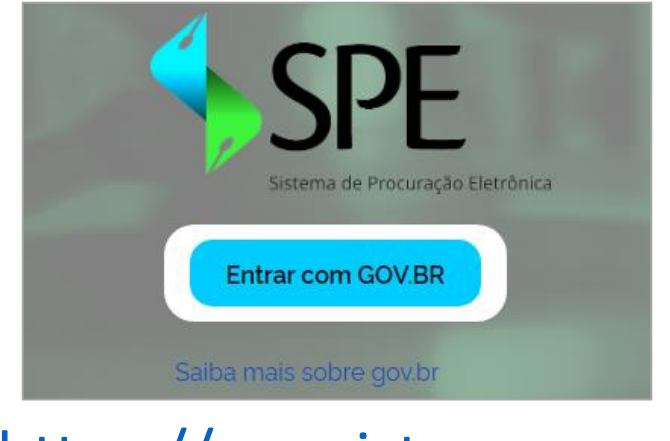

## [https://spe.sistema.gov.br](https://spe.sistema.gov.br/)

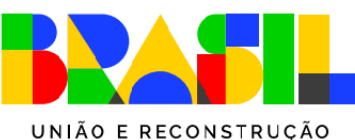

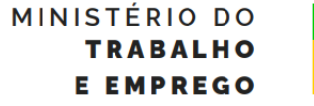

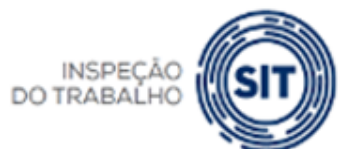

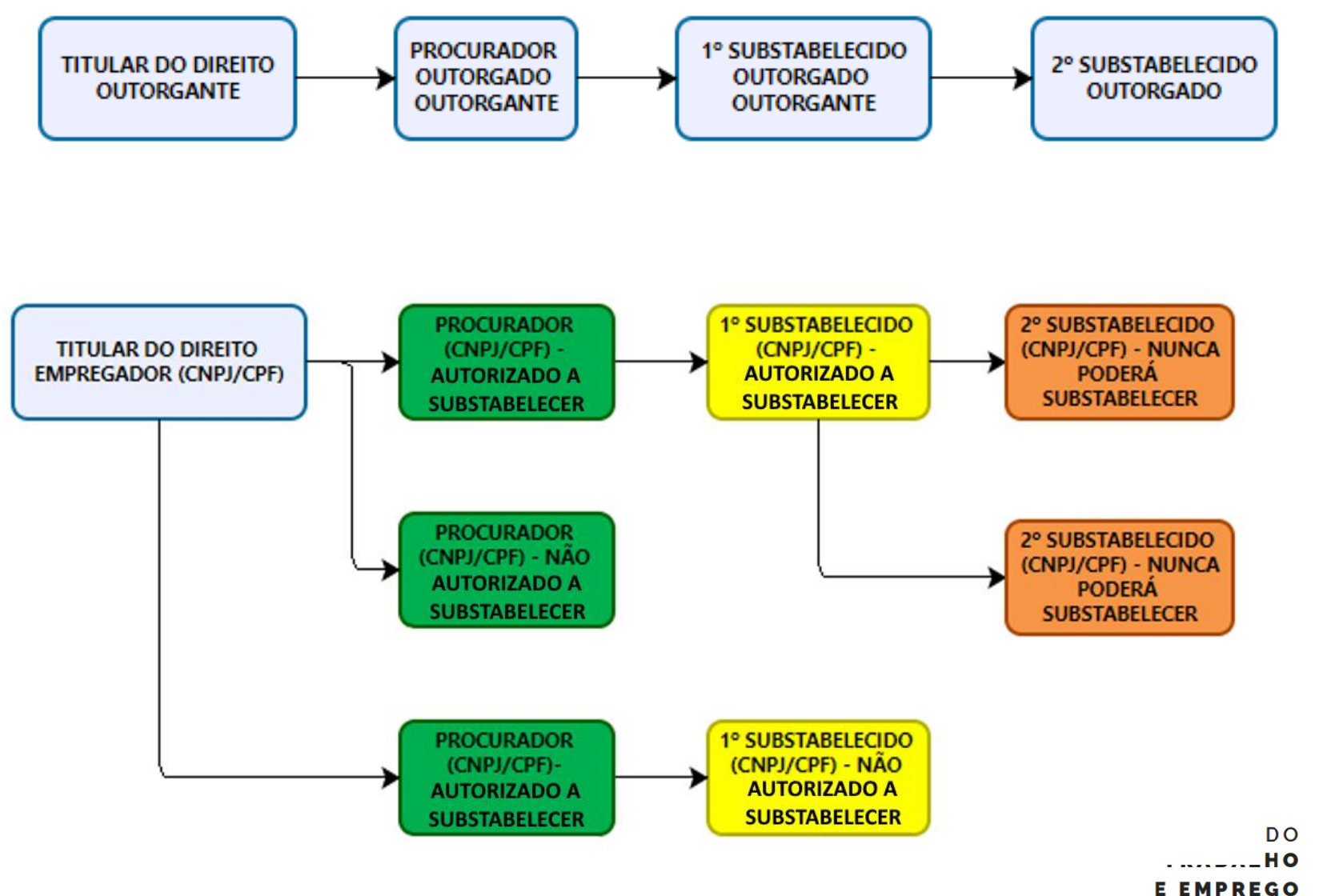

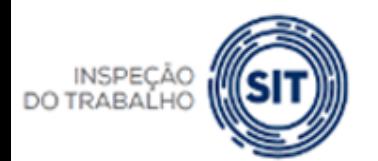

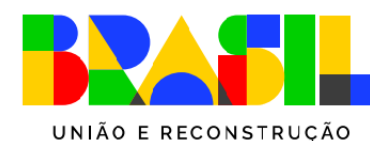

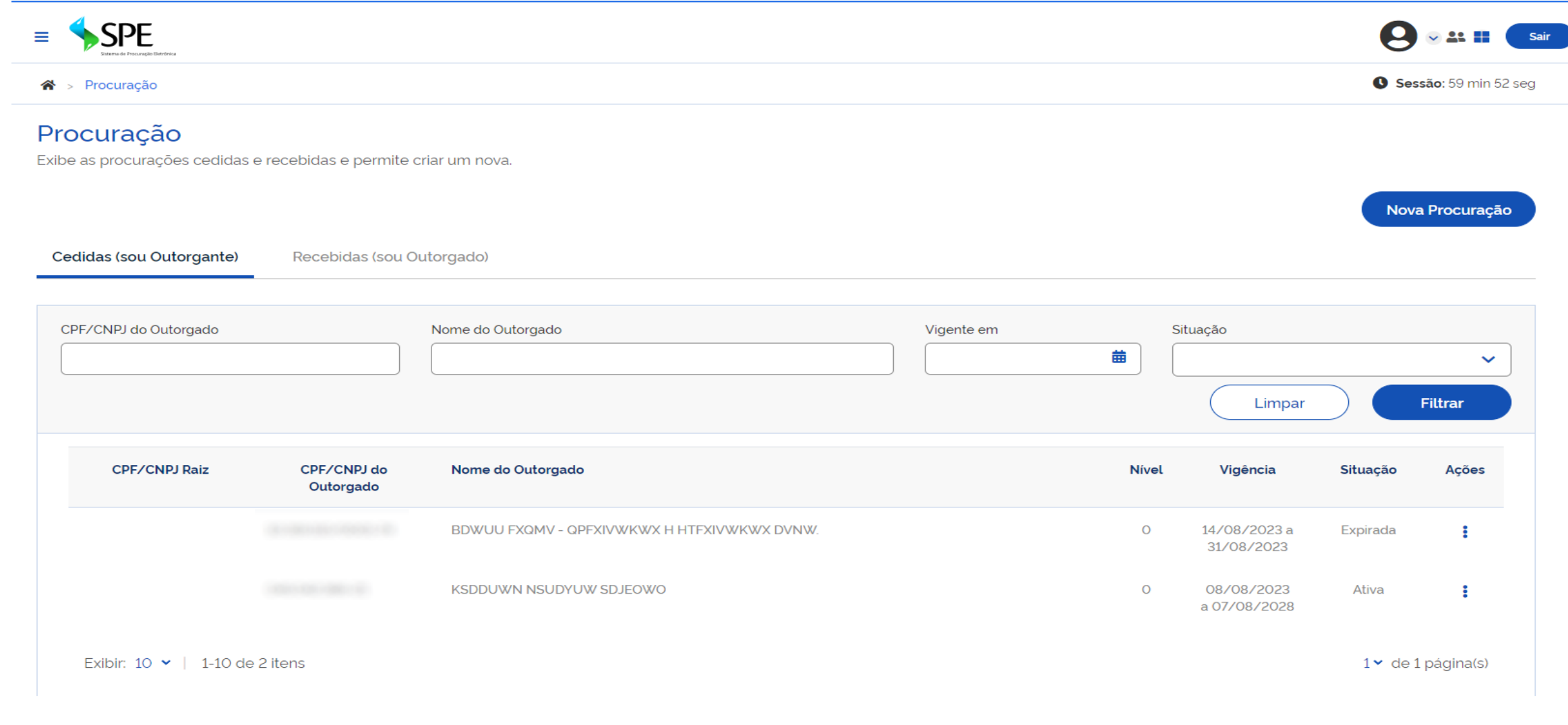

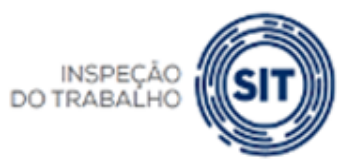

**GOVERNO FEDERAL** 

MINISTÉRIO DO **TRABALHO E EMPREGO** UNIÃO E RECONSTRUÇÃO

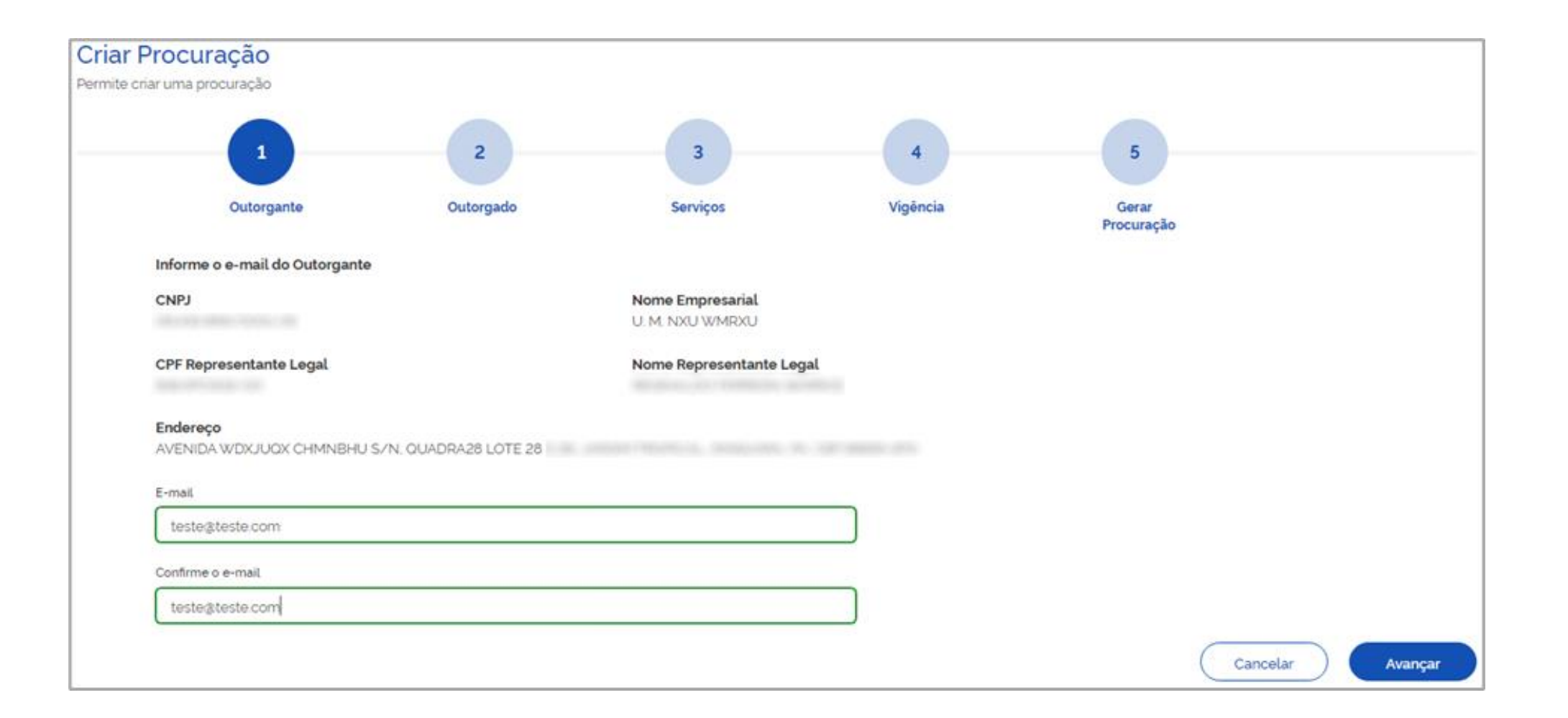

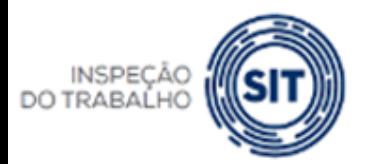

GOVERNO FEDERAL

MINISTÉRIO DO **TRABALHO E EMPREGO** 

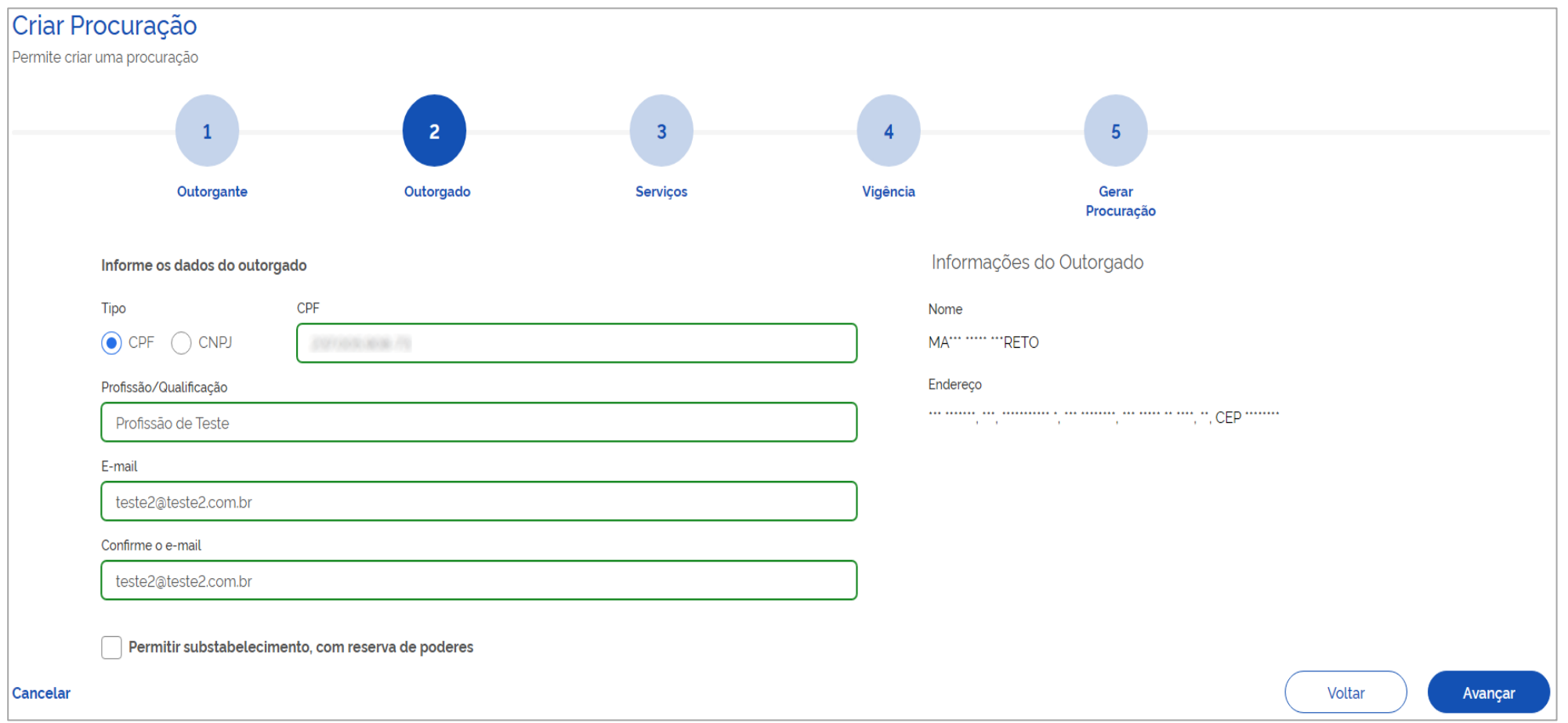

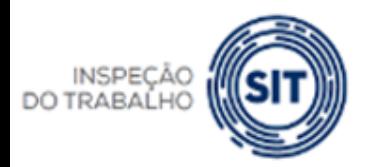

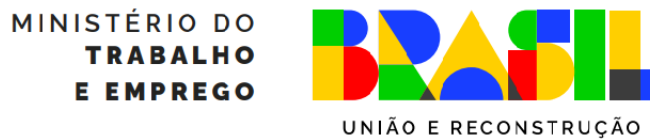

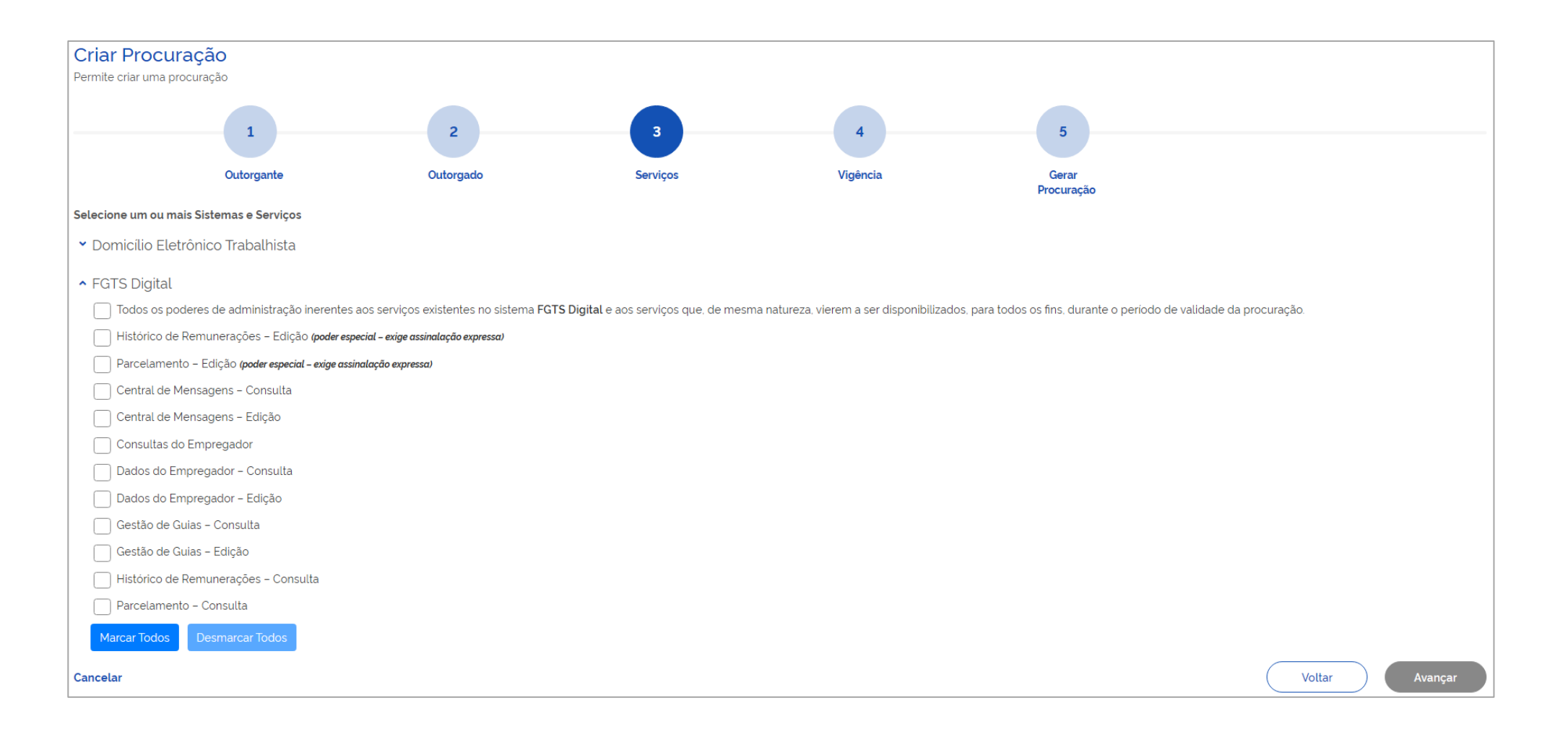

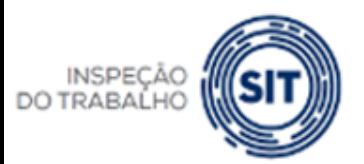

**GOVERNO FEDERAL** 

MINISTÉRIO DO **TRABALHO E EMPREGO** 

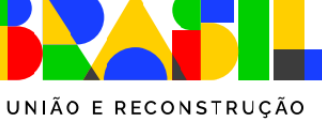

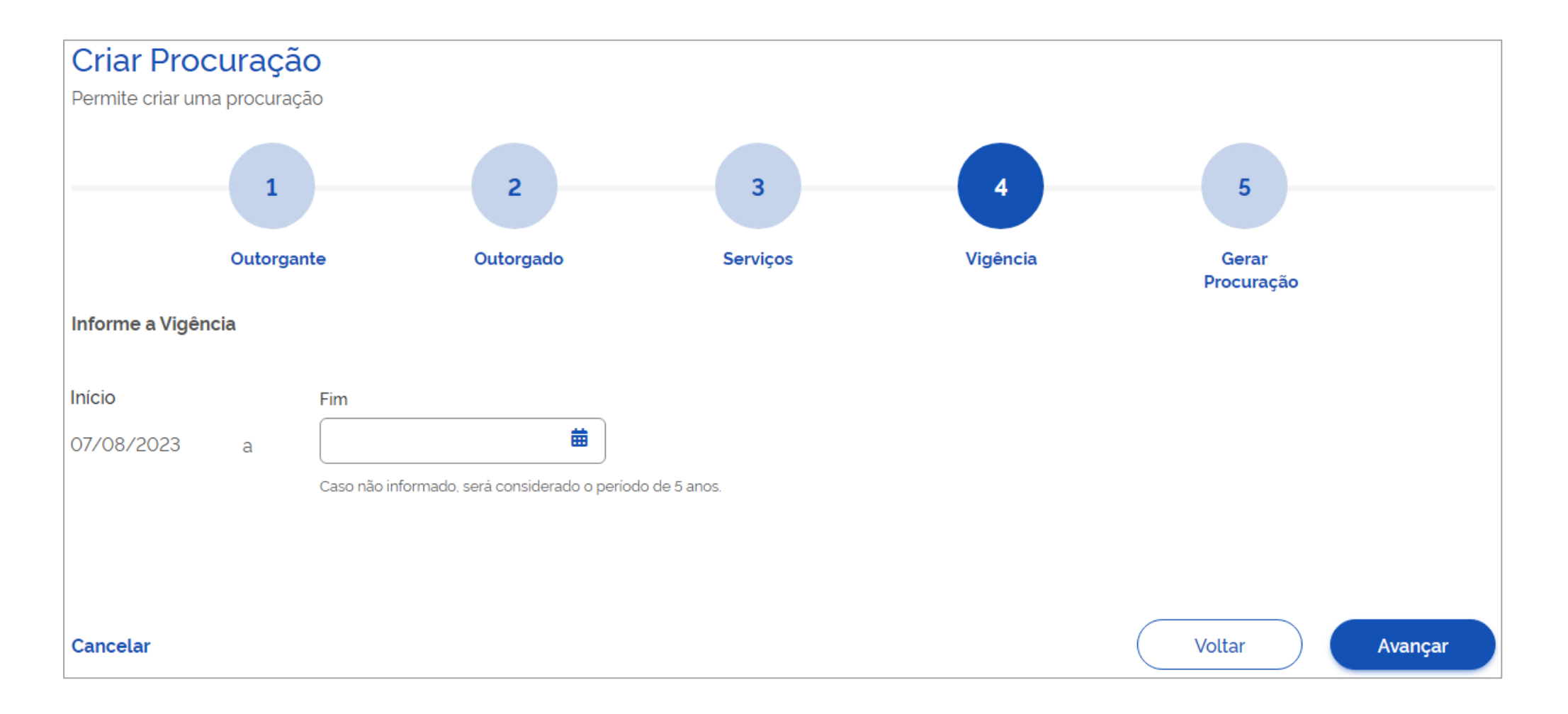

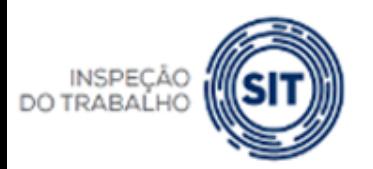

GOVERNO FEDERAL

MINISTÉRIO DO **TRABALHO E EMPREGO** 

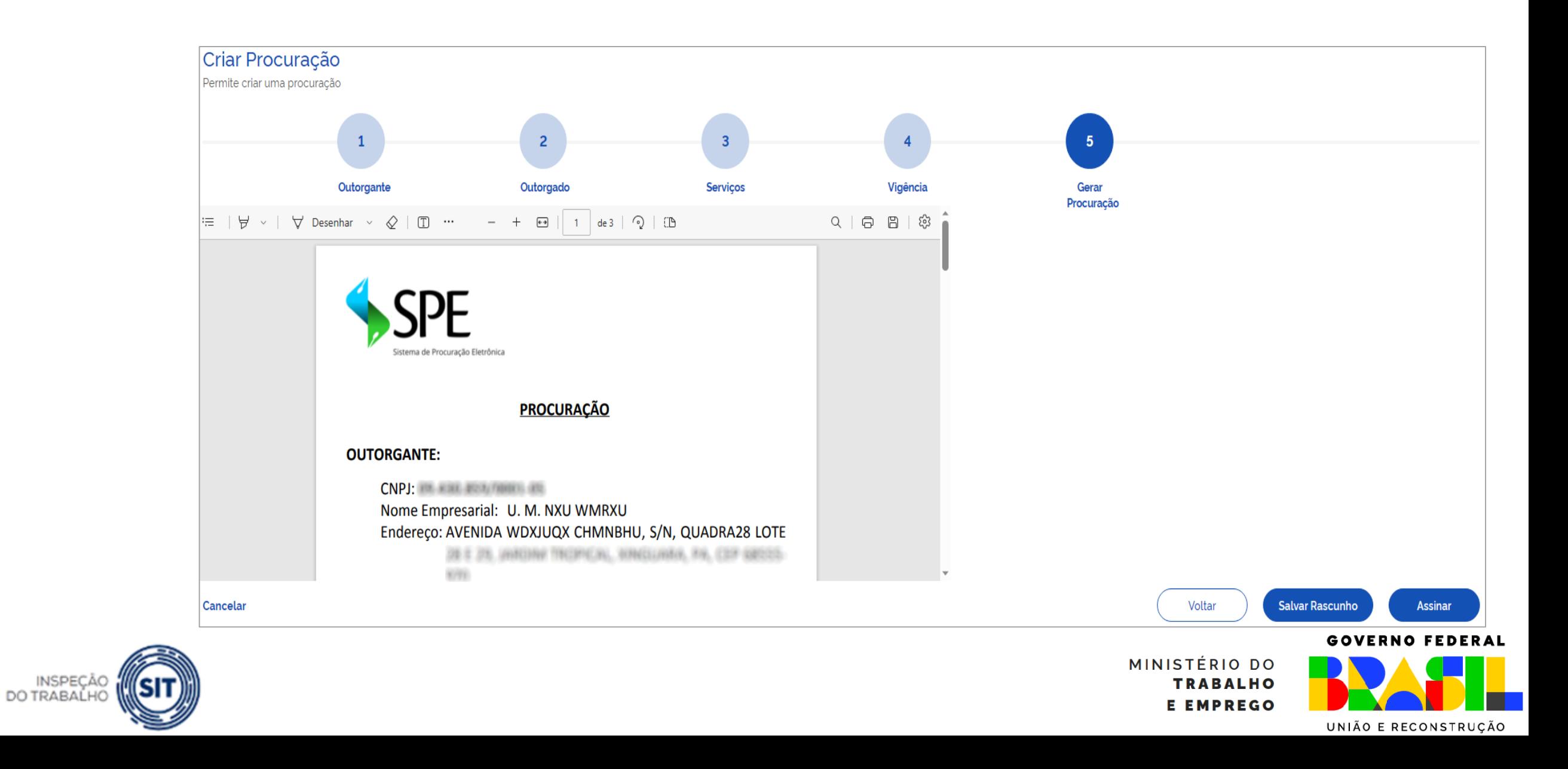

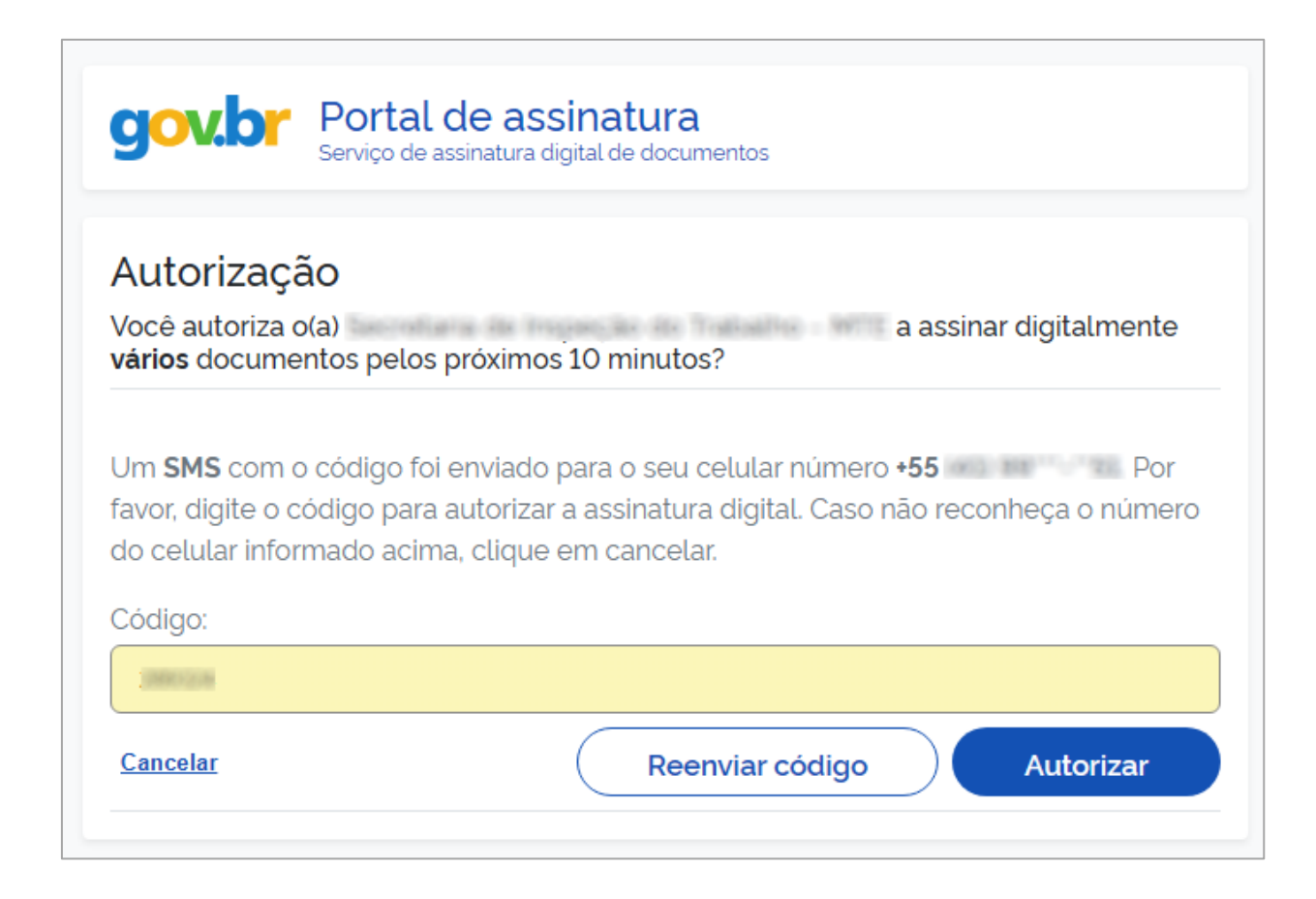

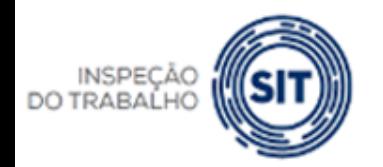

MINISTÉRIO DO **TRABALHO E EMPREGO** 

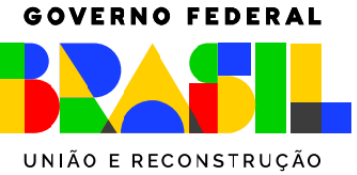

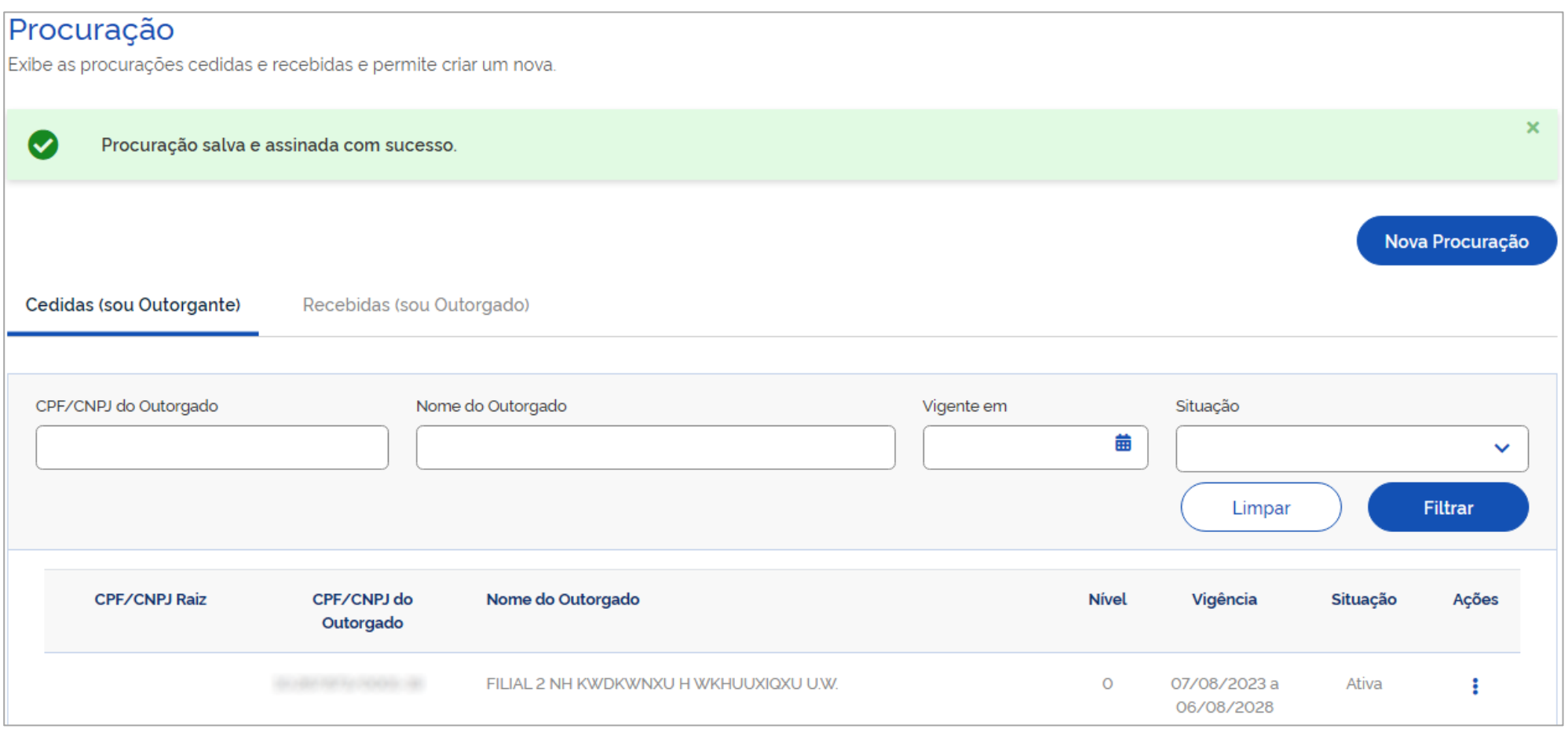

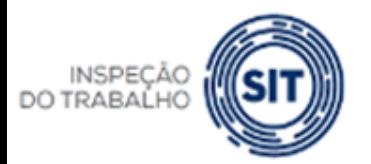

GOVERNO FEDERAL

MINISTÉRIO DO **TRABALHO E EMPREGO** 

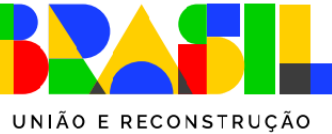

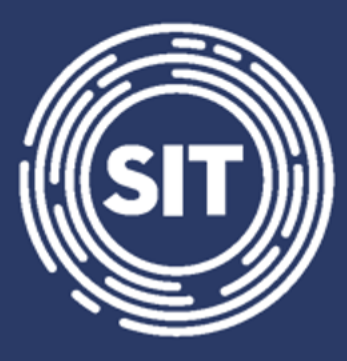

# INSPEÇÃO **DO TRABALHO**

# **Gerar guias rápidas do FGTS**

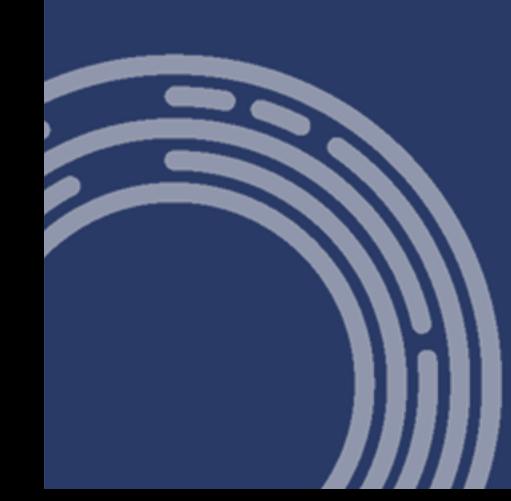

## FGTS DIGITAL - Gerar guias rápidas

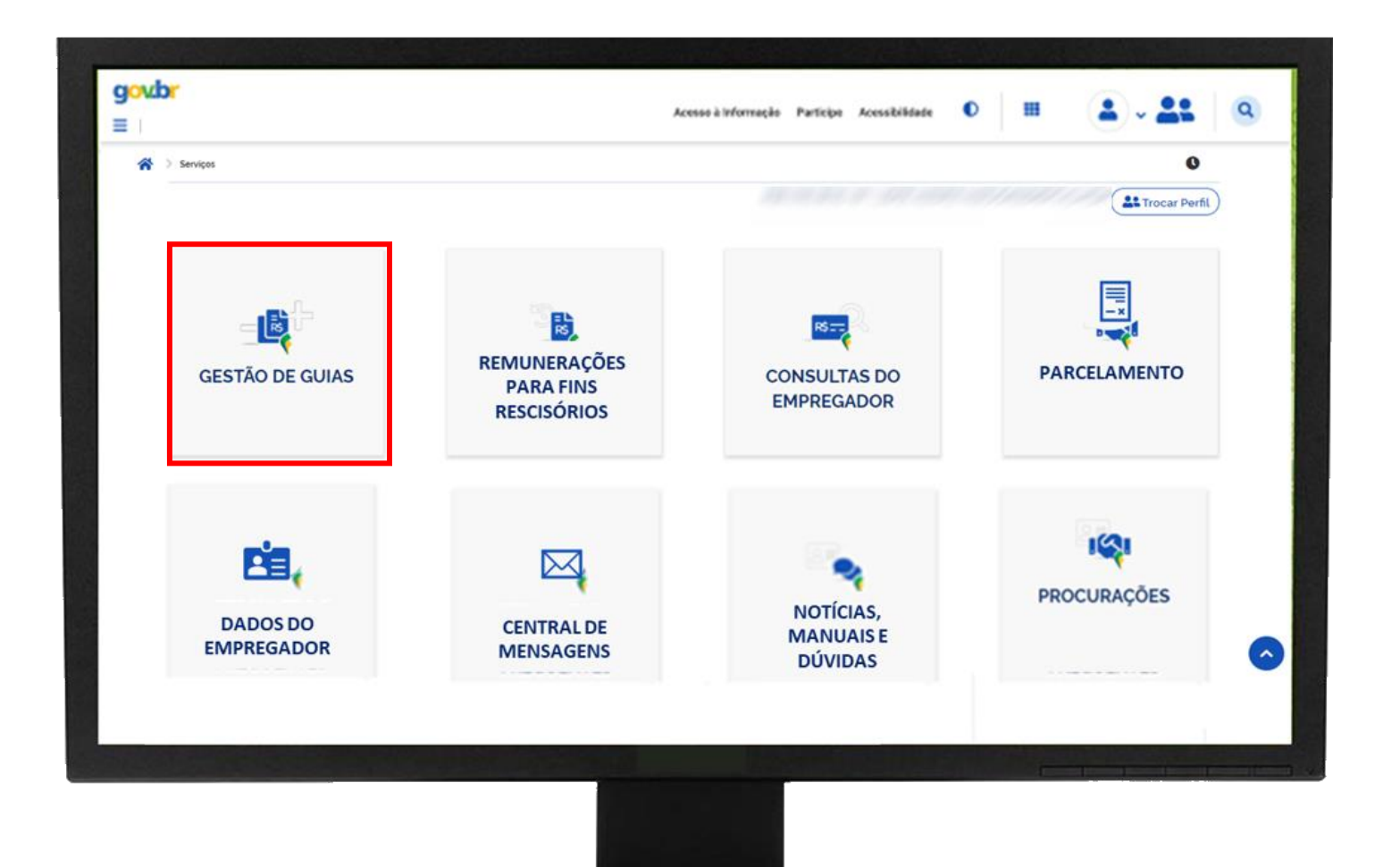

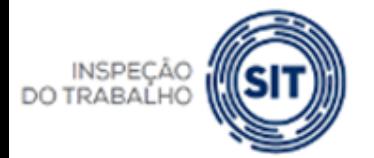

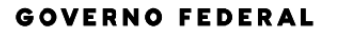

MINISTÉRIO DO **TRABALHO E EMPREGO** 

# **FGTS DIGITAL – Gerar Guias Rápidas**

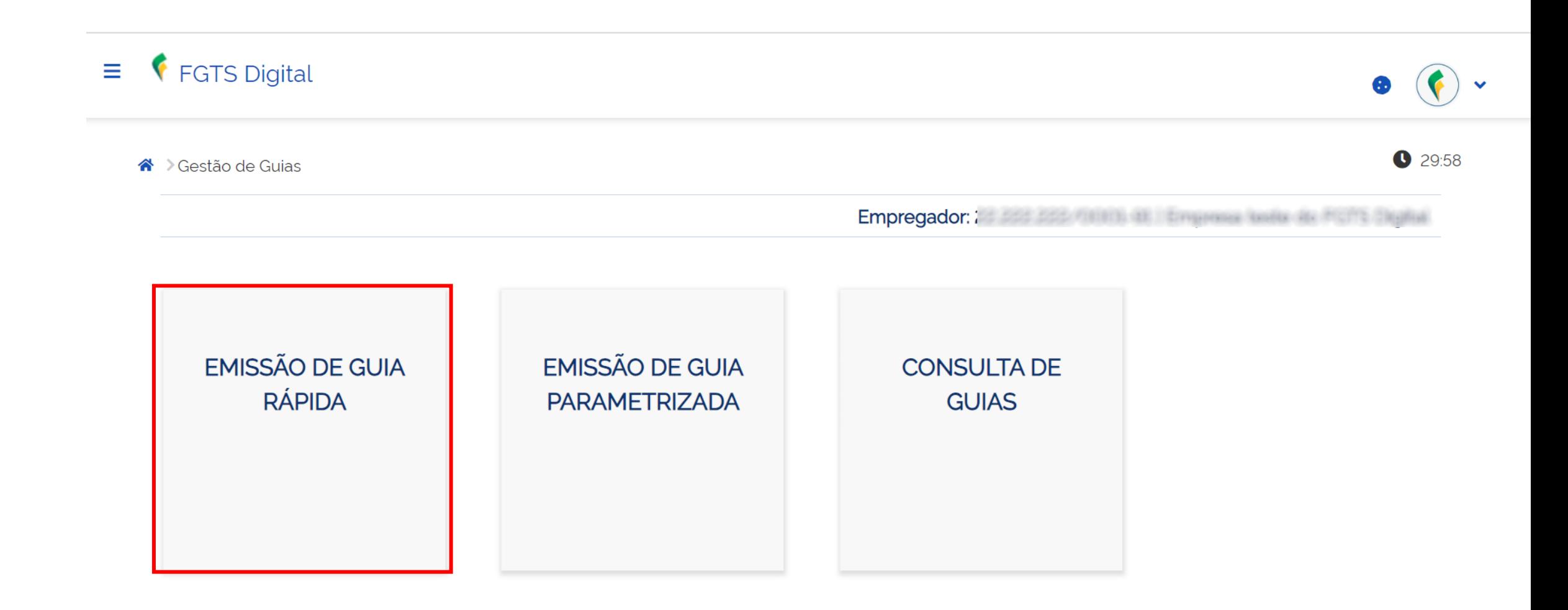

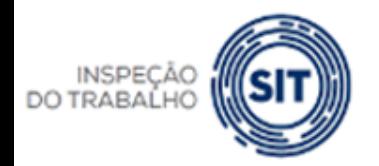

FGTS DIGITAL

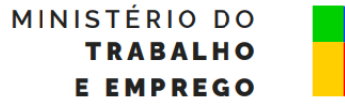

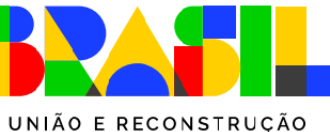

# FGTS DIGITAL - Gerar guias rápidas

- Forma simples de gerar guias.
- Débitos agrupados por competência e vencimento, sem opção de personalização.
- Data de vencimento da guia será sempre o vencimento do débito, se este ainda não ocorreu. Se o débito já estiver vencido, a guia sairá com o vencimento na data de emissão.
- Exibe guias já emitidas para o mesmo conjunto
- Emissão de relatórios no formato PDF e CSV

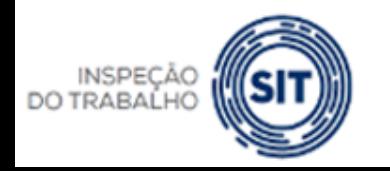

TÉRIO DO

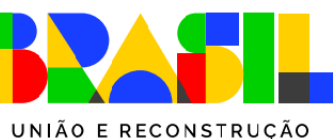

## FGTS DIGITAL - Gerar guias rápidas

Existem vínculos desligados com cálculo da Indenização Compensatória pendente. Clique aqui. Pesquisa ^ Competência de Apura... Tipo de Débito  $\vee$  Mensal Q 10/2022  $\vee$  Rescisório  $\times$   $\times$ Limpar Pesquisar Resumo da Pesquisa **Total Devedor** Competência de Apuração R\$ 520,00 12/2022 西 圖 Mista - Vencimento da Guia: 19/06/2023 Emitir guia  $\bullet$ 

#### Todos os valores exibidos estão expressos em reais (R\$).

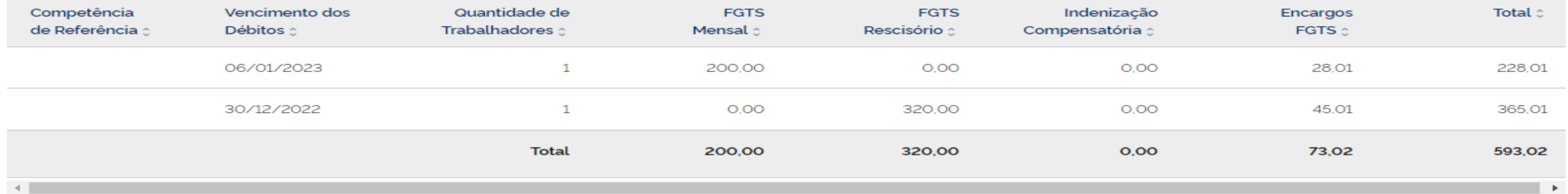

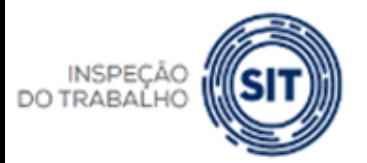

MINISTÉRIO DO **TRABALHO E EMPREGO** 

UNIÃO E RECONSTRUÇÃO

### FGTS DIGITAL - Gerar guias rápidas

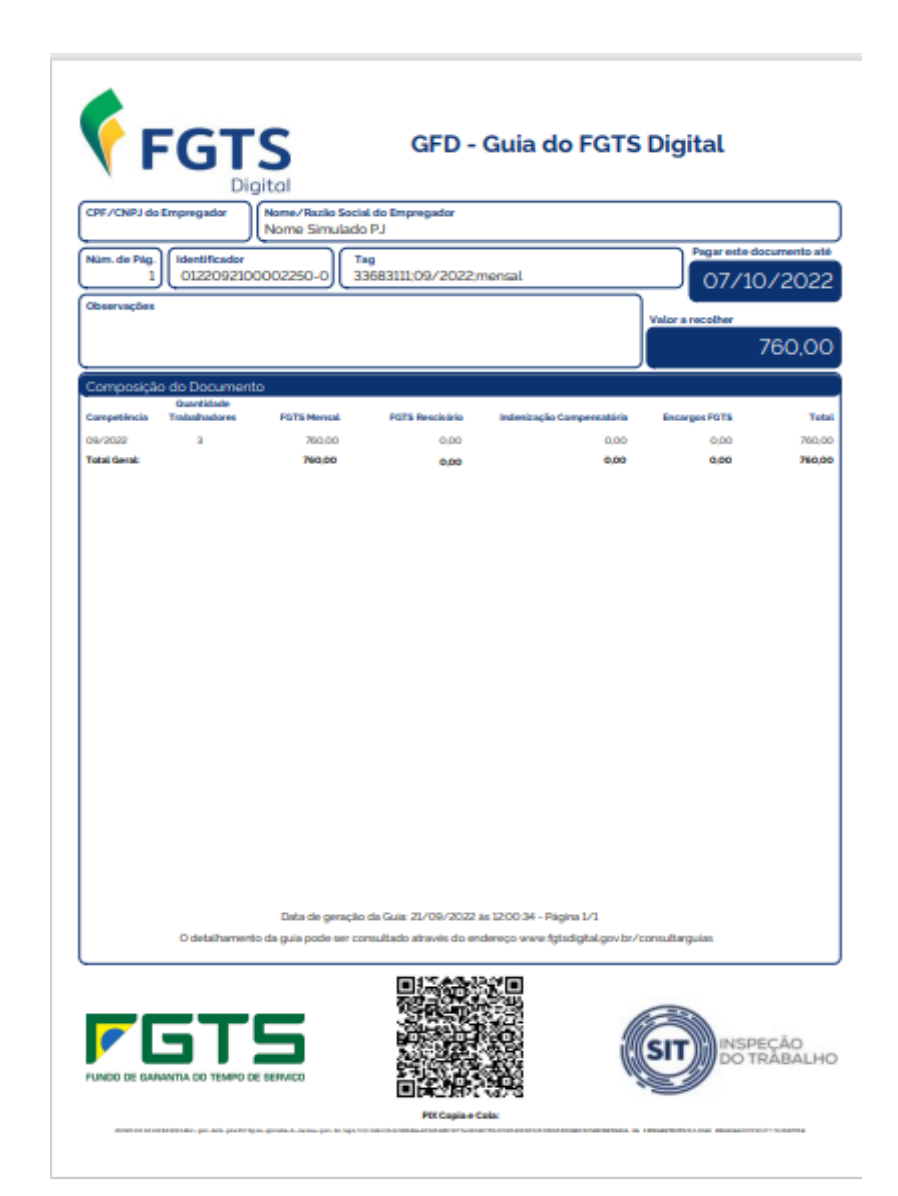

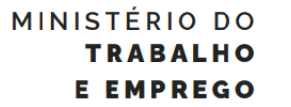

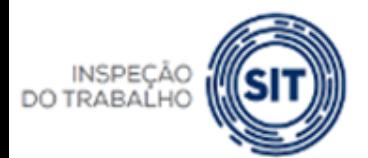

GOVERNO FEDERAL

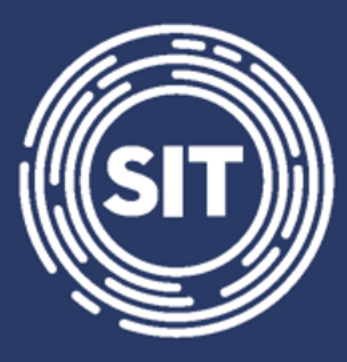

# INSPEÇÃO **DO TRABALHO**

# **Gerar guias parametrizadas**

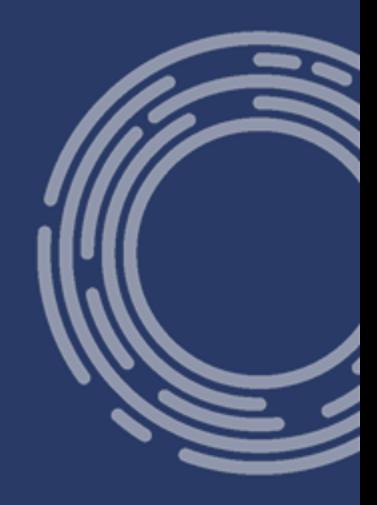

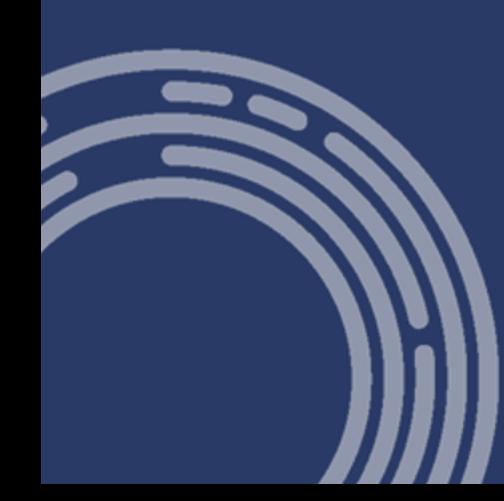

# FGTS DIGITAL - Gerar guias parametrizadas

- Forma avançada de emissão de guias.
- Funciona como um carrinho de compras de sites da internet.
- Empregador aplica filtros para exibir os débitos.
- Possibilidade de utilizar filtros conjugados.
- Empregador determina a data de vencimento da guia, que poderá ser até o dia 10 do mês seguinte (índices disponíveis).
- Indica débitos já incluídos em outras guias.
- Emissão de relatórios no formato PDF e CSV

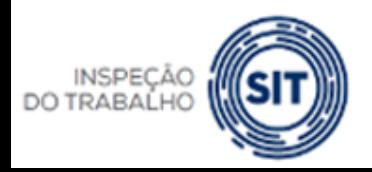

O DO UNIÃO E RECONSTRUÇÃO

## FGTS DIGITAL - Gerar guias parametrizadas

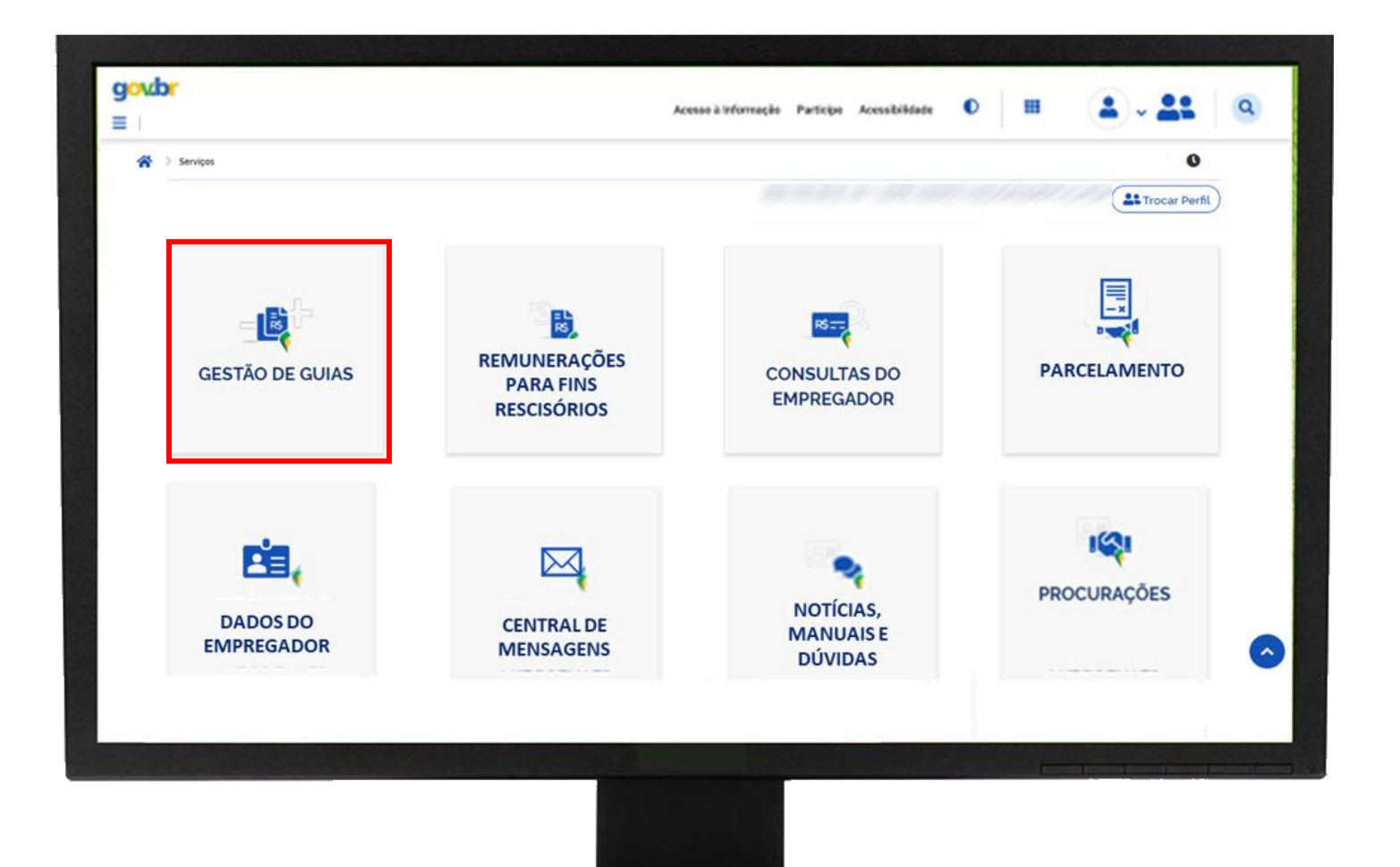

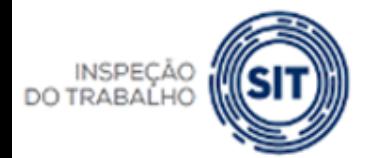

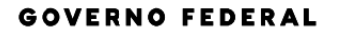

MINISTÉRIO DO **TRABALHO E EMPREGO** 

# **FGTS DIGITAL – Gerar Guias Rápidas**

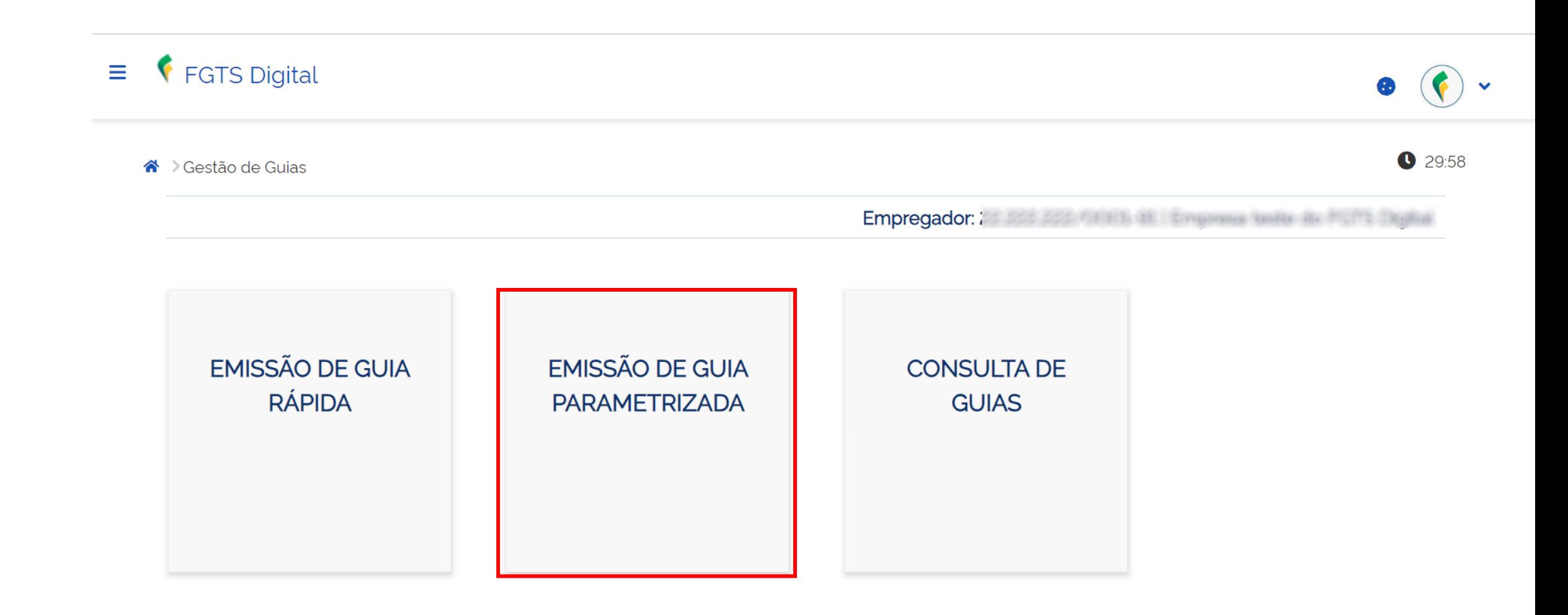

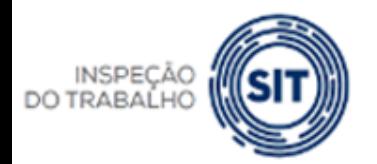

FGTS DIGITAL

MINISTÉRIO DO **TRABALHO E EMPREGO** 

UNIÃO E RECONSTRUÇÃO

## FGTS DIGITAL - Gerar guias parametrizadas

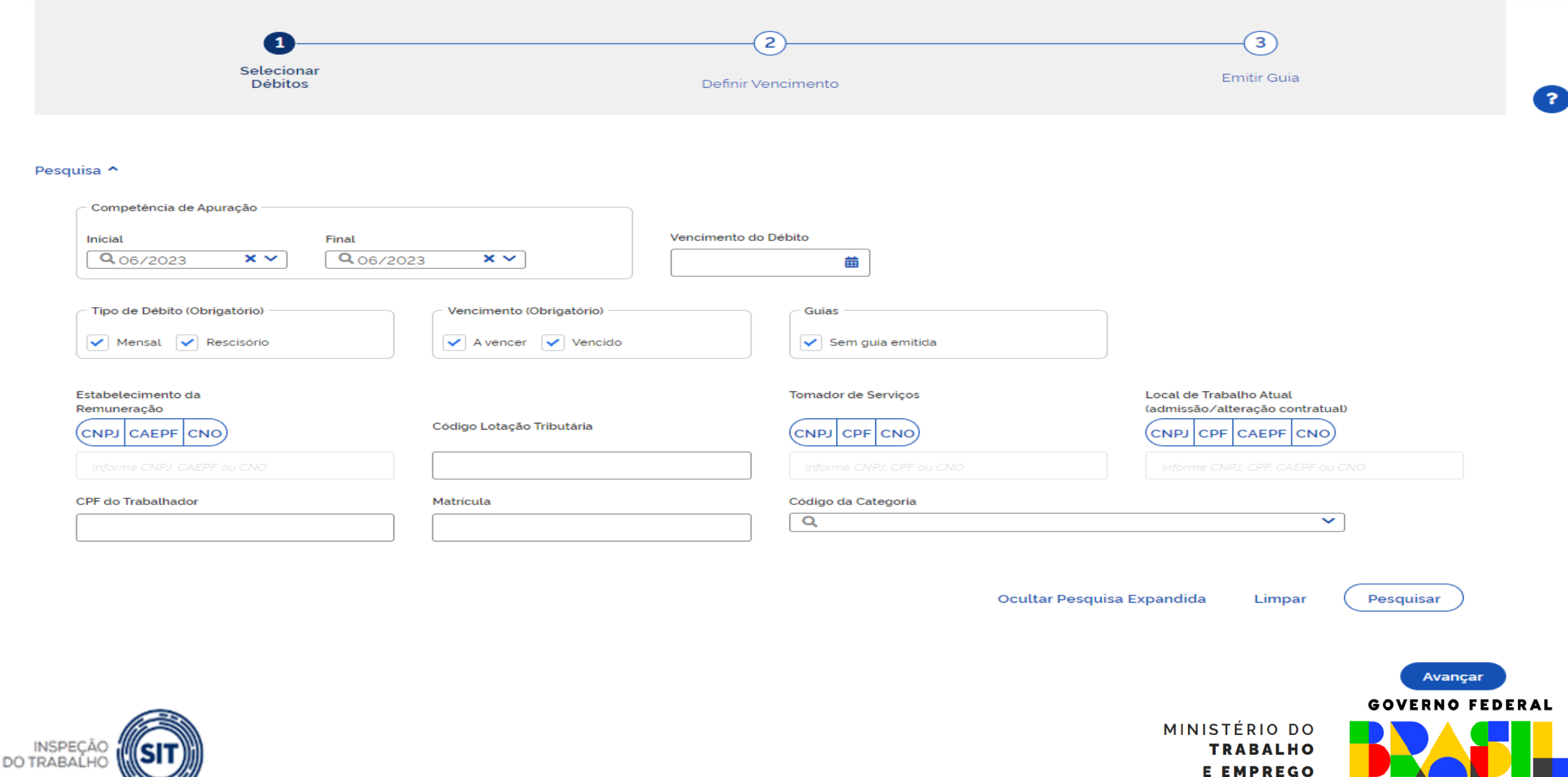

UNIÃO E RECONSTRUÇÃO

## FGTS DIGITAL - Gerar guias parametrizadas

#### Seleção de Débitos

Selecione os débitos para adicionar à guia. O resumo da guia será exibido após a tabela Todos os valores exibidos estão expressos em reais (R\$).

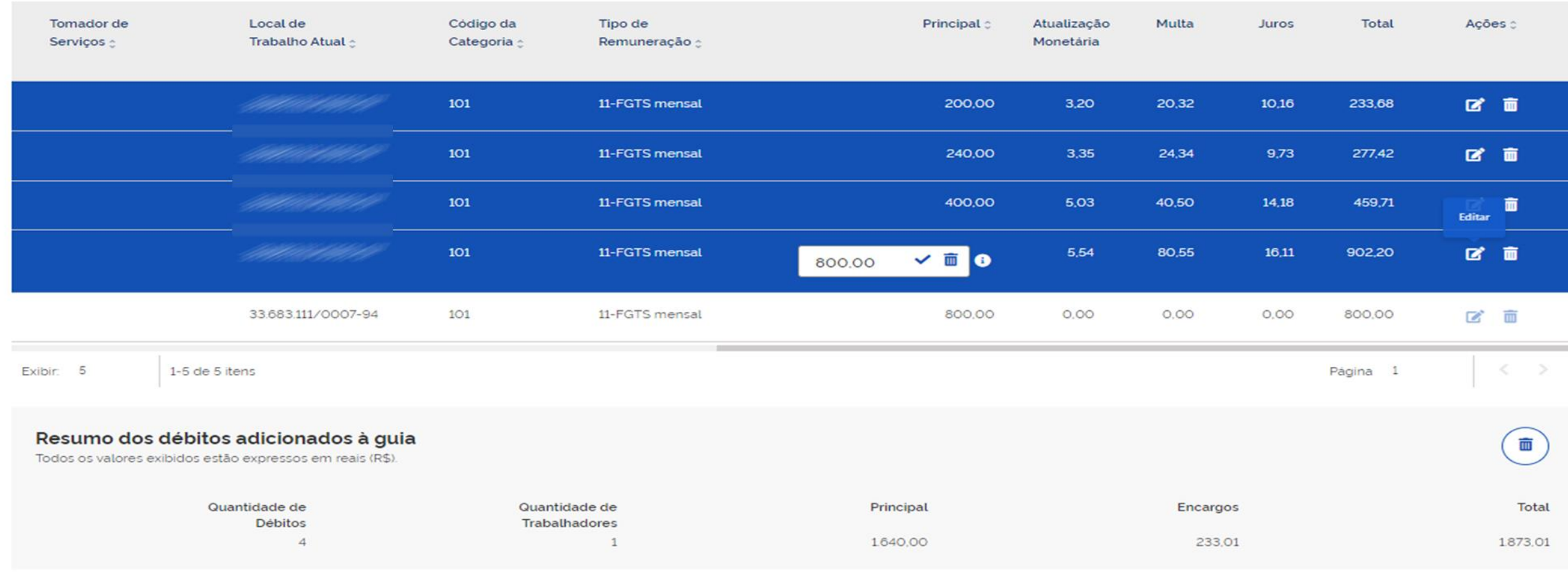

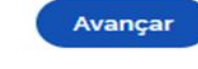

 $\blacksquare$ 

#### **GOVERNO FEDERAL**

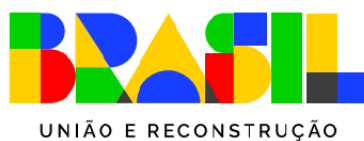

MINISTÉRIO DO

**TRABALHO** 

**E EMPREGO** 

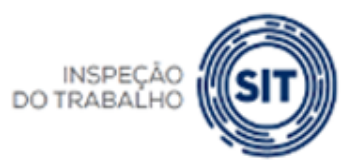

## FGTS DIGITAL - Gerar guias rápidas

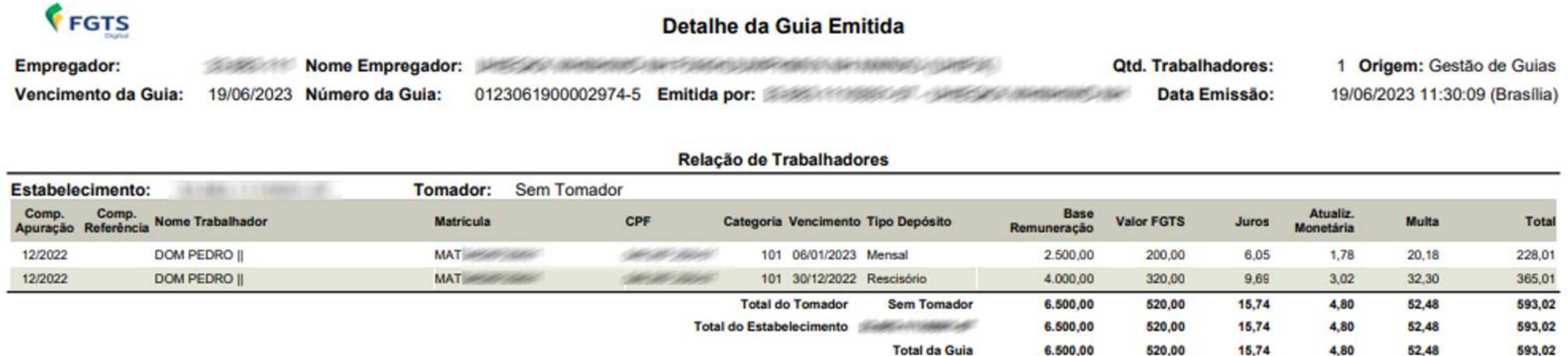

Todos os valores exibidos estão expressos em reais (R\$).

Relatório Emitido em: 19/06/2023 11:32:00 (Brasília).

520,00

Página 1 de 5

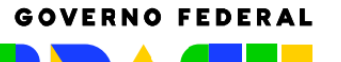

UNIÃO E RECONSTRUÇÃO

MINISTÉRIO DO **TRABALHO E EMPREGO** 

4,80

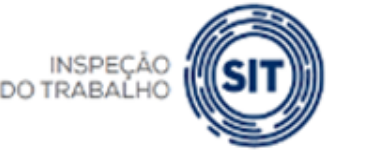

## FGTS DIGITAL - Gerar guias rápidas

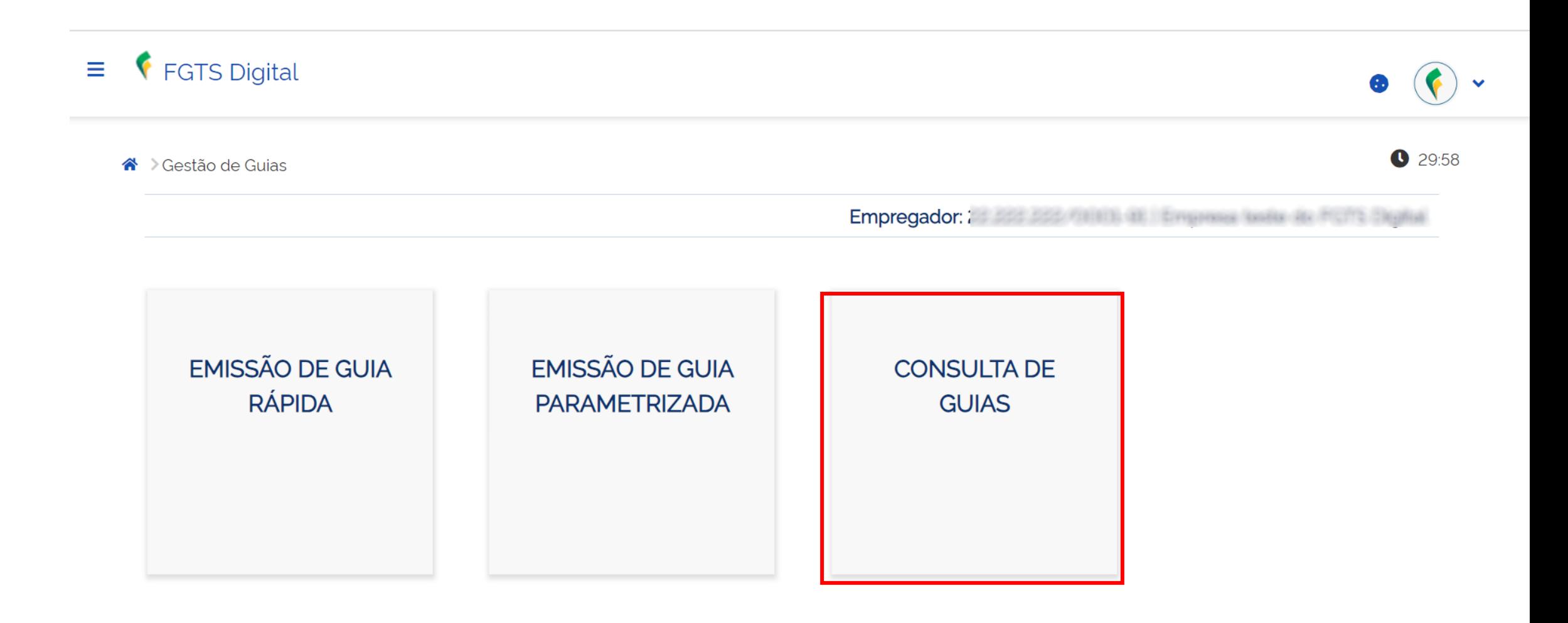

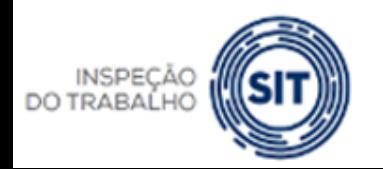

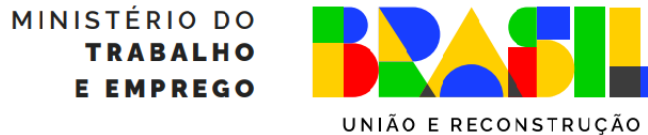

# FGTS DIGITAL - Consultar guias e débitos pendentes

INSPEÇÃO

(SI)

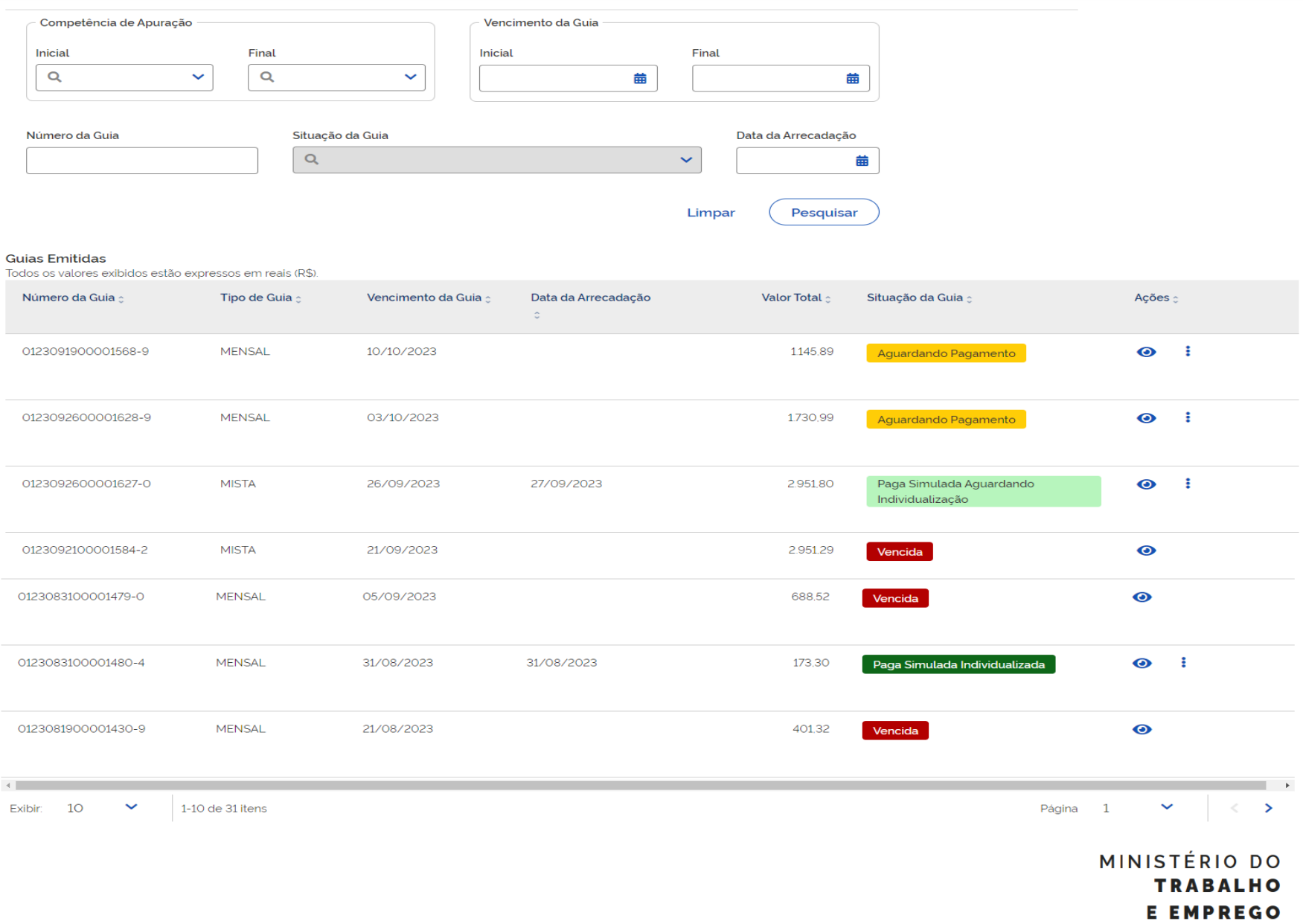

GOVERNO FEDERAL

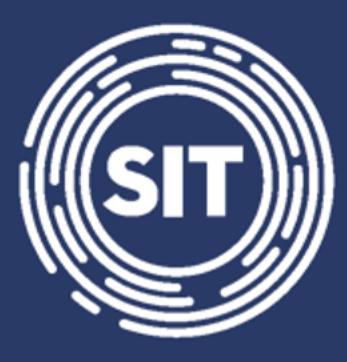

# INSPEÇÃO **DO TRABALHO**

# **Gerar guias parametrizadas**

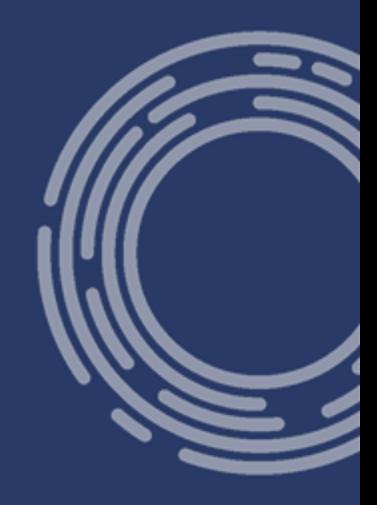

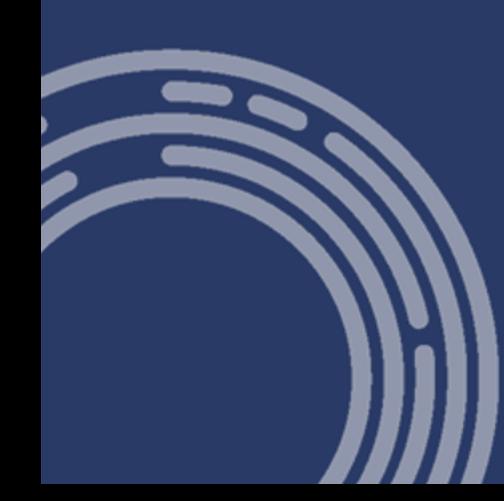

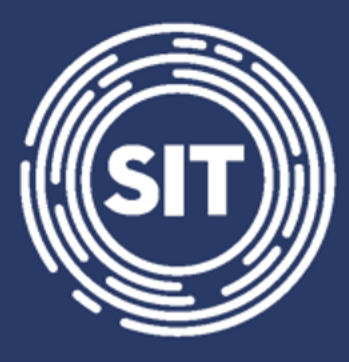

# INSPEÇÃO **DO TRABALHO**

# **Consultas do Empregador**

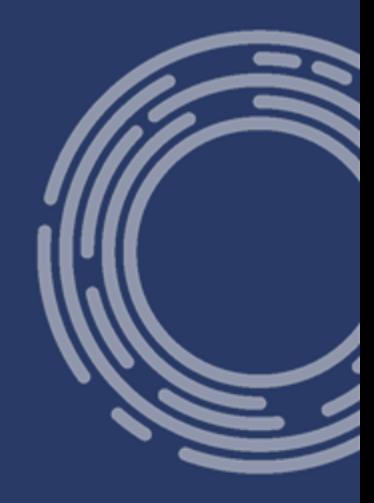

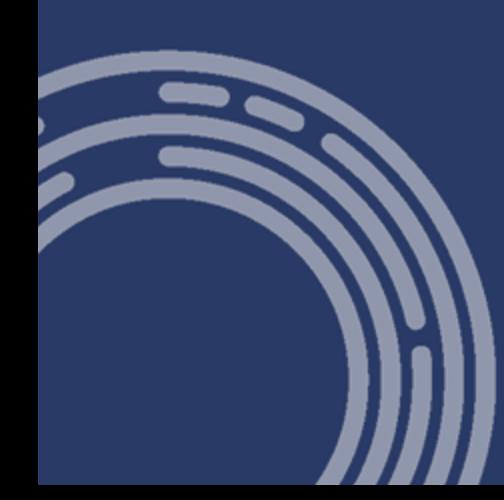

### FGTS DIGITAL - Consultas do Empregador

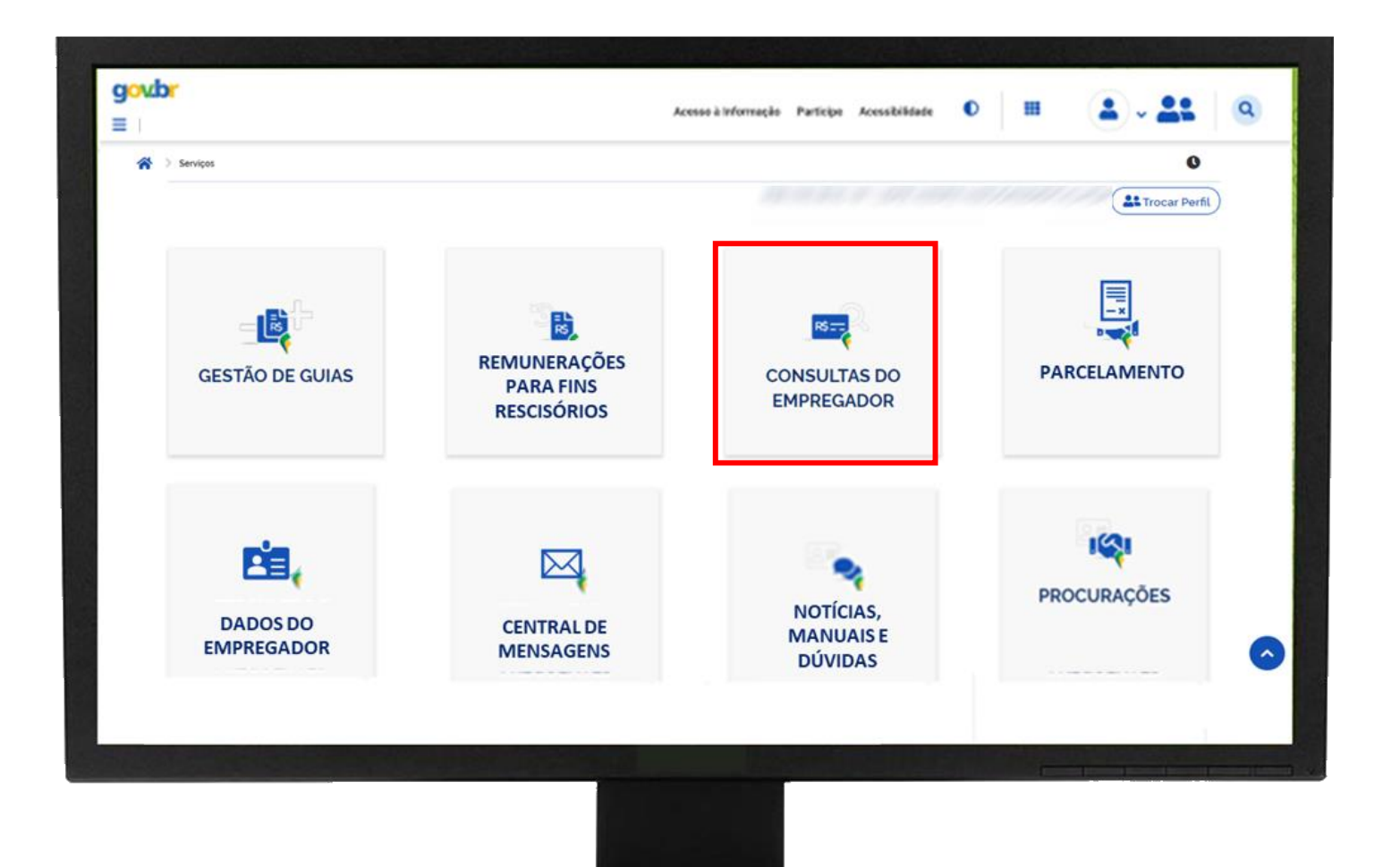

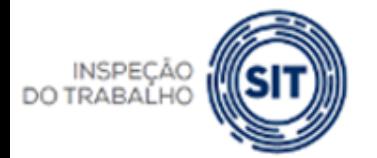

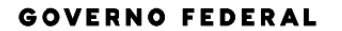

MINISTÉRIO DO **TRABALHO E EMPREGO** 

## FGTS DIGITAL - Consultas do Empregador

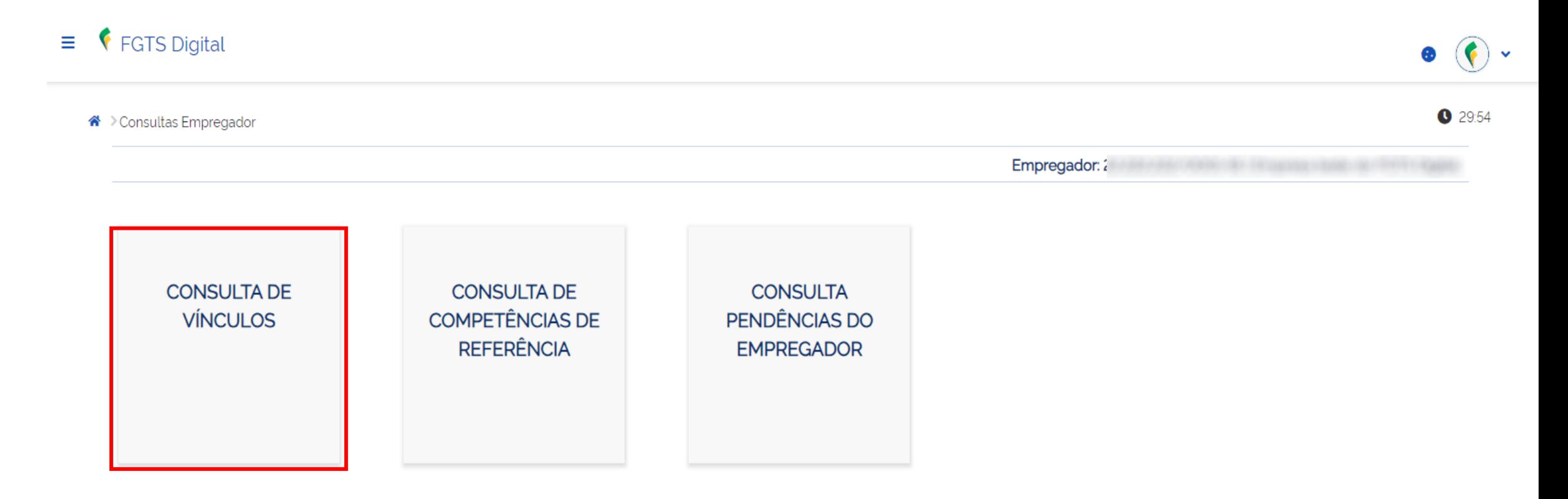

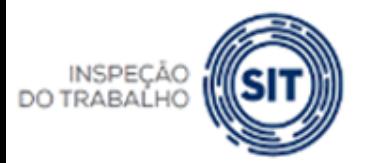

**GOVERNO FEDERAL** 

MINISTÉRIO DO **TRABALHO E EMPREGO** 

## FGTS DIGITAL - Consultas do Empregador

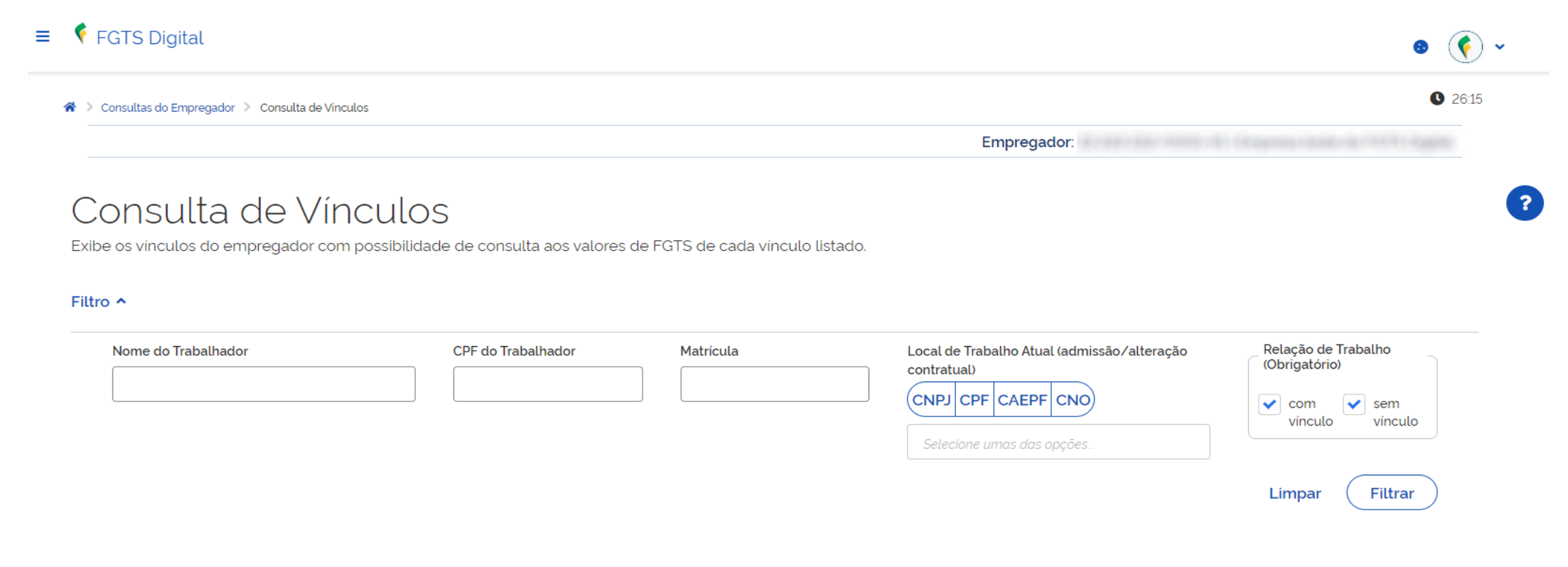

#### Vínculos do Empregador  $\sim$

**Sales** 

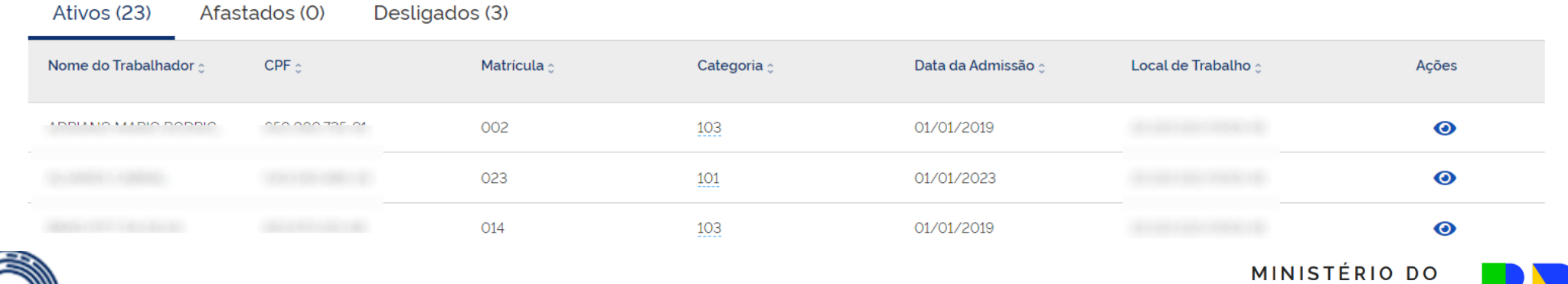

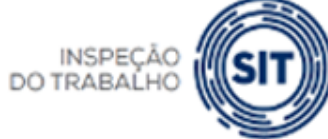

**TRABALHO E EMPREGO**  **FEDERAL**
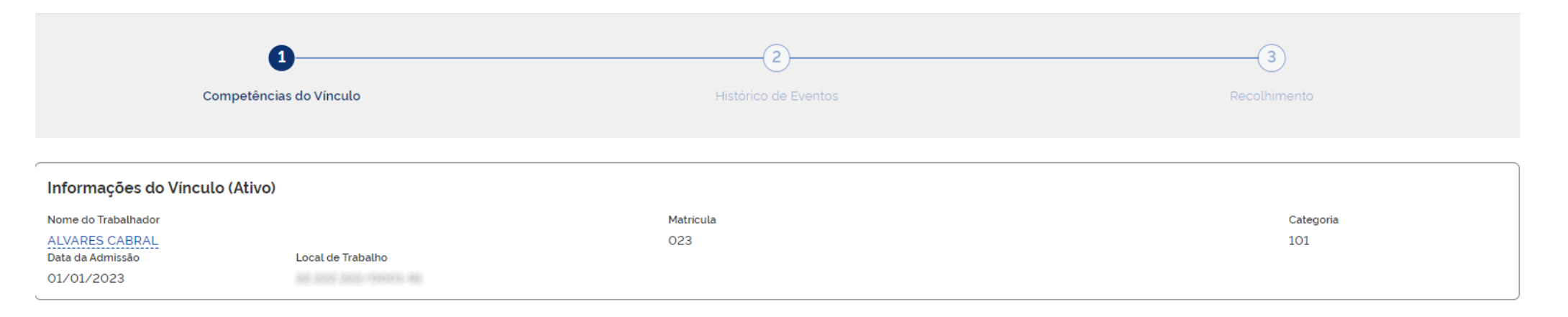

#### Filtro ^

**INSPECAO** DO TRABALHO

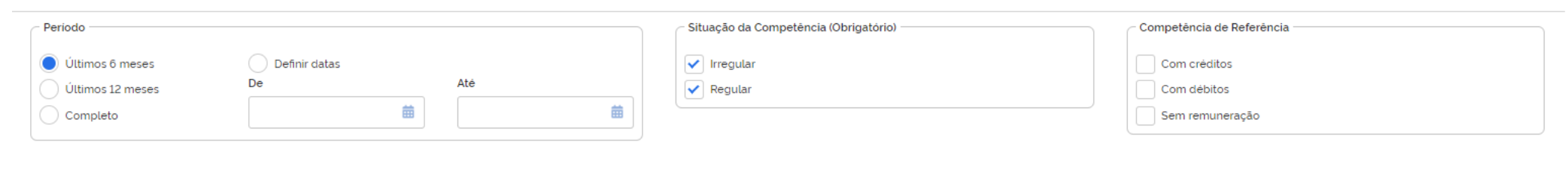

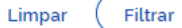

#### FGTS Declarado para o Vínculo por Competência

Todos os valores exibidos são de Principal e estão expressos em reais (R\$).

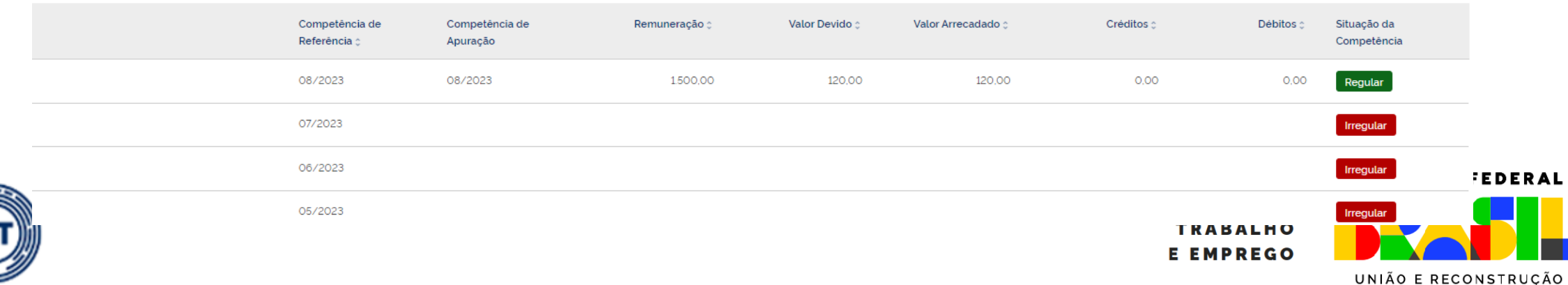

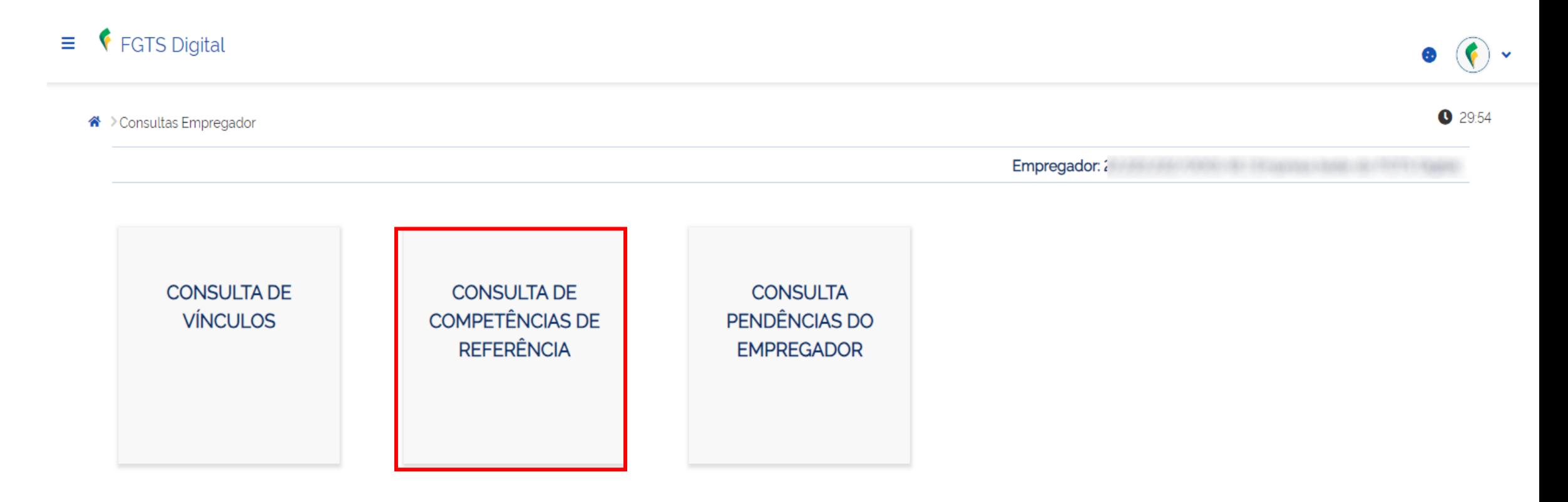

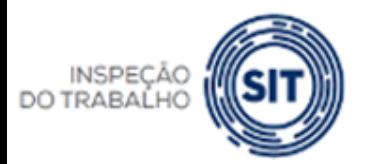

**GOVERNO FEDERAL** 

MINISTÉRIO DO **TRABALHO E EMPREGO** 

UNIÃO E RECONSTRUÇÃO

### Consulta de Competências de Referência

Permite uma visão dos recolhimentos de FGTS totais da empresa, possibilitando selecionar períodos específicos.

#### Filtro  $\sim$

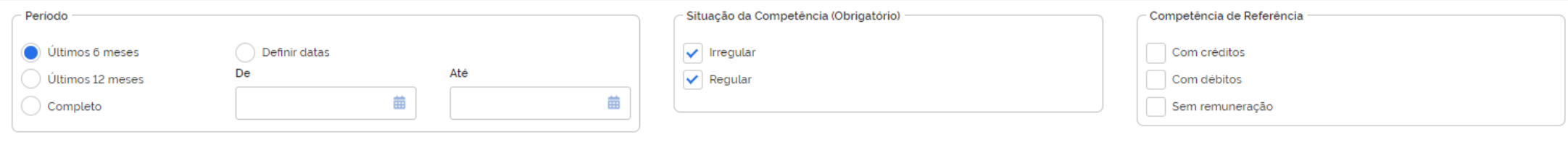

Filtrar Limpar

#### FGTS Declarado por Competência

Todos os valores exibidos são de Principal e estão expressos em reais (R\$). Para competência parcelada, a situação da competência é sempre Regular, o que não indica que a competência está quitada.

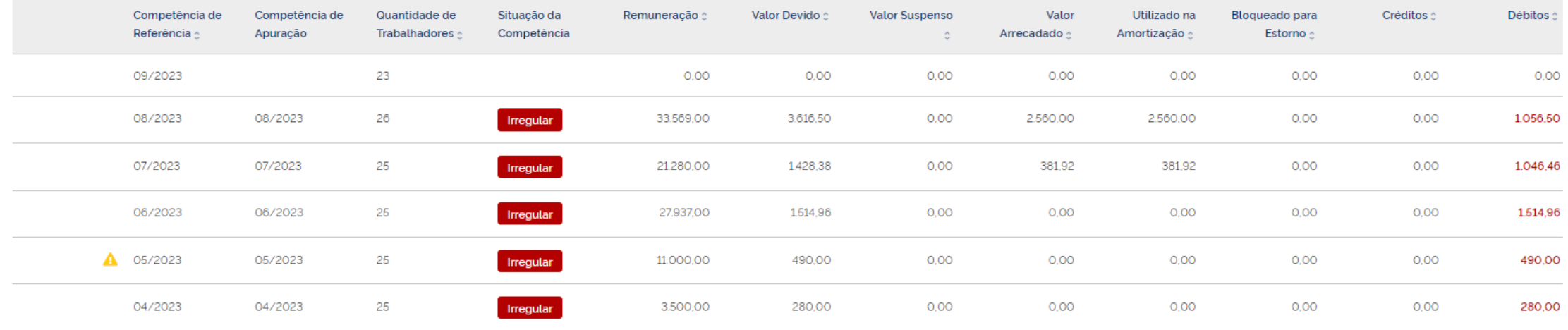

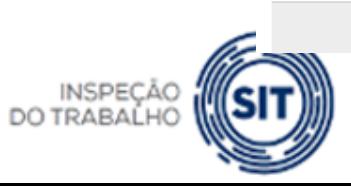

Total: 0,00 MINISTERIO DO **TRABALHO** 

**E EMPREGO** 

Visualizar valores enviados à CVE

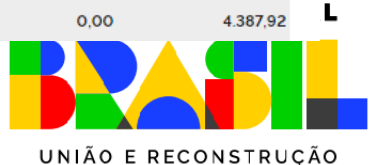

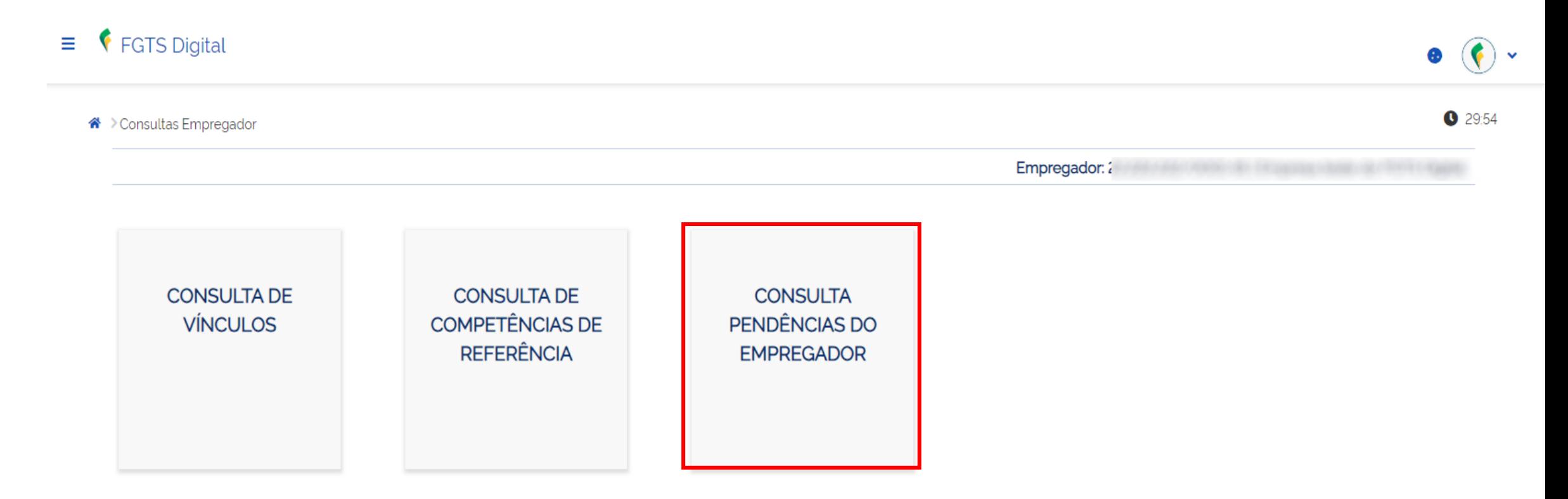

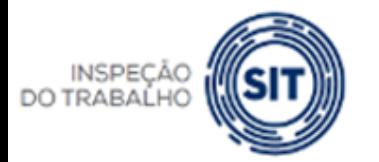

**GOVERNO FEDERAL** 

MINISTÉRIO DO **TRABALHO E EMPREGO** 

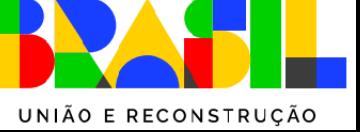

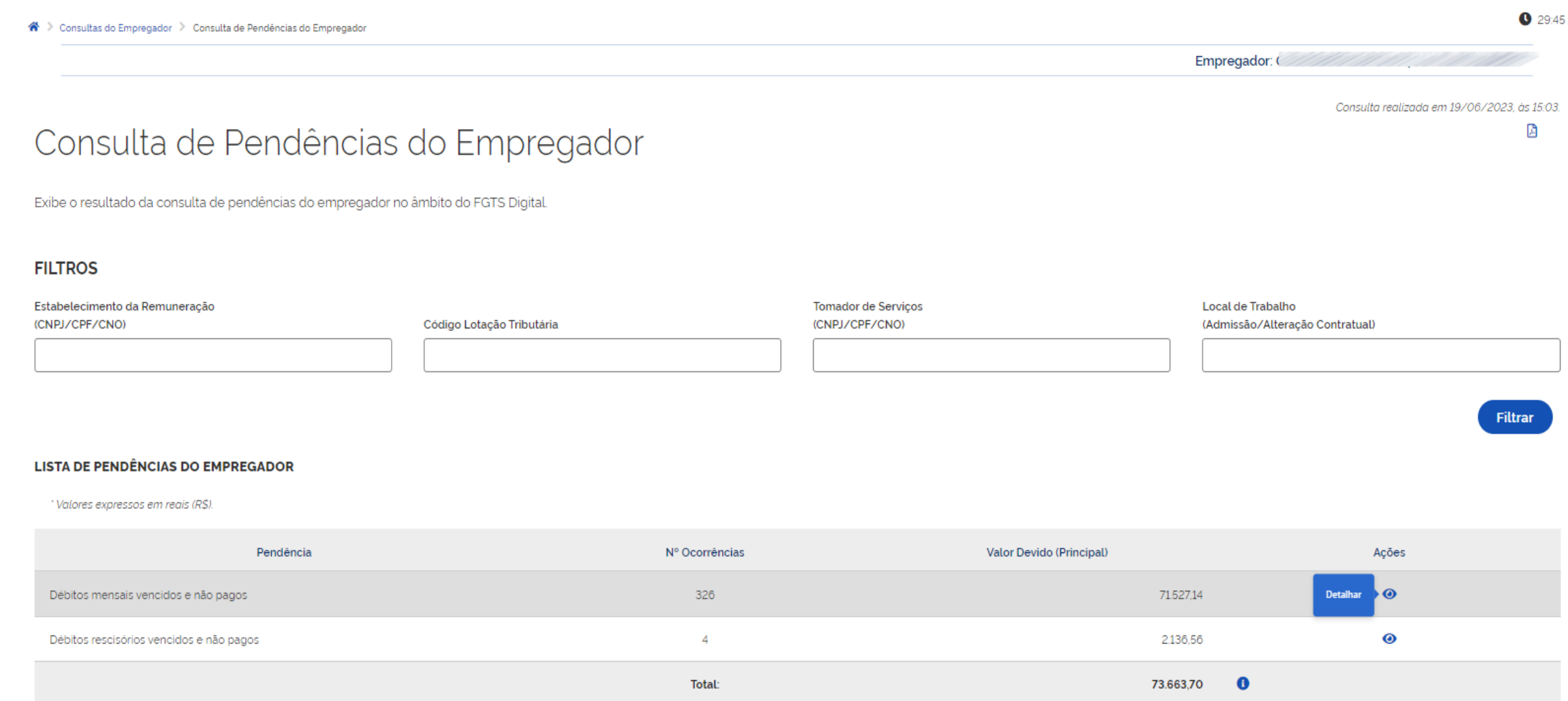

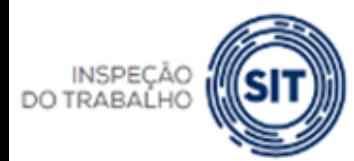

FGTS DIGITAL

**GOVERNO FEDERAL** 

MINISTÉRIO DO **TRABALHO E EMPREGO** 

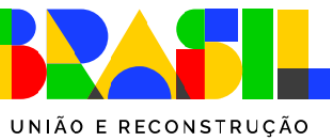

**DO TRABAI** 

### **FGTS DIGITAL – Consultas do Empregador**

Consultar Pendências - Débitos Mensais Vencidos e Não Pagos

Exibe o detalhamento dos débitos mensais processados pelo FGTS Digital que se encontram vencidos e não pagos.

#### DÉBITOS MENSAIS VENCIDOS E NÃO PAGOS

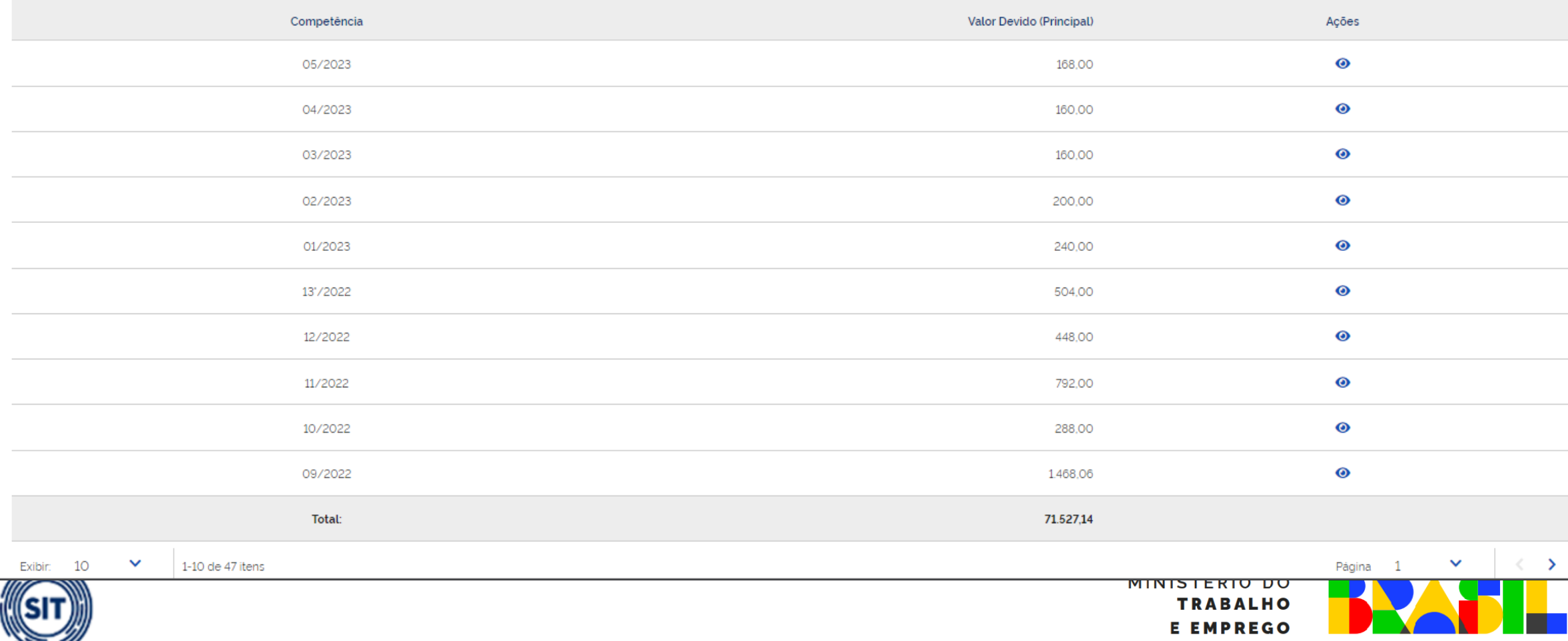

UNIÃO E RECONSTRUÇÃO

Consulta realizada em 19/06/2023, às 15:03

团

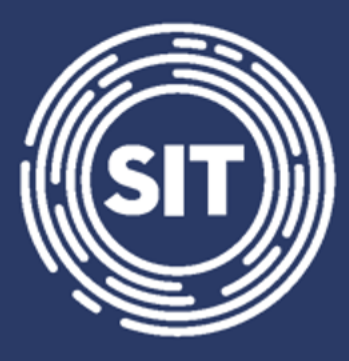

## INSPEÇÃO **DO TRABALHO**

## **Cálculo da multa rescisória**

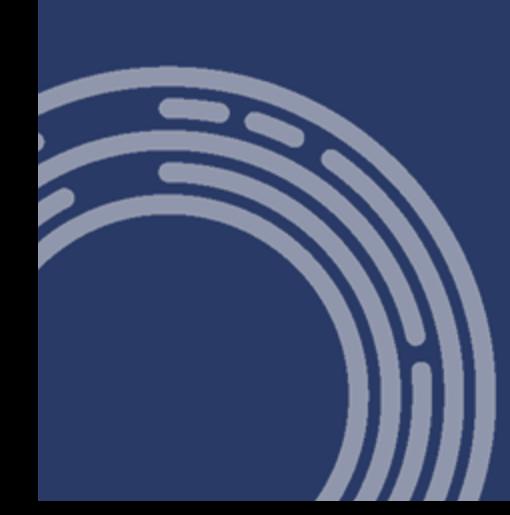

### FGTS DIGITAL - Cálculo da multa rescisória

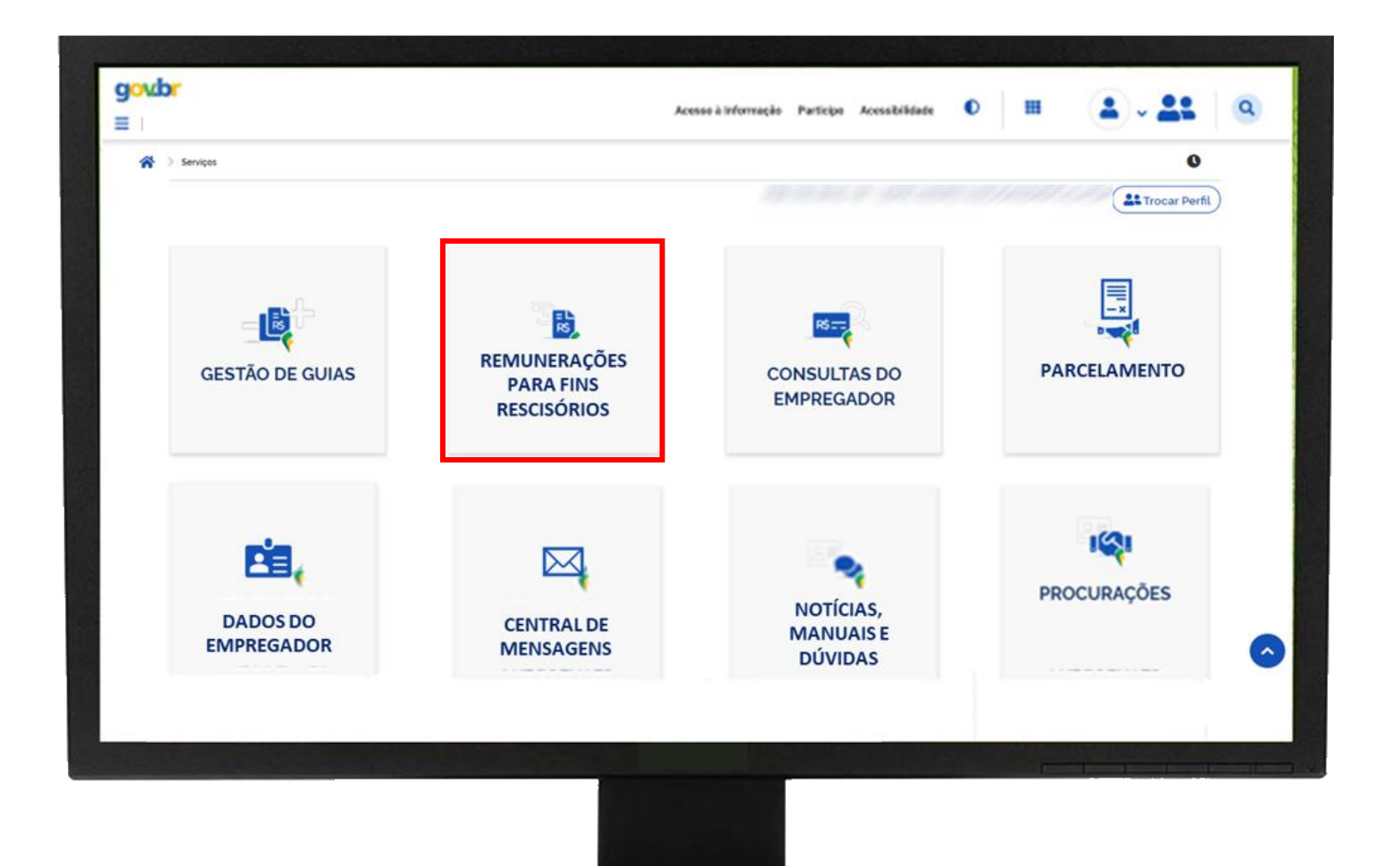

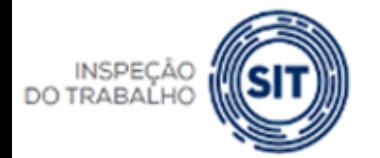

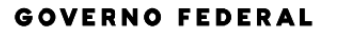

MINISTÉRIO DO **TRABALHO E EMPREGO** 

UNIÃO E RECONSTRUÇÃO

### FGTS DIGITAL - Cálculo da multa rescisória

- Recompor histórico de remunerações para o cálculo da multa.
- Filtros diversos para exibição dos trabalhadores.
- Compartilhamento de todo o histórico de remunerações declaradas no eSocial.
- Possibilidade de informar manualmente os meses sem remuneração, para deixar o saldo teórico correto.
- Funcionalidades para preenchimento automático de meses sem remuneração.

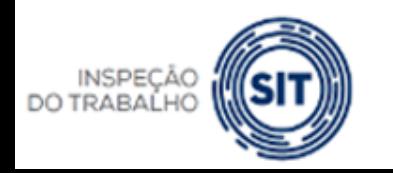

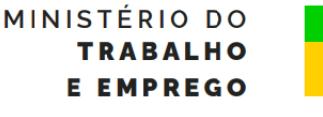

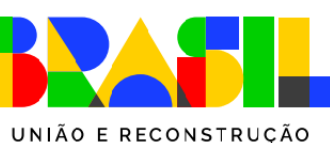

**GOVERNO FEDERAL** 

### FGTS DIGITAL - Cálculo da multa rescisória

#### × ← FGTS Digital

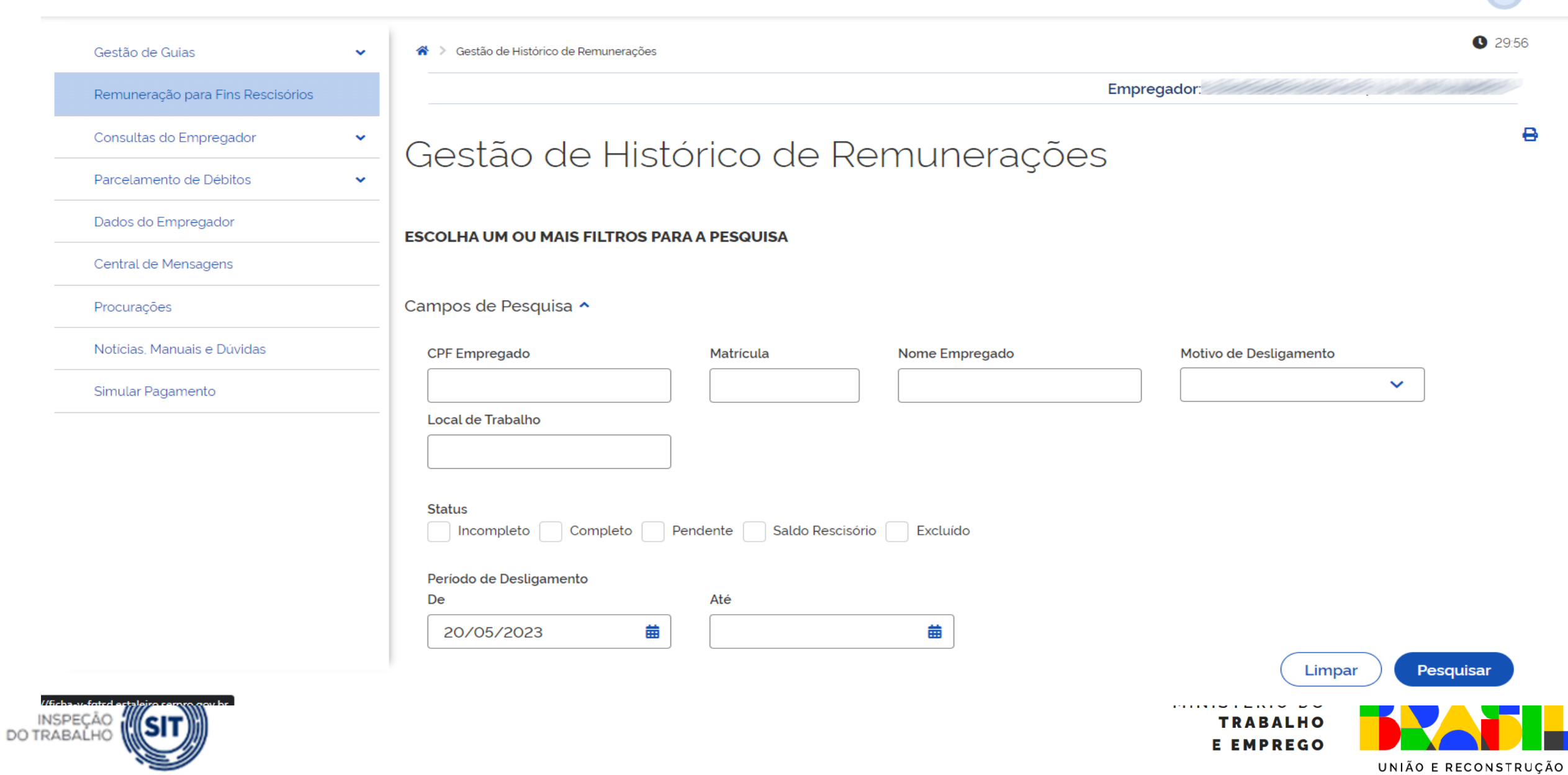

 $\bullet$ 

**COLV** 

### FGTS DIGITAL - Cálculo da multa rescisória

Período de Desligamento Até De 齒 齒

Limpar

Pesquisar

#### **design**

#### Resultado da Pesquisa

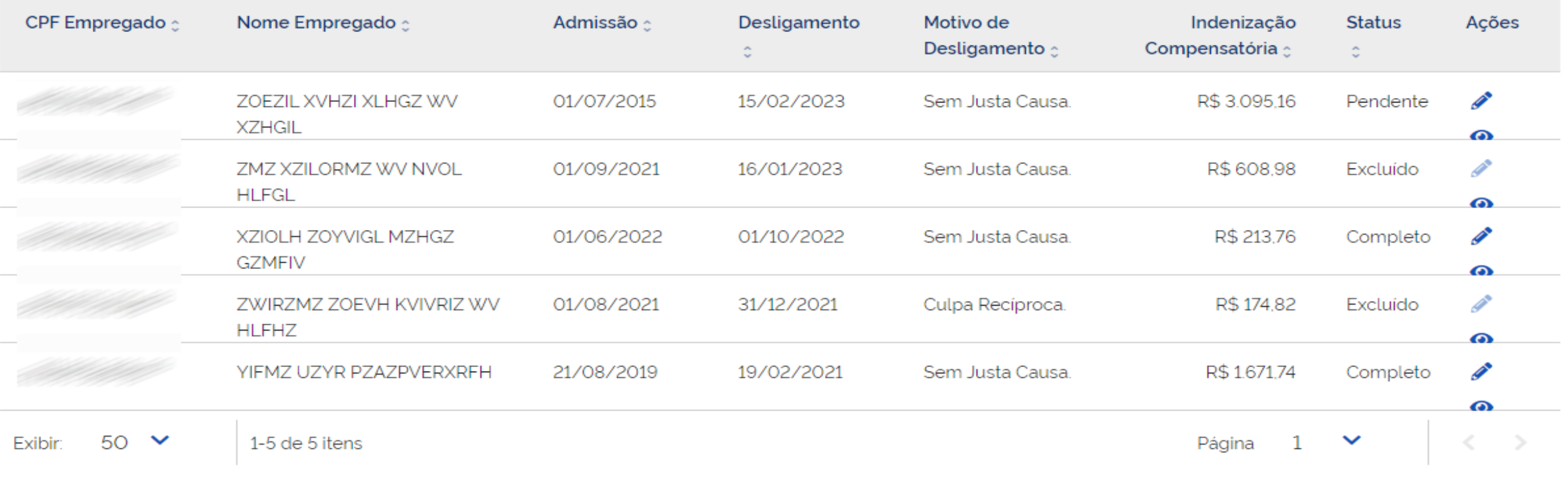

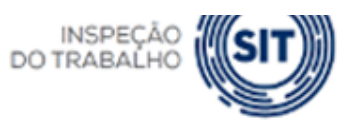

**TRABALHO E EMPREGO** UNIÃO E RECONSTRUÇÃO

### FGTS DIGITAL - Cálculo da multa rescisória

- Status do cálculo dos trabalhadores:
	- **Pendente** empregador deve acessar o histórico e preencher meses faltantes ou informar saldo para fins rescisórios.
	- **Excluída** empregador excluiu o evento de desligamento no eSocial e o cálculo da multa também foi excluído.
	- **Concluído, incompleto** empregador acessou uma ficha "pendente" e determinou o cálculo da multa, mesmo faltando remunerações em algumas competências.
	- **Concluído, completo** todos os meses do contrato de trabalho possuem informação de remuneração, seja do eSocial ou manualmente.
	- **Concluído, saldo rescisório** empregador optou por informar apenas o saldo para fins rescisórios, que calculou manualmente ou via CAIXA/Conectividade Social.

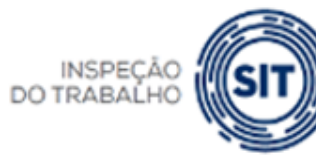

MINISTÉRIO DO UNIÃO E RECONSTRUCÃO

**GOVERNO FEDERAL** 

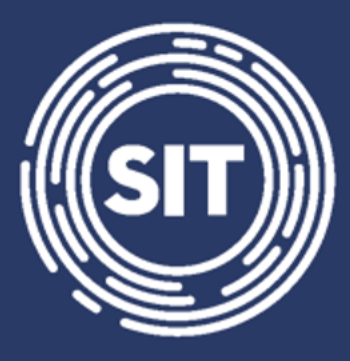

## INSPEÇÃO **DO TRABALHO**

## **Cálculo da multa rescisória - Informação Manual de valores**

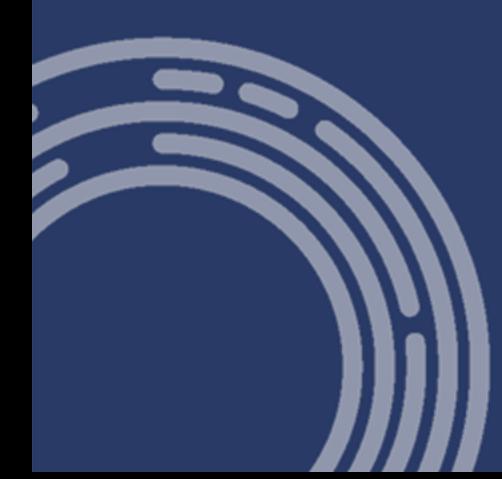

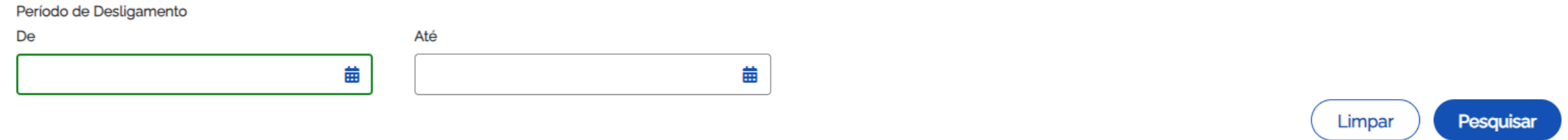

Importar histórico de remunerações para vários trabalhadores ^

Importar

 $\frac{1}{1}$ 

#### Resultado da Pesquisa

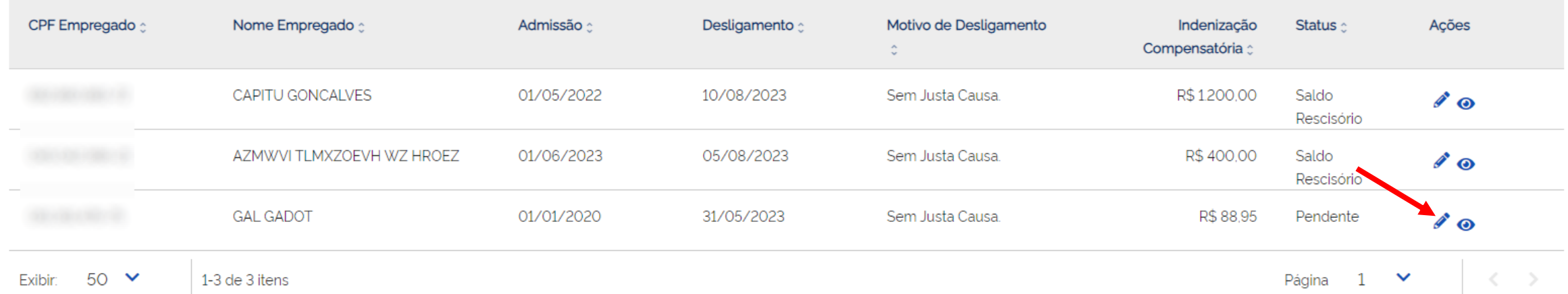

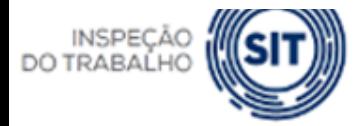

**MINISTERIU DU TRABALHO E EMPREGO** 

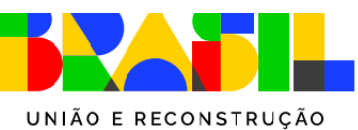

### Editar Histórico de Remunerações

Permite verificar todas as remunerações recebidas pelo empregado ao longo do vinculo trabalhista, sendo possível a edição das informações faltantes a fim de se calcular o valor da indenização compensatória.

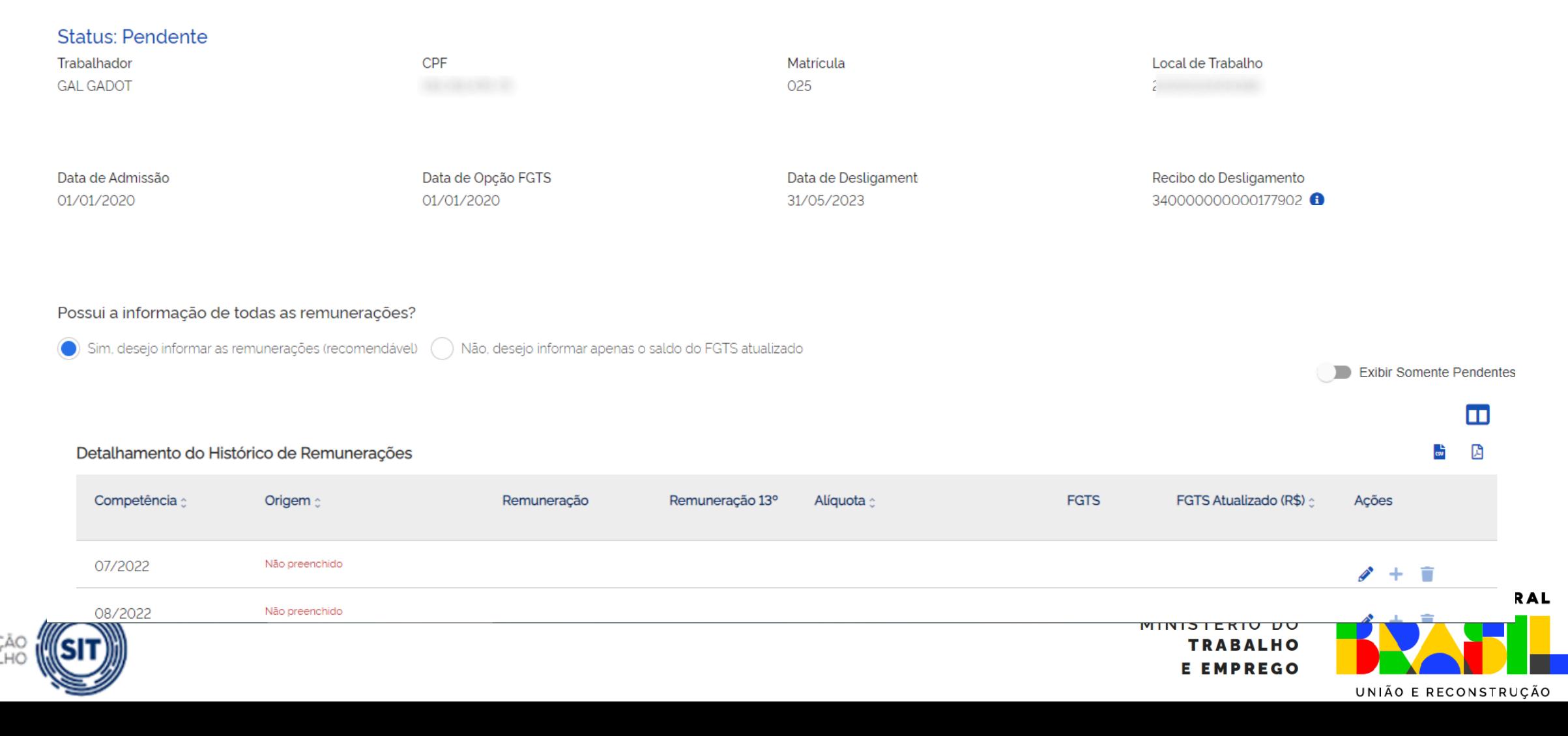

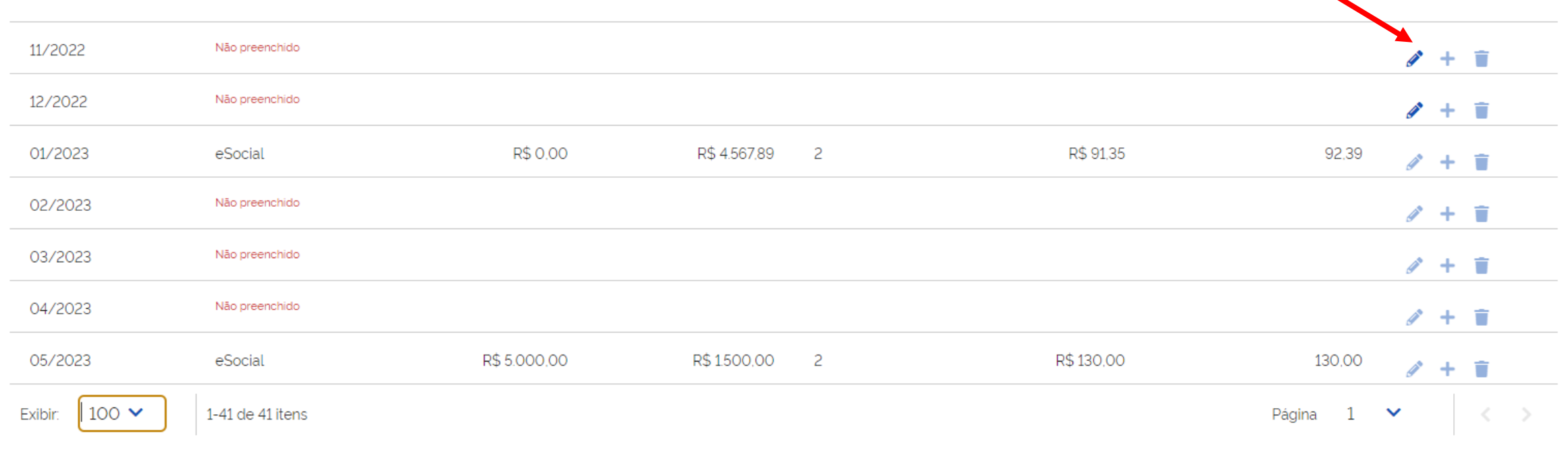

#### Motivo do Desligamento

Rescisão sem justa causa, por iniciativa do empregador

Saldo FGTS Atualizado Indenização Compensatória Percentual da Multa R\$ 88,95 **3** R\$ 222.39 40.00%

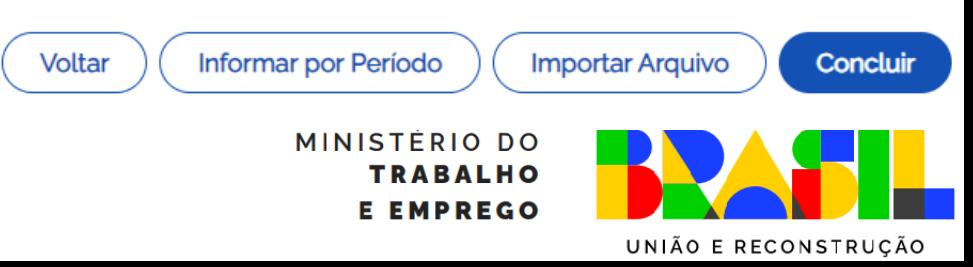

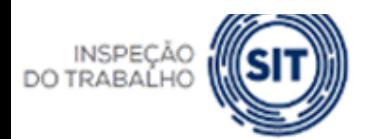

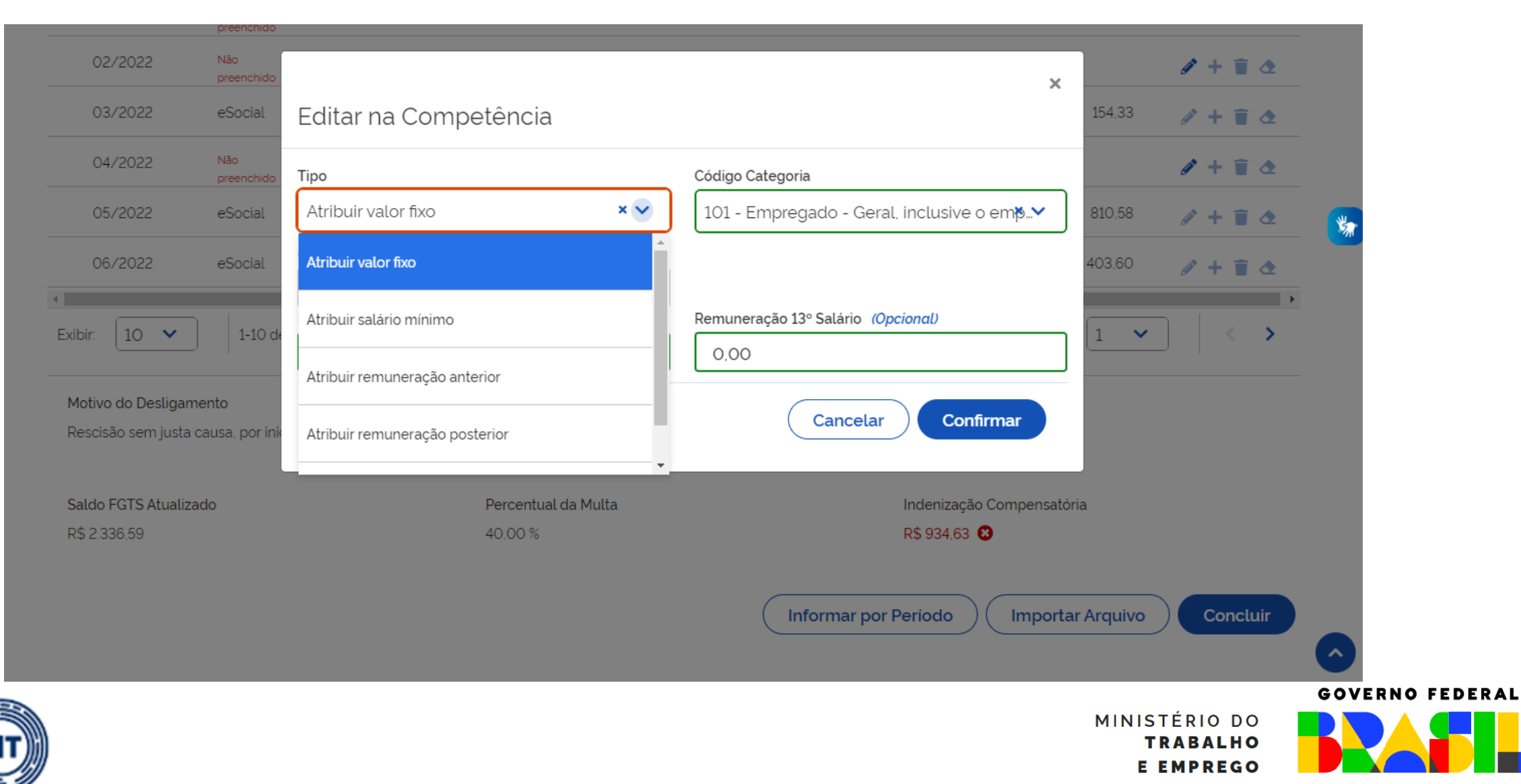

**INSPECÃO** 

DO TRABAL HO

UNIÃO E RECONSTRUCÃO

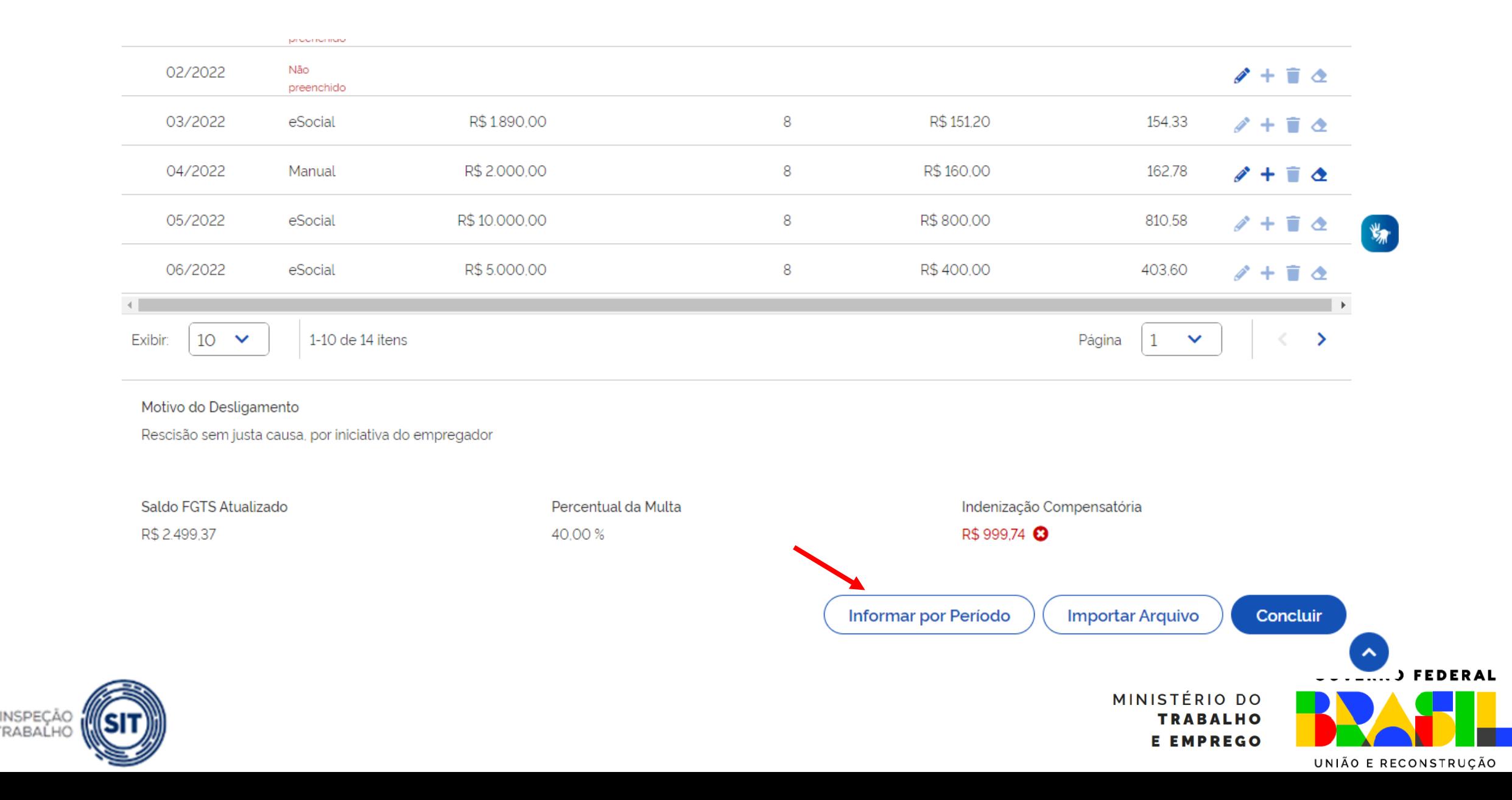

DO TRABAI

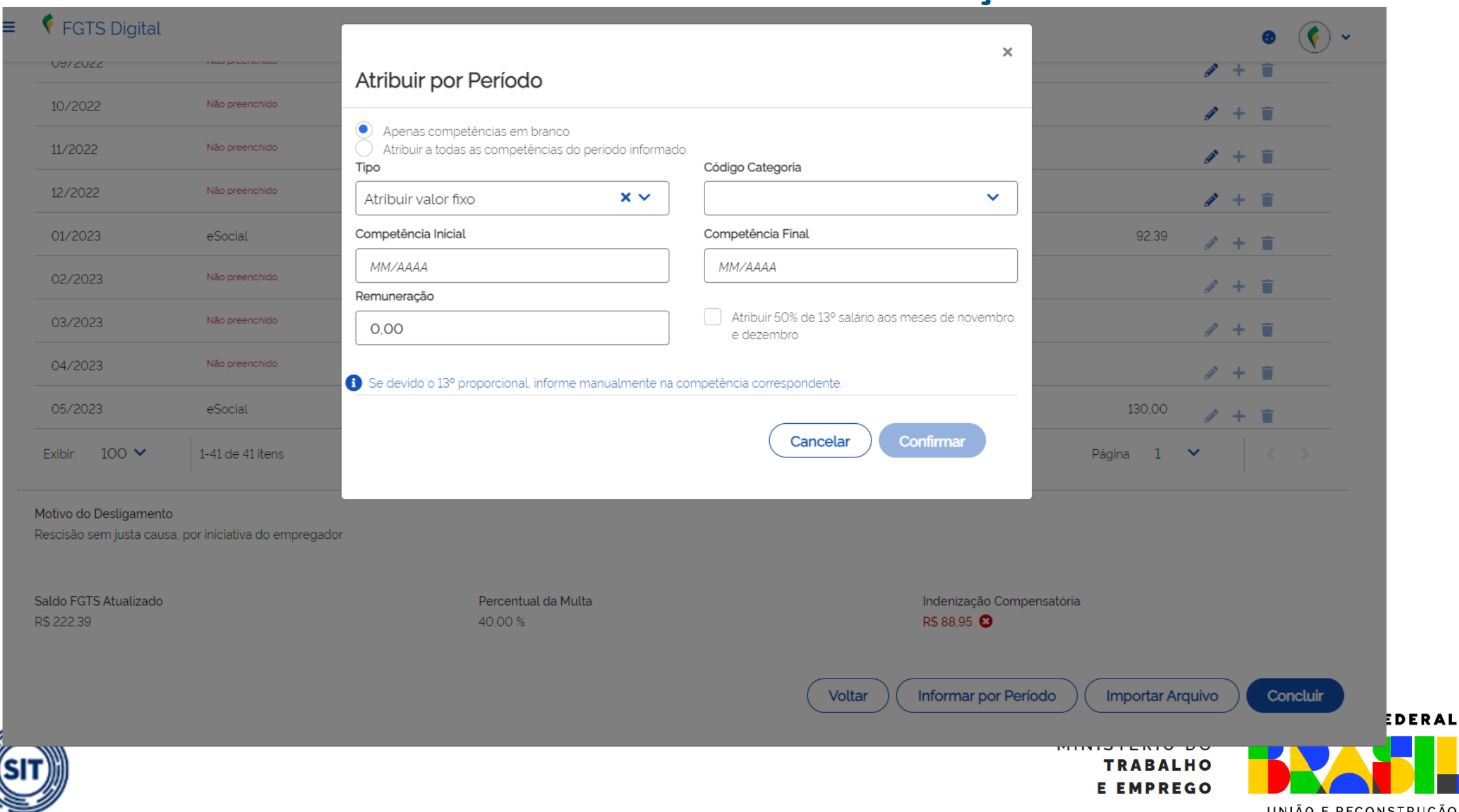

**DO TRABA** 

UNIÃO E RECONSTRUÇÃO

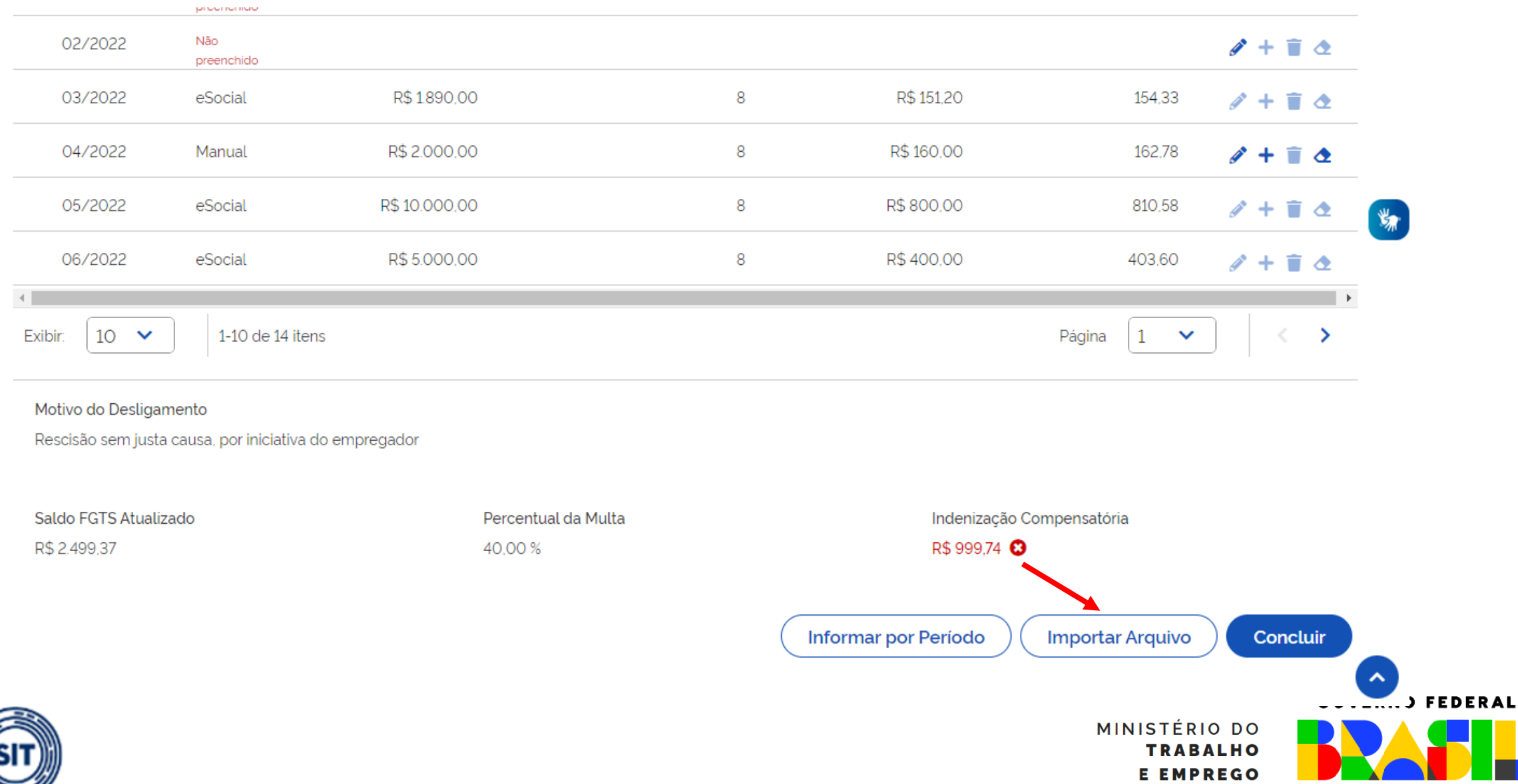

**DO TRAI** 

UNIÃO E RECONSTRUÇÃO

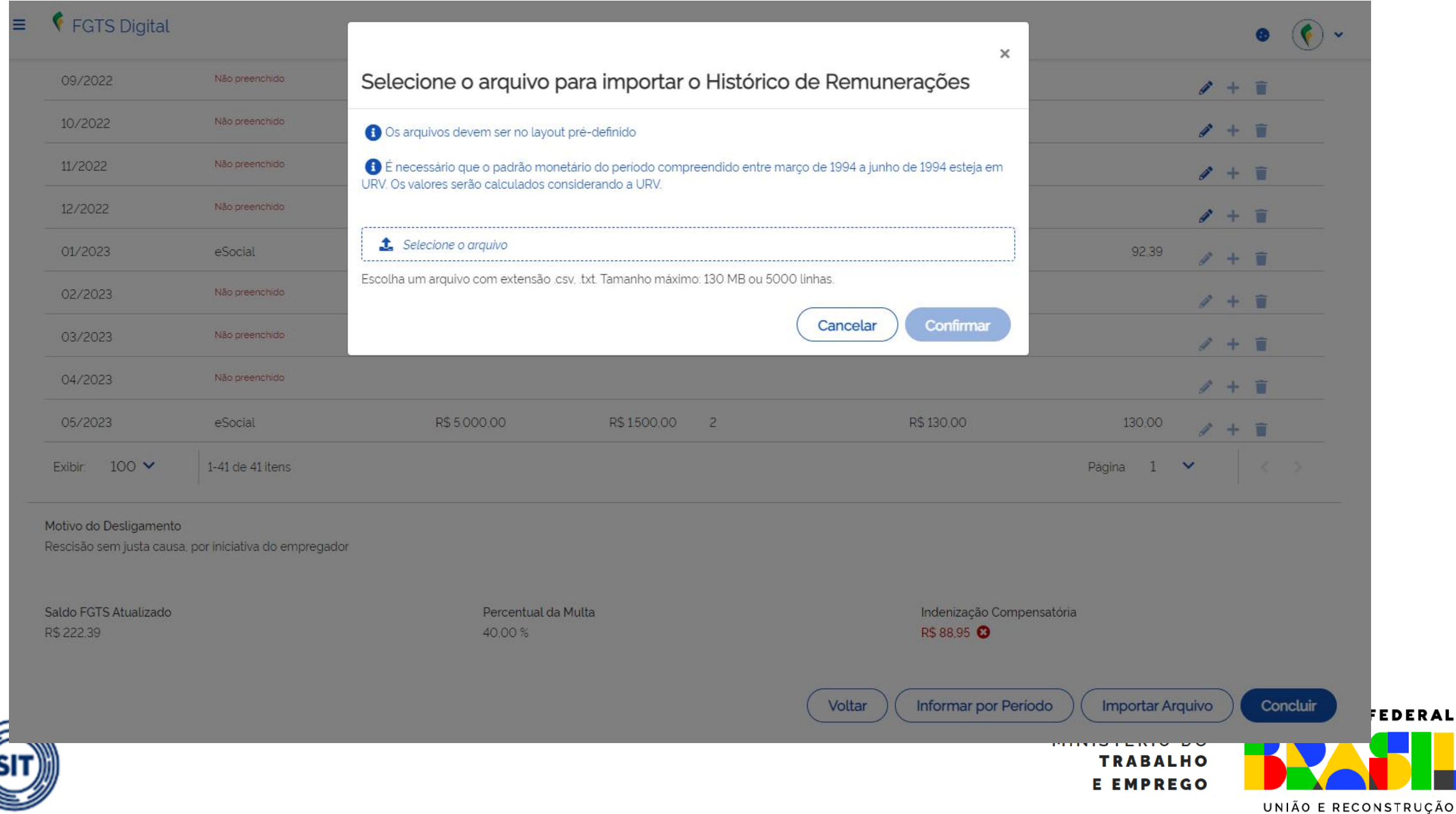

**DO TRAI** 

- MODELO DE CSV COM VISUALIZAÇÃO NO BLOCO DE NOTAS:
	- 1;12345678;16123828315;11-01-2010;mat000123;
	- 2;01-2017;103;500,00;;
	- 2;02-2017;103;400,00;;
	- 2;03-2017;101;1135,00;;
	- 2;04-2017;;;;S
	- 2;05-2017;;;;S
	- 2;06-2017;;;;S
	- 2;07-2017;101;1340,00;;
	- 2;08-2017;101;1340,00;;
	- 2;09-2017;101;1340,00;;
	- 2;10-2017;101;1340,00;;
	- 2;11-2017;101;1340,00;670,00;
	- 2;12-2017;101;1340,00;670,00;

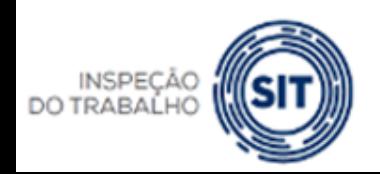

MINISTÉRIO DO ABALHO MPREGO

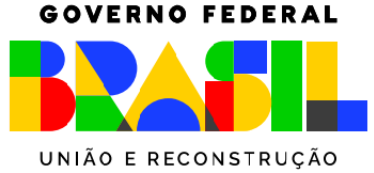

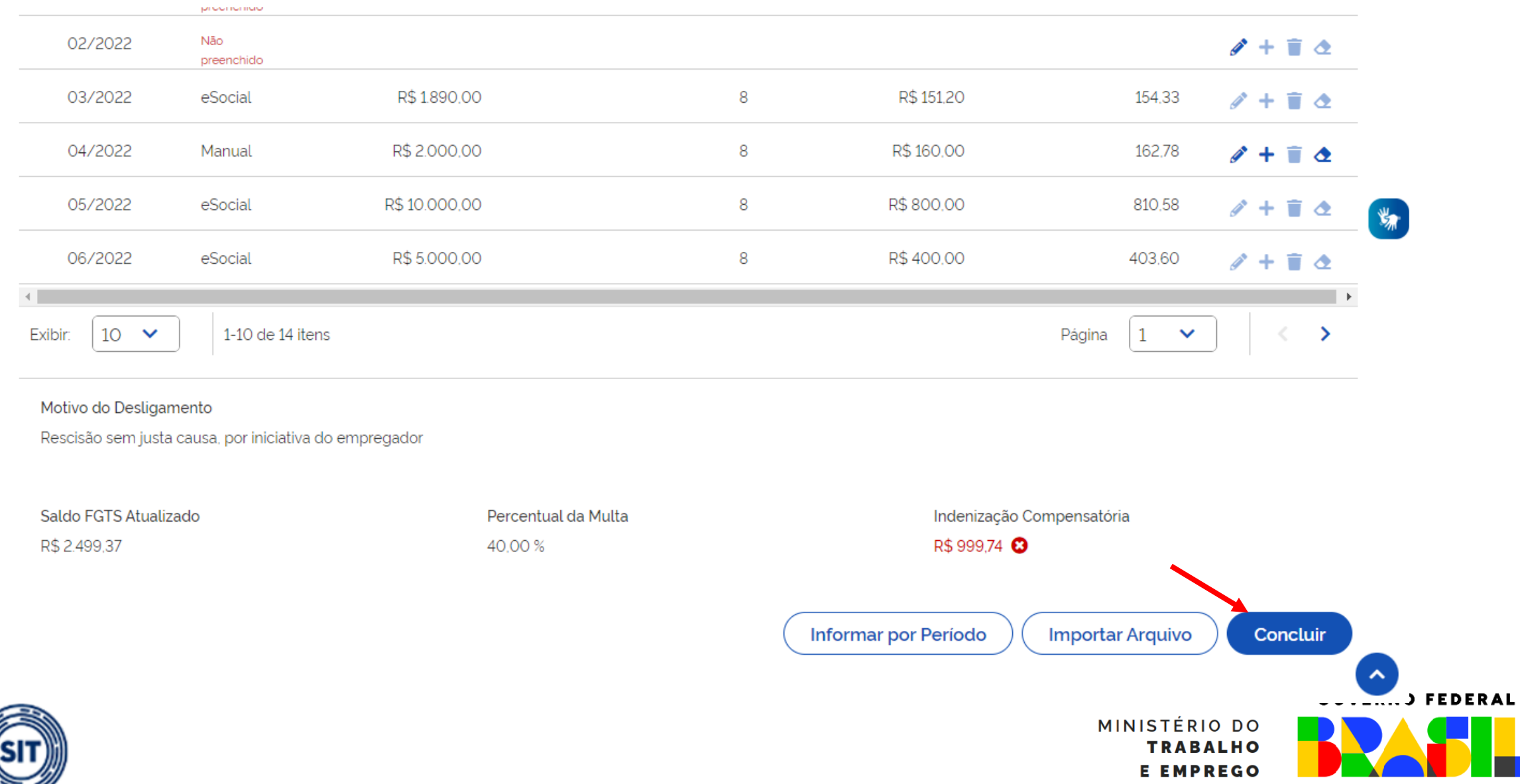

**DO TRABA** 

UNIÃO E RECONSTRUÇÃO

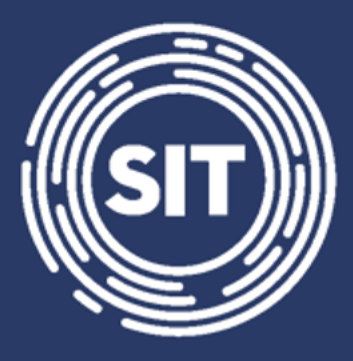

**INSPEÇÃO DO TRABALHO** 

## **Cálculo da multa rescisória – Utilização do saldo para fins rescisórios**

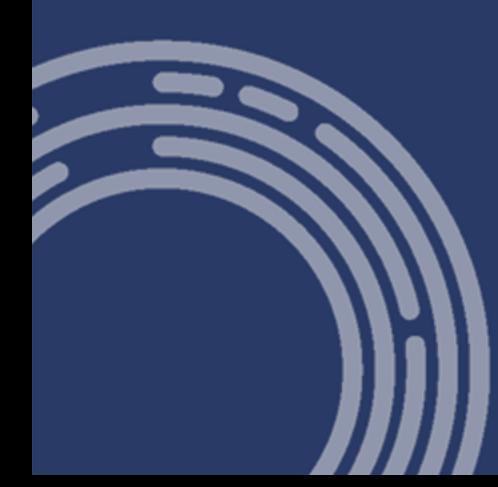

### FGTS DIGITAL **FGTS DIGITAL – Utilização do saldo para fins rescisórios**

### Editar Histórico de Remunerações

Permite verificar todas as remunerações recebidas pelo empregado ao longo do vínculo trabalhista, sendo possível a edição das informações faltantes a fim de se calcular o valor da indenização compensatória.

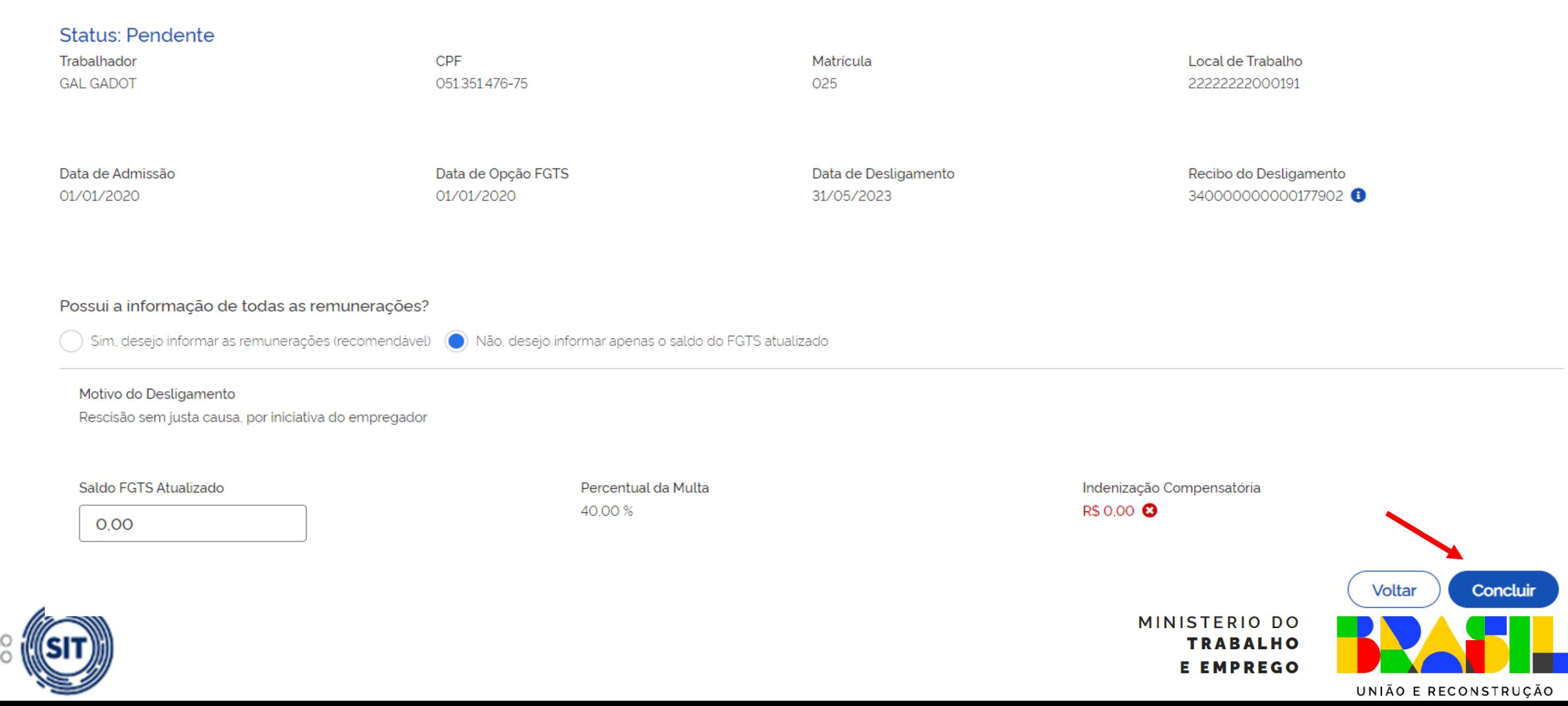

### FGTS DIGITAL **FGTS DIGITAL – Utilização do saldo para fins rescisórios**

### Editar Histórico de Remunerações

Permite verificar todas as remunerações recebidas pelo empregado ao longo do vínculo trabalhista, sendo possível a edição das informações faltantes a fim de se calcular o valor da indenização compensatória.

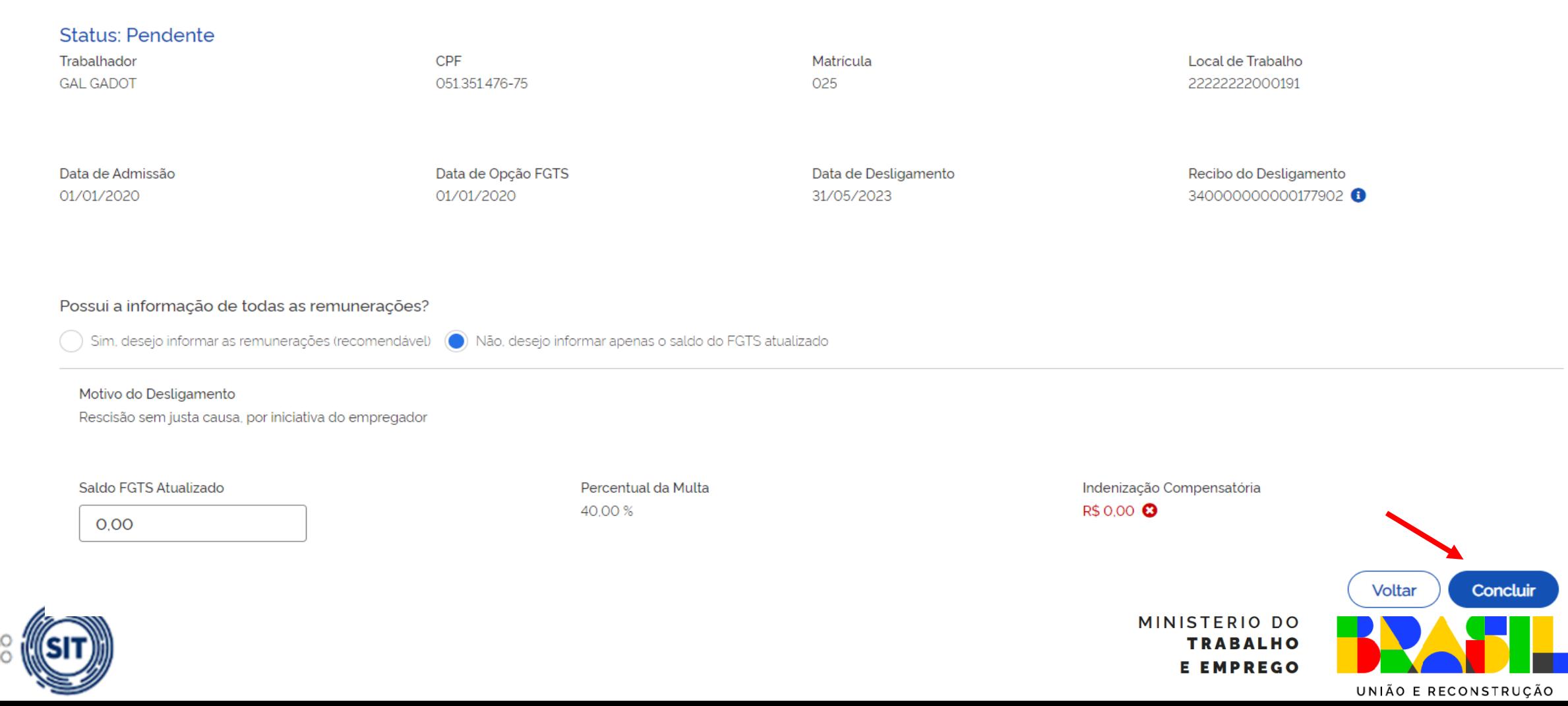

#### **FGTS FGTS DIGITAL – Utilização do saldo para fins rescisórios**

#### Histórico de Remunerações

Permite verificar todas as remunerações recebidas pelo empregado ao longo do vinculo trabalhista, sendo possível a edição das informações faltantes a fim de se calcular o valor da indenização compensatória.

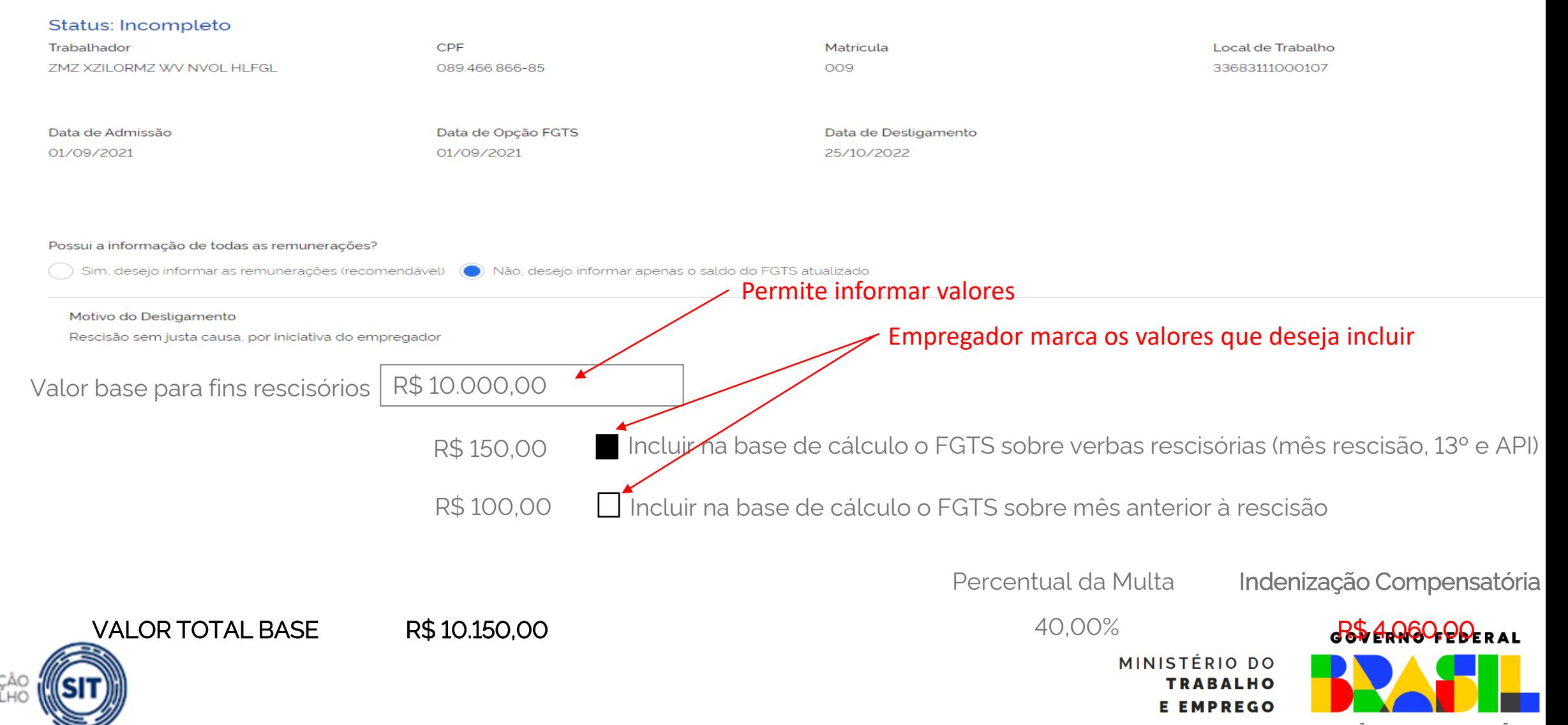

UNIÃO E RECONSTRUCÃO

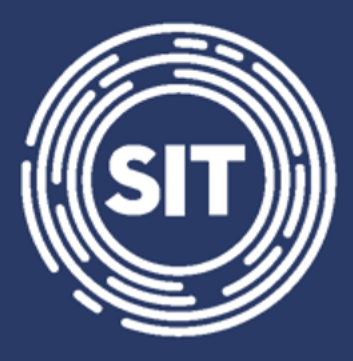

**INSPEÇÃO DO TRABALHO** 

## **Cálculo da multa rescisória – Cálculo em lote para vários trabalhadores**

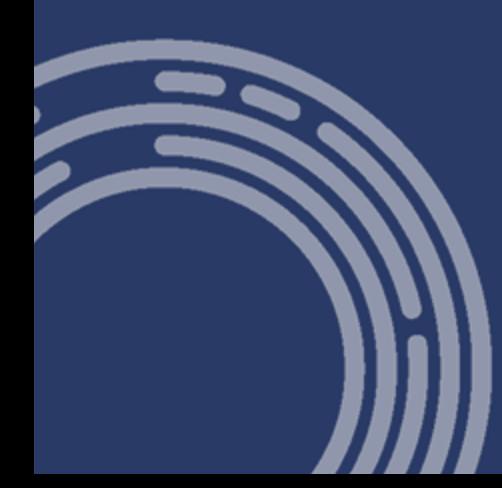

### FGTS DIGITAL **FGTS DIGITAL – Cálculo da multa rescisória - Cálculo em lote para vários trabalhadores**

### Gestão de Histórico de Remunerações

ESCOLHA UM OU MAIS FILTROS PARA A PESQUISA

Campos de Pesquisa ^

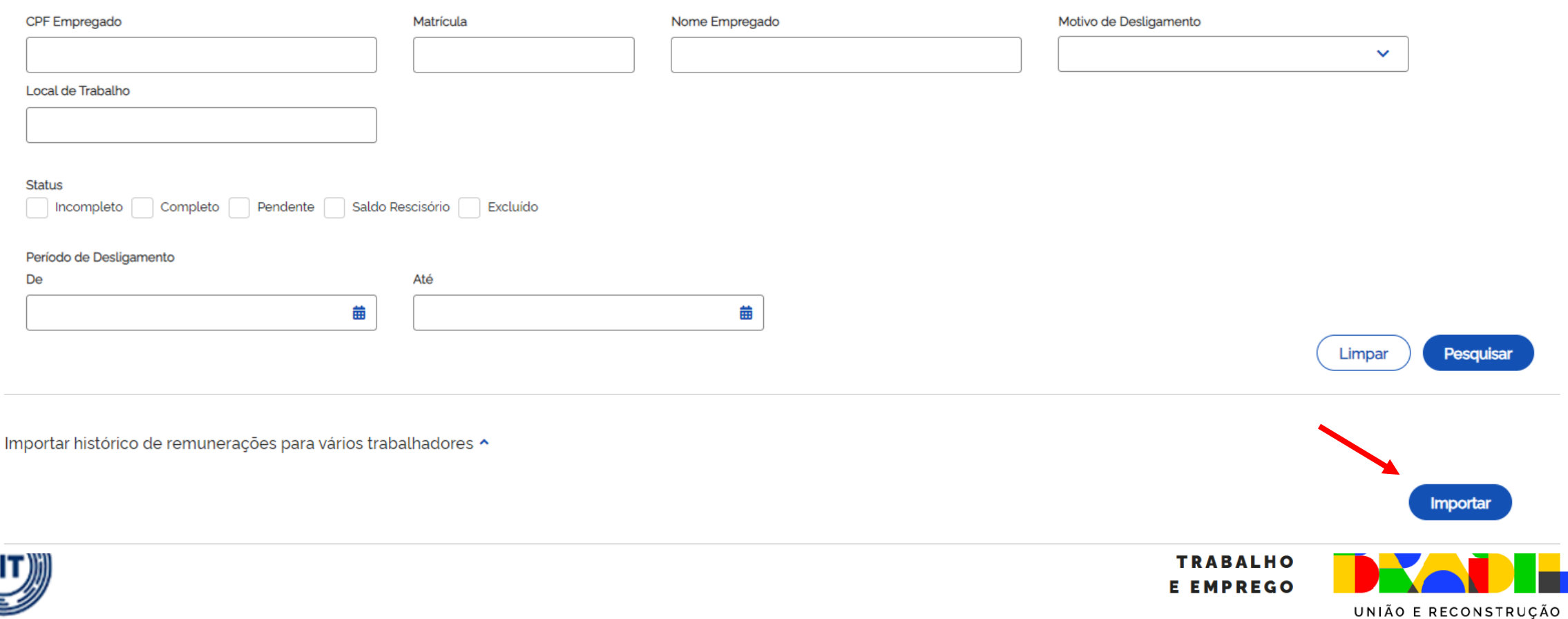

₿

**DO TR** 

### **FGTS DIGITAL – Cálculo da multa rescisória - Cálculo em lote para vários trabalhadores**

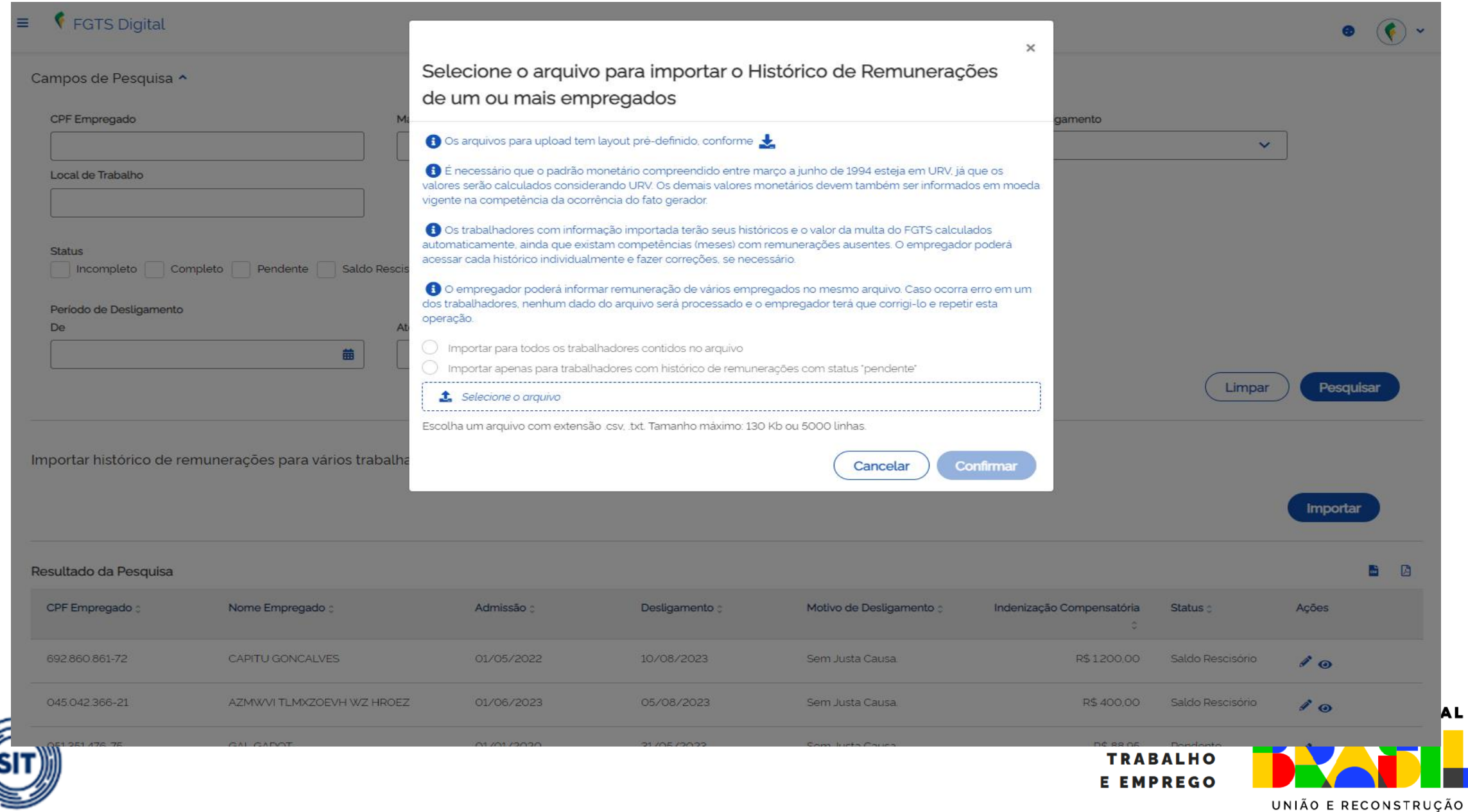

**FGTS DIGITAL – Cálculo da multa rescisória - Cálculo em lote para vários trabalhadores**

- Gerar arquivo no formato TXT ou CSV (separado por ponto e vírgula) com até 5.000 linhas ou 02 MB de tamanho.
- Os trabalhadores com informação importada terão seus históricos (fichas) e o valor da multa do FGTS calculados automaticamente, ainda que existam competências (meses) com remunerações ausentes. O empregador poderá acessar cada histórico (ficha) individualmente e fazer correções, se necessário.
- O empregador poderá informar remuneração de vários empregados no mesmo arquivo. Caso ocorra erro em um dos trabalhadores, nenhum dado do arquivo será processado e o empregador terá que corrigi-lo e repetir esta operação.
- A primeira linha deve ser do tipo "1" (Identificação do Trabalhador) e a(s) linha(s) seguinte(s) deve(m) se referir ao tipo "2" (Remuneração do Trabalhador). As linhas do tipo "2" sempre estarão vinculadas ao trabalhador identificado imediatamente acima.

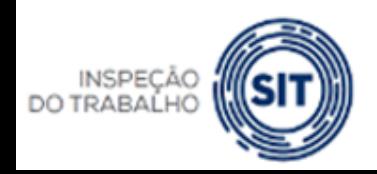

MINISTÉRIO DO UNIÃO E RECONSTRUÇÃO

**GOVERNO FEDERAL** 

**FGTS DIGITAL – Cálculo da multa rescisória - Cálculo em lote para vários trabalhadores**

- O trabalhador deve possuir um evento prévio de desligamento no eSocial para que o FGTS Digital sensibilize as remunerações informadas nesta ferramenta.
- Os trabalhadores devem estar vinculados ao mesmo empregador. Para informar remunerações de outros empregadores, deve-se acessar o FGTS Digital com o login do respectivo empregador.
- Nos casos de transferências entre empresas de mesmo grupo econômico, o empregador atual (responsável no momento do desligamento) deve informar as remunerações de todo o contrato, mesmo que não tenha sido o responsável direto por este pagamento.
- As remunerações do arquivo serão aceitas apenas para competências anteriores à data marco de entrada do FGTS Digital (janeiro/2024). O arquivo será recusado se possuir competências a partir de janeiro/2024. Remunerações posteriores terão como origem, necessariamente, o que foi declarado via eSocial.

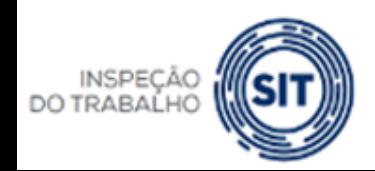

MINISTÉRIO DO

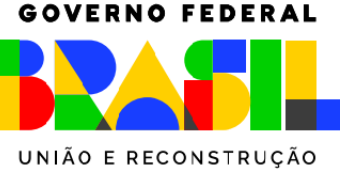

**FGTS DIGITAL – Cálculo da multa rescisória - Cálculo em lote para vários trabalhadores**

- MODELO DE CSV COM VISUALIZAÇÃO NO BLOCO DE NOTAS:
	- **1;12345678;16123828315;11-01-2010;mat000123;**
	- 2;01-2017;103;500,00;;
	- 2;02-2017;103;400,00;;
	- 2;03-2017;101;1135,00;;
	- 2;04-2017;;;;S
	- 2;05-2017;;;;S
	- 2;07-2017;101;1340,00;;
	- 2;08-2017;101;1340,00;;
	- **1;12345678;01116436624;11-02-2007;mat000678;**
	- 2;01-2018;101;954,00;; 2;02-2018;101;954,00;;
	- 2;03-2018;101;954,00;;
	- 2;04-2018;101;;;S

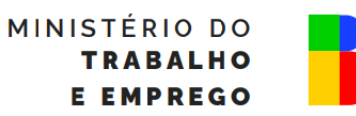

**GOVERNO FEDERAL** 

UNIÃO E RECONSTRUÇÃO

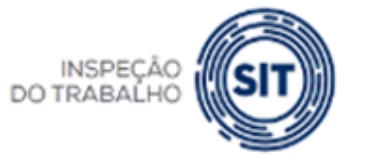

### FGTS DIGITAL **FGTS DIGITAL – Cálculo da multa rescisória - Cálculo em lote para vários trabalhadores**

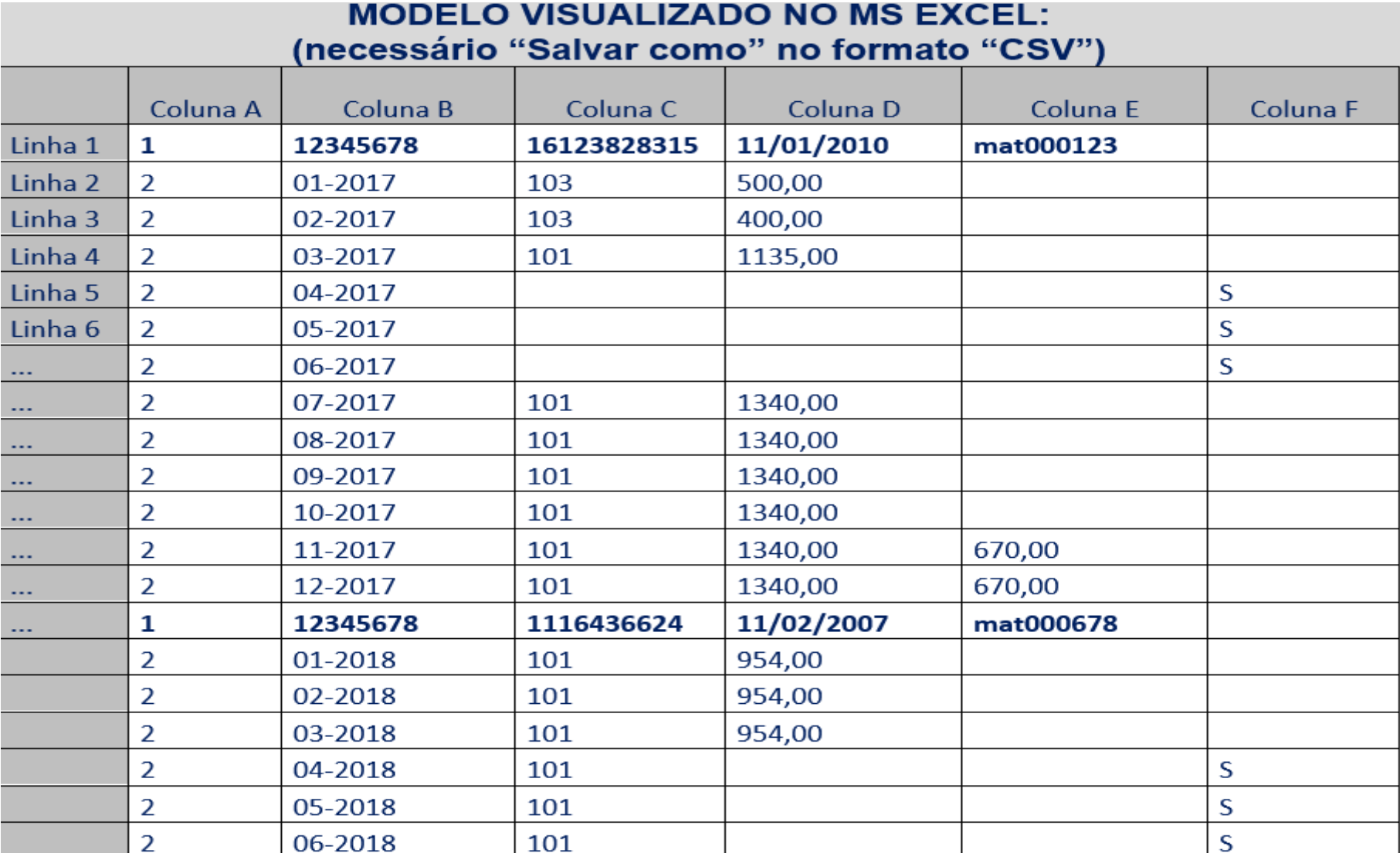

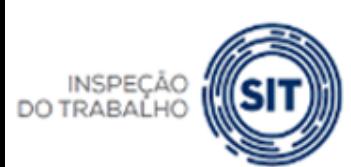

MINISTERIO DO **TRABALHO** 

**E EMPREGO** 

UNIÃO E RECONSTRUÇÃO

GOVERNO FEDERAL

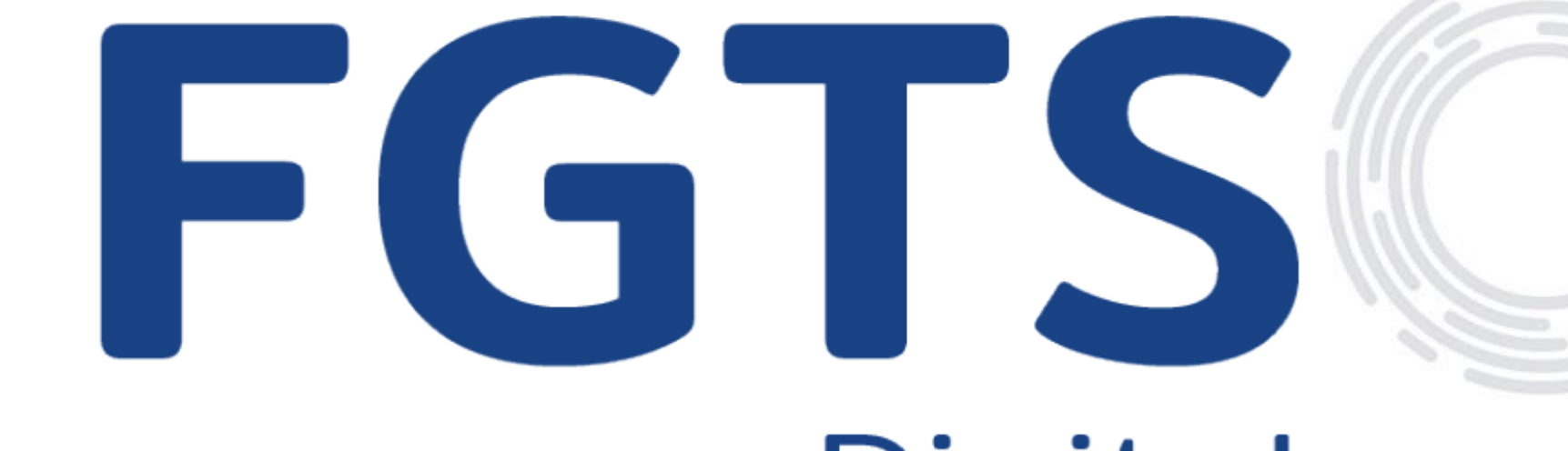

# Digital

#### GOVERNO FEDERAL

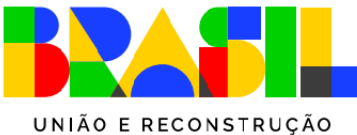

MINISTÉRIO DO **TRABALHO E EMPREGO** 

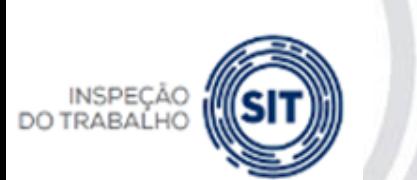